# Евклидова геометрия на языке векторной графики ASYMPTOTE

Оригинальная французская версия Филиппа Ивальди английский перевод Оливье Гуибе и Филиппа Ивальди

> Перевод с английского Ю.Г. Крячкова

> > Волгоград 2015

# Euclidean geometry with ASYMPTOTE

Original French Version by Philippe Ivaldi

English Translation by Olivier Guibé end Philippe Ivaldi

Compiled with asymptote version 2.14svn-r5318 on June 28, 2011

#### От автора русского перевода

Язык векторной графики Asymptote и интерпретатор для него первоначально задумывался для создания PostScript-графики и использования ее в L<sup>AT</sup>EX документах, однако в итоге получилось, что с его помощью можно создавать рисунки и других графических форматов, а также использовать независимо от LATEX. Он создан А. Хаммерлиндлом (Andy Hammerlindl), Д. Боуменом (John Bowman) и Т. Принсом (Tom Prince) на основе программы MetaPost Дж. Хобби (John D. Hobby), которая, в свою очередь, базировалась на программе METAFONT Дональда Кнута (D.E. Knuth).

Asymptote — это язык программирования высокого уровня, он ориентирован на владеющих математикой, так как многие его функции требуют определенной математической подготовки. Для его освоения не будет лишним некоторый опыт программирования.

Asymptote является по сути интерфейсом высокого уровня к языку PostScript и претендует стать стандартом для верстки математических фигур так же, как Т<sub>Е</sub>Х(L<sup>AT</sup>EX) фактически является стандартом для верстки сложных формул и уравнений.

Использование LATEX для создания текстовых меток, формул и уравнений обеспечит качество рисунков. По умолчанию Asymptote производит выходные файлы формата eps. Язык располагает многими дополнительными возможностями, например имеются функции, которые могут создавать новые функции;

Главным сайтом Asymptote является сайт:

#### <http://asymptote.sourceforge.net>

Интерпретатор Asymptote создавался по модульному принципу. Пользователи могут сами создавать Asymptote модули, приспосабливая их к своим нуждам. Уже написаны около сорока модулей различного назначения.

Данный перевод сделан, во-первых, для изучения возможностей модуля geometry.asy, а во-вторых, для пользователей, желающих научиться иллюстрировать свои тексты хорошей, качественной графикой, но не владеющих в достаточной мере иностранными языками. Ссылки на французский оригинал и его английский перевод находятся также на указанном выше сайте.

Вёрстка перевода сделана с использованием дистрибутива Ubuntu 14.04 LTS и TeX Live 2013. Коды к некоторым рисункам отличаются от кодов к рисункам в английском переводе и французском оригинале, но эти отличия не принципиальны. Вдумчивый читатель должен понимать необходимость проверки кодов, приведенных к рисункам.

В некоторых рисунках изменены размеры. Однако в целом мы старались сохранять композицию рисунков в тексте и авторский стиль изложения.

Перевод может содержать неточности и даже ошибки. Ответственность за это целиком лежит на переводчике. Заранее благодарен за сообщения об ошибках и замечания, которые могут уточнить перевод. Глубоко признателен П.Б.Ждановичу за поддержку, консультативную помощь и редактирование сложных частей текста перевода.

Ю.Г. Крячков

#### Благодарности от автора (Филиппа Ивальди)

Я хотел бы поблагодарить

- Оливье Guibé за многочисленные дискуссии по некоторым вопросам компьютерной алгебры, его одобрение и внимательное выслушивание;
- John Bowman и Andy Hammerlindl, без которых не существовало бы Asymptote;
- MB (форум <http://forum.mathematex.net/membre3.html>), на котором следят за развитием этого расширения, благодаря которому этот модуль исправляют, улучшают и добавляют некоторые особенности.

Филипп Ивальди

#### Резюме

В этом документе рассматривается использование пакета geometry.asy, который поможет создавать рисунки на плоскости. В пакете geometry.asy определяются некоторые новые типы и процедуры для программного обеспечения Asymptote.

Сначала мы приведем список новых типов с их кратким описанием. Затем мы изучим каждый из них и предоставим подробную информацию о связанных с ними процедурах и операторах.

## Содержание

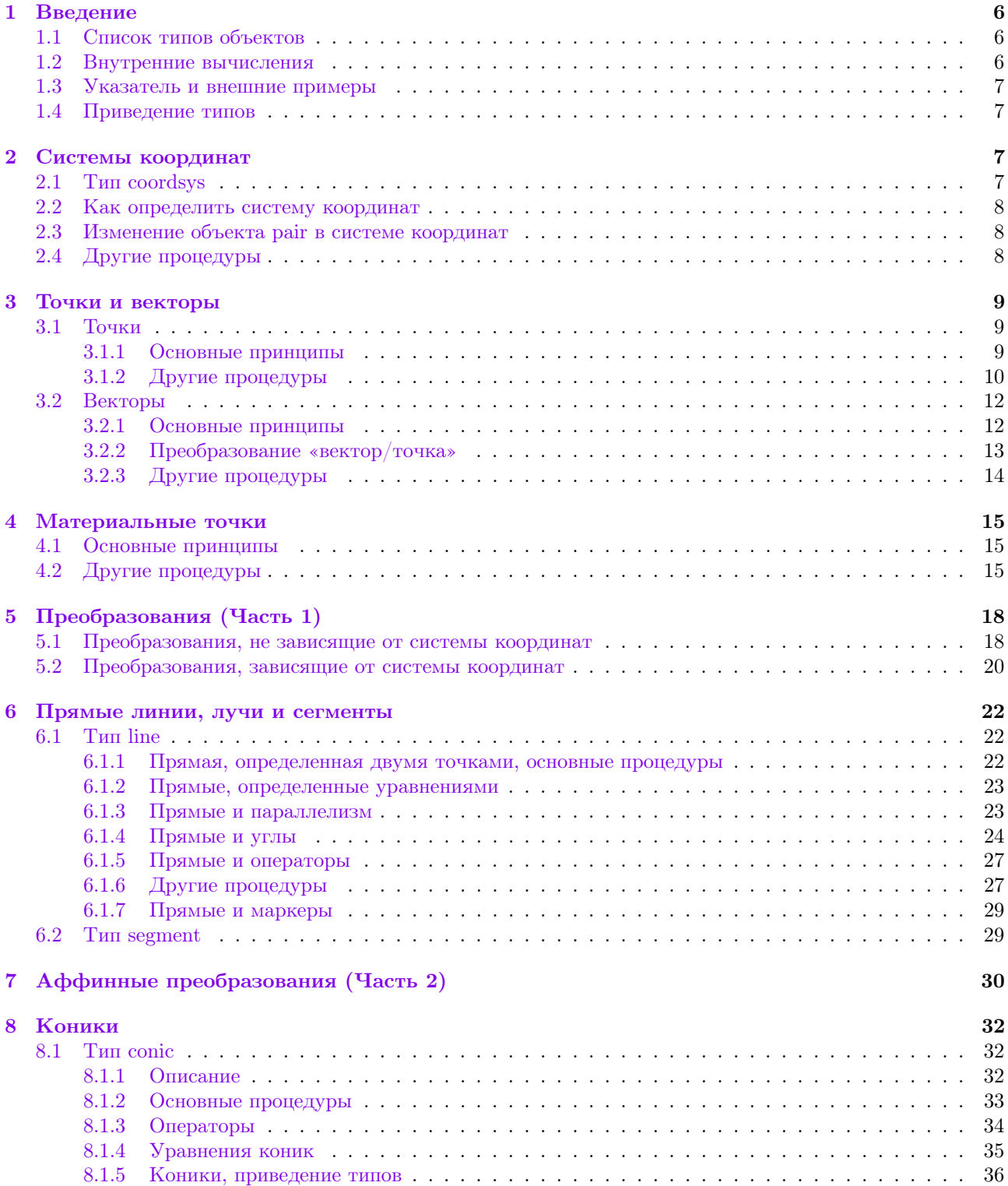

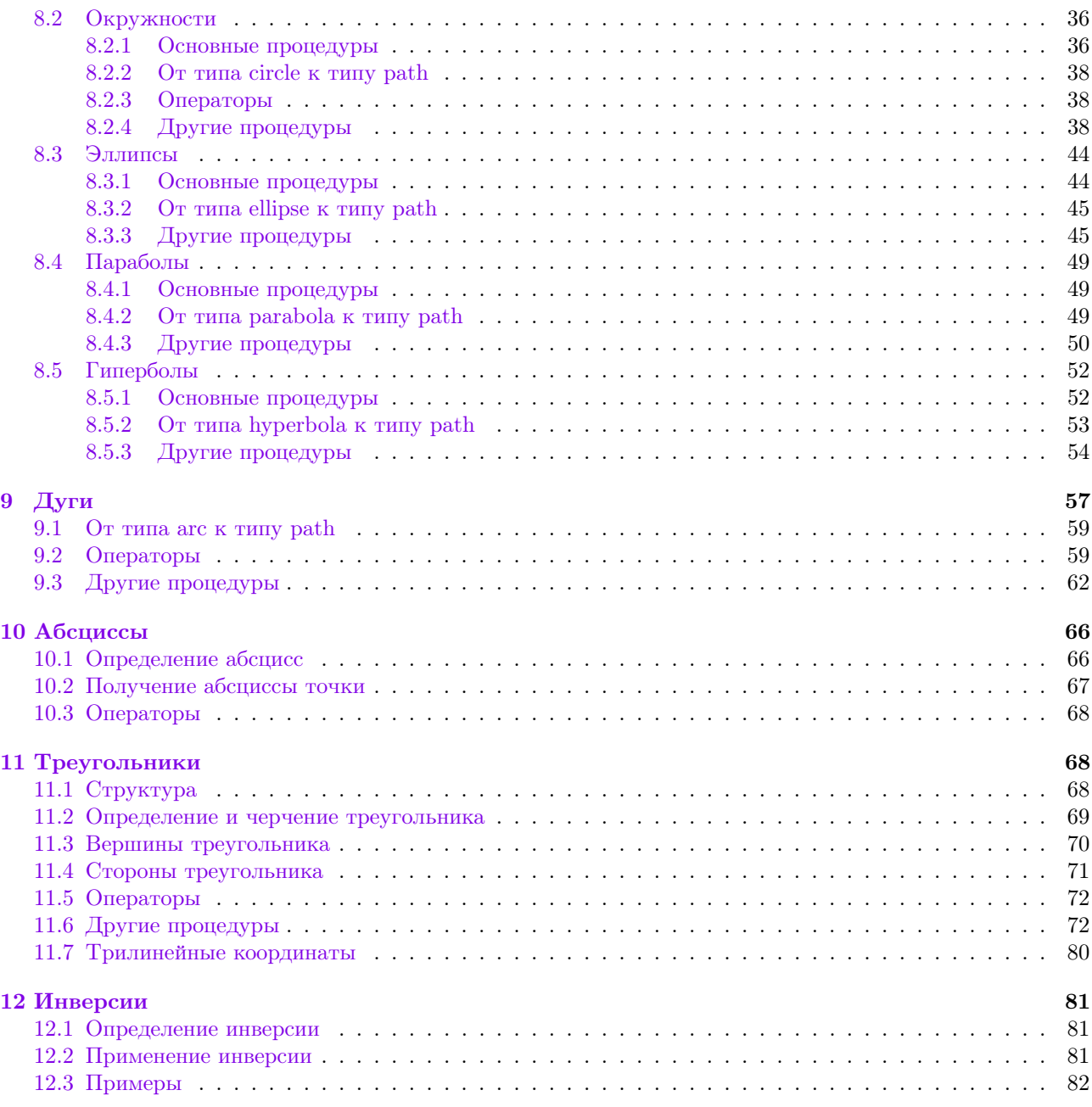

#### <span id="page-5-0"></span> $\mathbf 1$ Введение

#### <span id="page-5-1"></span> $1.1$ Список типов объектов

Пакет *geometry.asy* определяет многие объекты, которые обычно используются в плоской евклидовой геометрии. Подобно тому, как для работы с действительными числами и путями в Asymptote используют типы real и path, пакет geometry.asy включает множество структур и функций для работы с объектами евклидовой геометрии. В дальнейшем важно различать объект и его тип. Например, объект «Bivariate Quadratic Equation» является объектом типа bqe и содержит объект а типа real []; доступ к нему можно получить через код an\_objet\_bqe.a.

Приведем все типы объектов, предоставляемые пакетом geometry.asy:

- 1. coordsys (декартова) система координат; этот тип определен в разделе *Системы координат*, а в разделе Точки и векторы описано его использование;
- 2. point и vector (точка и вектор) рассматриваются в декартовой системе координат. Чтение раздела Точки и векторы, в котором используются эти типы, можно опустить, если читатель не хочет использовать другую, нежели по умолчанию, систему координат: в этом случае можно считать, что типы point и vector те же, что и тип pair;
- 3. mass (материальная точка) в декартовой системе координат (см. раздел Материальные точки);
- 4. line и segment описывают прямую, полупрямую (луч) или сегмент. Тип segment является производным от типа line и присутствует, чтобы облегчить чтение кода. Эти типы описаны в разделе Прямые, лучи и сегменты;
- 5. сопіс коники любого вида (см. раздел Коники).

 $\rm \lambda$ ля оптимизации<sup>1</sup> и чтения кода выделяются типы circle, ellipse, parabola, hyperbola, bqe («Bivariate Quadratic Equation»). Поэтому в соответствии с вашими нелями можно выбрать более частные виды коник; конечно, частные виды коник можно привести к типу коники общего вида, как показано в следующем примере:

```
ellipse a_circle=circle ((0,0), 3);
conic a_conic=a_circle;
```
- 6. **arc** дуга эллипса (см. раздел  $\pi$ );
- 7. abscissa абсцисса на прямой (в общем смысле) или на конике (см. раздел Абсциссы);
- 8. triangle треугольник (см. раздел Треугольники).

Код a\_triangle.object позволяет получить доступ к объектам, которые связаны с треугольником. Эти объекты имеют типы

- $\bullet$  side стороны треугольника (см. подраздел Стороны);
- vertex вершины треугольника (см. подраздел Вершины).
- 9. trilinear трилинейные координаты по отношению к треугольнику (см. подраздел Трилинейные координаты).

#### <span id="page-5-2"></span> $1.2$ Внутренние вычисления

Вычисления с заданными объектами любого из типов, определенных в пакете geometry.asy, выполняются по отношению к сущности объекта, а не по отношению его графическому представлению, которое, в итоге есть path или pair.

Действительно, следующий код, который вычисляет и рисует пересечение двух касающихся окружностей, работает в пять раз быстрее, чем эквивалентная подпрограмма, которая использует тип path вместо типа circle.

<span id="page-5-3"></span> $1$  метод вычисления касательной к окружности отличается в случае гиперболы

```
import geometry;//код к рисунку справа
size(3cm,0);
point 0=(0,0);
point 01=(sqrt(2),sqrt(2));circle cle1=circle(O, 1.0);
circle cle2=circle(O1, 1.0);
draw(cle1,blue); draw(cle2);
dot(intersectionpoints(cle1, cle2),red);
```
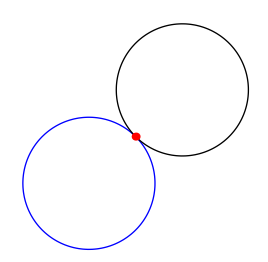

#### <span id="page-6-0"></span>1.3 Указатель и внешние примеры

Указатель и галерея примеров всех процедур, типов и операторов, определенных в пакете geometry.asy, позволяют детально рассмотреть возможности этого модуля:

- Указатель по названию функции: <http://www.piprime.fr/files/asymptote/geometry/modules/geometry.asy.index.type.html>;
- Указатель по типу функции, там же;
- Галерея примеров, там же.

### <span id="page-6-1"></span>1.4 Приведение типов

Упомянутые выше объекты могут быть обработаны собственными программами (теми, что определены в пакете geometry.asy) или основными процедурами ASYMPTOTE благодаря приведению типов. Например, окружность, которая имеет тип circle, может быть создана непосредственно стандартной процедурой draw благодаря автоматическому приведению типа circle к типу path. Однако при выполнении кода dot(a\_circle); будет возвращено сообщения об ошибке, поскольку процедуре dot требуется именно тип path, поэтому необходимо осуществить явное приведение типа командой dot((path)a\_circle);

## <span id="page-6-2"></span>2 Системы координат

<span id="page-6-4"></span>Если вы не планируете использовать иную, чем по умолчанию, систему координат, этот раздел можно прочитать позже. В этом случае достаточно знать, что пакет geometry.asy использует тип point вместо типа pair и что типы vector и pair эквивалентны.

В следующих пунктах мы имеем дело с основными процедурами над декартовой системой координат, а реальное использование системы координат подробно описано в разделе [Точки и векторы](#page-8-1).

### <span id="page-6-3"></span>2.1 Тип coordsys

<span id="page-6-5"></span>Пакет geometry.asy позволяет определить объекты в любой произвольной декартовой системе координат на плоскости; системы координат имеют тип coordsys. Как показано ниже:

- Системой координат по умолчанию является defaultcoordsys, она в первую очередь используется в ASYMPTOTE;
- Текущая система координат currentcoordsys по умолчанию принимает значение defaultcoordsys.

```
import geometry;
unitsize(1.5cm);
show(defaultcoordsys);
show("0^{\,\prime\,\prime\,\prime\,\prime}", shift((1,1))*currentcoordsys);
```
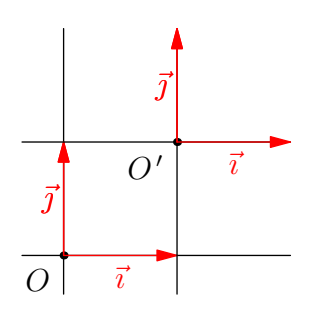

### <span id="page-7-0"></span>2.2 Как определить систему координат

Для определения системы координат можно использовать команду cartesiansystem или применить преобразование некоторой системы координат.

Например:

```
import geometry;
size(4cm,0);coordsys R = cartesian system(0=(2,1),i=(1,1),j=(-1,1));show("$O'$","$\vec{u}$","$\vec{v}$",R,xpen=invisible);
show("$O"$","$\vec{u}^{\,\prime}$",
"$\vec{v}^{\,\prime}$", rotate(90)*R, xpen=invisible);
show(defaultcoordsys);
```
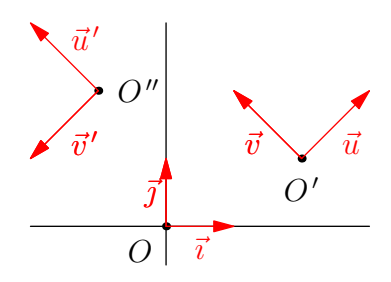

### <span id="page-7-1"></span>2.3 Изменение объекта pair в системе координат

Примеры этого раздела приведены для информации. Лучшим методом для определения, изменения, преобразования координат в системе координат является использование типа point (см. раздел [Точки и векторы](#page-8-1)). Есть два основных способа определения или преобразования координат типа pair в системе координат с помощью операторов:

```
pair operator *(coordsys R, pair m)
```
преобразует координаты m, приведенные в системе координат R, в координаты в системе по умолчанию. Таким образом, в следующем примере точка М имеет координаты (0,5; 0,5) в R и (2; 2) в defaultcoordsys:

```
import geometry;
size(4cm,0);coordsys R=cartesiansystem((2,1), i=(1,1), i=(-1,1));
pair M=R*(0.5,0.5);
dot("", M);
show(R);
```
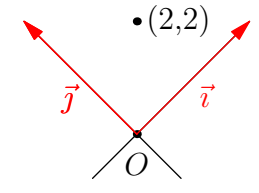

#### pair operator /(pair m, coordsys R)

преобразует координаты m, данные в системе координат по умолчанию, в координаты в системе R. Таким образом, в следующем примере точки М и Р имеют одинаковые координаты в репере R и, соответственно, в репере Rp:

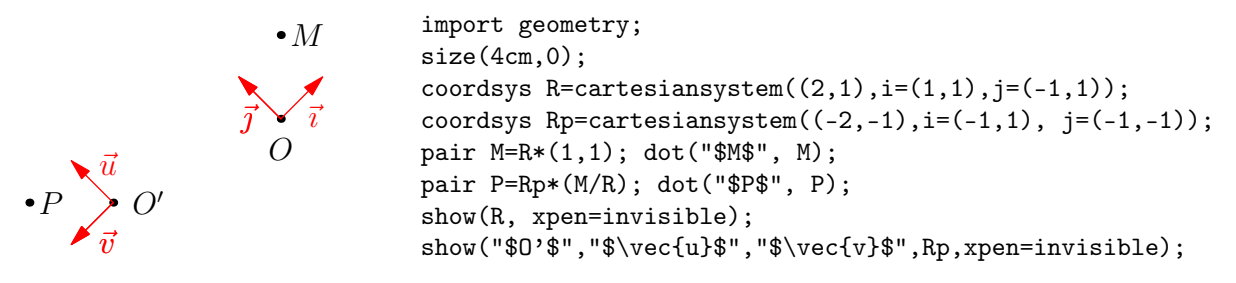

#### <span id="page-7-2"></span>2.4 Другие процедуры

```
• path operator *(coordsys R, path g)
```
Код вида coordsys\*path возвращает новый путь, который реконструируется из пути g в координатной системе R. Это обобщает конструкцию coordsys\*pair для путей.

```
• coordsys operator *(transform t, coordsys R)
```
Позволяет выполнять код transform\*coordsys. Отметим, что shiftless(t) применяется к R.i и R.j.

#### <span id="page-8-0"></span>3 Точки и векторы

#### <span id="page-8-1"></span> $3.1$ Точки

#### <span id="page-8-2"></span>3.1.1 Основные принципы

В то время как тип pair позволяет задать точку лишь в системе координат по умолчанию, тип point позволяет определять точку в любой прямоугольной системе координат (см. тип coordsys); объект типа point всегда содержит ссылку на ту систему координат, в которой определена точка.

Благодаря приведению типов, употребление point в целом эквивалентно pair, если использовать только систему координат по умолчанию. Так в следующем примере pair M и point P отмечают одну и ту же точку:

```
import geometry;
size(4cm, 0);show(currentcoordsys, xpen=invisible);
pair M=(1,1);dot("$M$", M, W, linewidth(2mm));
point P=(1,1);dot("$P$", P, red);
```
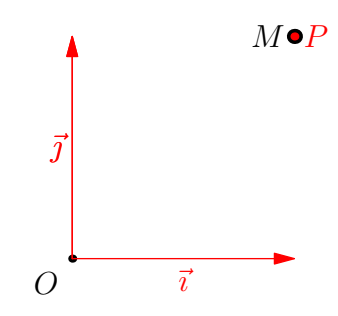

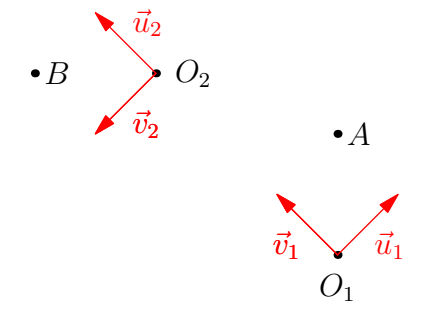

Следующий пример (рисунок слева) показывает влияние изменения текущей системы координат на приведение (casting) типа pair к типу point для точки А и как определить точку в конкретной системе координат процедурой point point (coordsys R, pair m) для точки В. Далее следует код к рисунку:

```
import geometry;
size(5cm, 0);currentcoordsys=cartesiansystem((3,0), i=(1,1), j=(-1,1));show("$0_1$", "$\vec{u_1}$", "$\vec{v_1}$", currentcoordsys, xpen=invisible);
point A=(1,1);
dot("$A$", A);
coordsys Rp=rotate(90)*currentcoordsys;
show("$0_2$", "$\vec{u_2}$", "$\vec{v_2}$", Rp, xpen=invisible);
point B=point(Rp, (1,1));dot("$B$", B);
```
Процедура point locate(pair m); позволяет напрямую преобразовать тип pair в тип point без объявления point:

```
import geometry;
size(5cm, 0);currentcoordsys=cartesiansystem((3,0),
(1,0), (1,1));show("", currentcoordsys);
point A=(1,1);
dot("$A$". A); draw(locate(0) -- A);draw(locate((0,1))--A, dashed);draw(locate((1,0))--A, dashed);
```
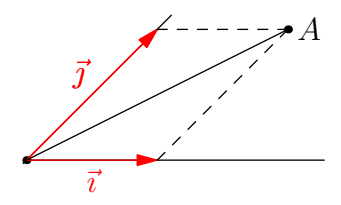

В приведенном ниже примере показано, как преобразовать тип pair в тип point так, что результат представляет точку и то, как получить её координаты в двух различных системах координат.

```
import geometry;
size(4cm,0);
coordsys R = cartesian system((2,3), i=(1,0),j=(0.5,1);
show(currentcoordsys);
show(Label("$O_1$",blue),Label("$\vec{u}$",
blue),Label("$\vec{v}$",blue), R,
xpen=invisible, ipen=blue);
pair A=(3,1); dot("", A, red);
point B=point(R, A/R);dot("", B, W, blue);
```

$$
O_1 \overrightarrow{u}
$$
\n
$$
(2, -2) \cdot (3, 1)
$$
\n
$$
O \overrightarrow{i}
$$

Процедура changecoordsys позволяет легко менять систему координат для данной точки:

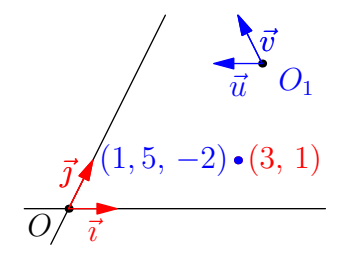

```
import geometry;
size(5cm,0);
currentcoordsys=cartesiansystem((0,0), i=(1,0), j=(0.5,1));show(currentcoordsys);
coordsys R=cartesiansystem((4,3), i=(-1,0), j=(-0.5,1));show(Label("$O_1$",blue), Label("$\vec{u}$",align=S,blue),
Label("$\vec{v}$",align=E,blue), R, xpen=invisible, ipen=blue);
point A=(3,1);
dot("", A, red);
point B=changecoordsys(R, A);
dot("", B, W, blue);
```
Как и для типа pair, операторы +, -, \*, / можно использовать для типа point.

Заметим, что такая операция над двумя точками, определеными в двух различных системах координат, дает точку, определенную в системе координат по умолчанию defaultcoordsys; пользователю выдается предупреждение об этом автоматическом преобразовании.

Указать точку ее полярными координатами можно с помощью кода pair polar(real r, real angle) в объекте типа coordsys, как показано в следующем примере:

```
import geometry; size(4cm,0);
coordsys R=cartesiansystem(O=(1,2),
                 i=(1,0.5), j=(-1,1));show(R);
for (int i=0; i < 360; i += 10) {
pen p=(i/360)*red;dot(point(R, R.polar(1,radians(i))), p); }
point A=point(R, R.polar(1,radians(40)));
draw((string)abs(A), R.O--A);
```
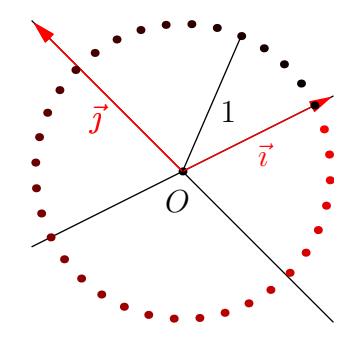

#### <span id="page-9-0"></span>3.1.2 Другие процедуры

Теперь, когда определены основные процедуры, касающиеся типа point, рассмотрим другие процедуры:

#### • point origin(coordsys R=currentcoordsys)

Возвращает начальную точку системы координат R как точку типа point. Постоянная point origin является начальной точкой репера по умолчанию.

• point point(coordsys R, explicit point М, real m = M.m)

Возвращает материальную точку массы m, относительные координаты которой в R равны значению М. Не следует путать эту процедуру с changecoordsys.

• pair coordinates(point M)

Возвращает координаты М по отношению к своей системе координат.

• bool samecoordsys (bool warn=true...point[] M)

Возвращает значение true тогда и только тогда, когда все точки определены в одной и той же системе координат. Если значение warn=true и если системы координат различны, то выдается предупреждение.

• point[ ] standardizecoordsys (coordsys R = currentcoordsys,

bool warn=true...point[ ] M)

Обобщение процедуры changecoordsys на массив точек. Возвращает массив точек в новой системе координат R. Если значение warn=true и если исходные системы координат точек, входящих в массив, различны, то выдается предупреждение.

• pair[] operator cast(point[] P)

Преобразование массива point[ ] в массив pair[ ].

```
• pair locate(point Р)
```
Возвращает координаты P в системе координат по умолчанию.

```
• point operator *(transform t, explicit point Р)
```
Определяет transform\*point.

Отметим, что преобразования scale, xscale, yscale и rotate определены в координатной системе по умолчанию, которая, вообще говоря, нежелательна, когда текущая система координат была изменена. Чтобы компенсировать неудобство, можно использовать процедуры scale(real,point), xscale(real,point), yscale(real,point), rotate(real,point), scaleO(real), xscaleO(real),

 $y$ scaleO(real) и rotateO(real), которые описаны в разделе [Преобразования \(Часть 1\)](#page-17-2).

• point operator \*(explicit point P1, explicit pair p2)

Определяет point\*pair

Мы считаем, что значением p2 являются координаты точки р2 в системе координат, где определяется точка P1 (point (coordinates(P1)))

• bool operator == (explicit point М, explicit point Р)

Определяет проверку М == N, которая возвращает true, если и только если MN < EPS.

• bool operator != (explicit point М, explicit point N)

Определяет проверку М != N, которая возвращает значение true, если и только если  $MN \geq EPS$ .

• real abs(coordsys R, pair m)

Возвращает абсолютную величину  $|m|$  по отношению к системе координат R.

• real abs (explicit point M)

Возвращает абсолютную величину  $|M|$  по отношению к своей системе координат.

• real length (explicit point М)

Возвращает абсолютную величину  $|M|$  по отношению к своей системе координат.

• point conj(explicit point М)

Возвращает сопряженную точку М по отношению к своей системе координат.

- real degrees (explicit point М, coordsys, R = M.coordsys, bool warn=true) Возвращает угол М (в градусах) по отношению к системе координат R.
- real angle(explicit point M, coordsys, R=M.coordsys, bool warn=true) Возвращает угол М (в радианах) по отношению к системе координат R.
- bool finite(explicit point p)

То же самое, что finite(pair m) для того, чтобы избежать вычислений с бесконечными координатами.

• real dot(point A, point B)

Возвращает скалярное произведение A.B, вычисленное в системе координат точки A.

```
• real dot(point A, explicit pair B)
```
Возвращает скалярное произведение A.B, причем координаты точки A сначала преобразуются в координаты в системе по умолчанию. dot(explicit pair B) также определено.

### <span id="page-11-0"></span>3.2 Векторы

#### <span id="page-11-1"></span>3.2.1 Основные принципы

В следующем примере точки M и P определяются относительно двух разных систем координат. Точка  $Q = M + P$  получается путем сложения координат М и P после их преобразования в систему координат по умолчанию. Таким образом  $\overrightarrow{OQ} = \overrightarrow{OM} + \overrightarrow{OP}$ .

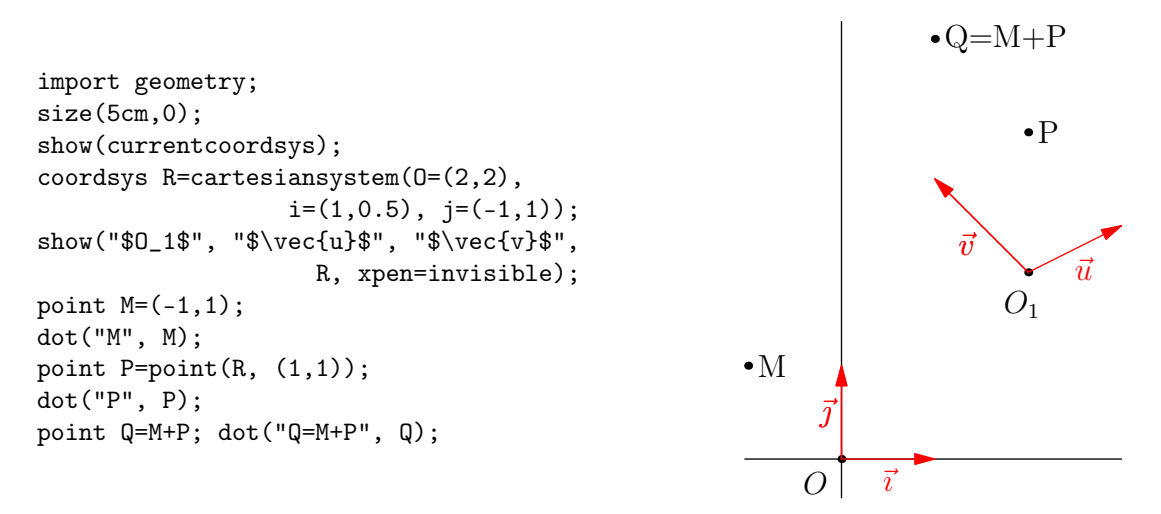

Если мы определяем вектор  $\vec{w}$  как vector w=vector(R, P.coordinates); (или проще w=P;) тогда мы имеем  $\vec{w} = \overrightarrow{O_1P}$ , и код point Q=M+w определяет  $Q$  так, что  $\overrightarrow{OQ} = \overrightarrow{OM} + \overrightarrow{O_1P}$ . Приведем пример:

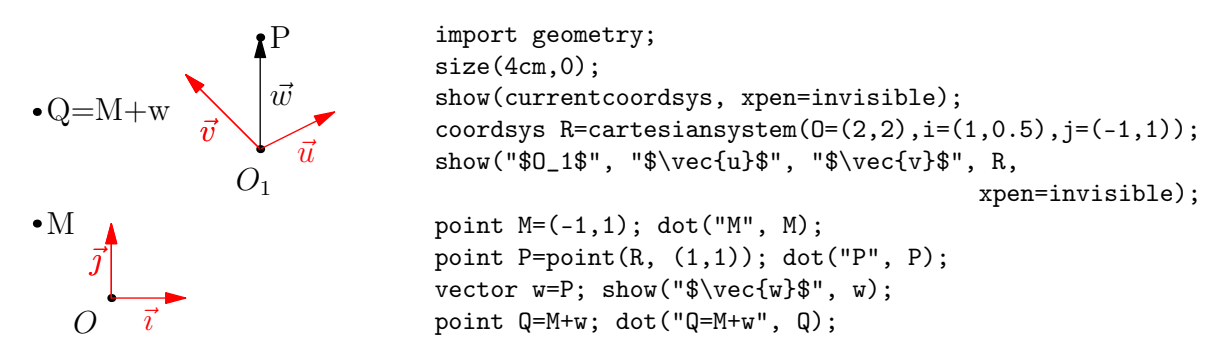

Объект u типа vector ведёт себя так же, как и объект типа point, но его преобразование в pair или в point M относительно системы координат по умолчанию таково, что  $\vec{u} = \overrightarrow{OM}.$ 

Смотри ниже пример, который использует процедуру pair locate(vector v):

```
import geometry;
size(4cm,0);
currentcoordsys=cartesiansystem((1.25,0.75), i=(1,1),
                                            j=(-1,1));
coordsys Rp=currentcoordsys;
coordsys R=defaultcoordsys;
show(R); show("$0'$","$\vec{u}$","$\vec{v}$", Rp,
                                     xpen=invisible);
point P=(0.75,0.5); dot("$P$",P); vector w=P;
pen bpp=linewidth(bp);
draw("$\vec{w}$",origin()--origin()+w, W,bpp,
                                          Arrow(3mm));
draw("$\vec{w}$", origin--locate(w), E, bpp,
                                          Arrow(3mm));
```
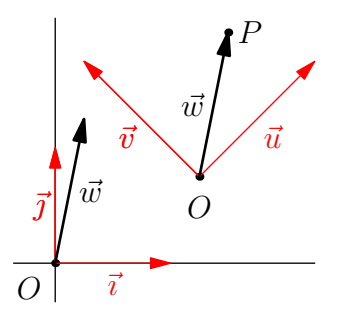

Процедуры, которые описаны для типа point, также доступны для типа vector. См. ниже некоторые простые примеры:

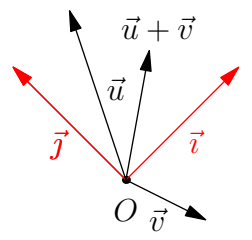

```
import geometry;
size(5cm,0);
currentcoordsys=cartesiansystem((0,0),i=(1,1),j=(-1,1));show(currentcoordsys, xpen=invisible);
vector u=(0.5,1), v=rotate(-135)*u/2;show("$\vec{u}$", u);
show("\text{vec}\{v\}", v);
show(Label("$\vec{u}+\vec{v}$",EndPoint), u+v);
```

```
import geometry;
size(5cm,0);
currentcoordsys=cartesiansystem((0,0),i=(1,1),
                                         j=(-1,1));
show(currentcoordsys, xpen=invisible);
vector u=(0.5,1), v=rotate(-135)*u/2;
show("\vec{v}); show("\vec{v}); show("\vec{v});
point P=(1,-1); dot("P", P, SW);
draw(Label("$\vec{u}$",align=W),P--(P+u), Arrow);
draw("\text{vec}\{v\}", P--(P+v), Arrow);
draw("$\vec{u}+\vec{v}$", P--(P+(u+v)), Arrow);
```
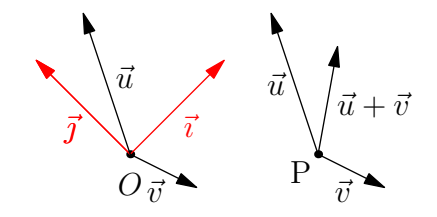

#### <span id="page-12-0"></span>3.2.2 Преобразование «вектор/точка»

В процессе приведения объект point можно преобразовать в объект vector и. взаимно, объект vector может быть преобразован в объект point. Возможно, я повторюсь, но важно понять, что разницы между point и vector не существует, если вы не используете другую систему координат, нежели по умолчанию.

В следующем примере обратите внимание на различие между dot(w) и dot(point(w)), во втором случае вектор преобразуется в точку, на которую «указал» этот вектор в системе координат R, в то время как в первом случае vector преобразуется в pair, как описано выше.

Заметим, что можно написать point M=w; вместо point M=point(w);.

```
import geometry;
size(4cm,0);coordsys R = cartesian system((2,1), i=(1,1),j=(-0.75,1));show("$O_1$", "$\vec{u}$", "$\vec{v}$", R,
                               xpen=invisible);
show(currentcoordsys);
vector w=vector(R, (1,1));
show("$\vec{w}$", w, linewidth(bp), Arrow(3mm));
dot("w", w, N); dot("point(w)", point(w), N);
```
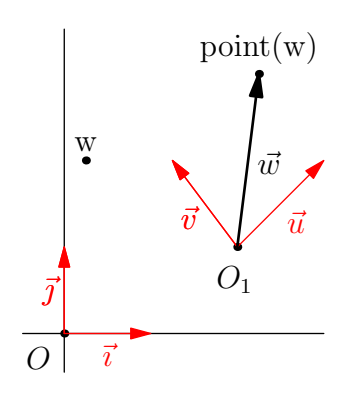

Внимательный читатель поймет следующий пример:

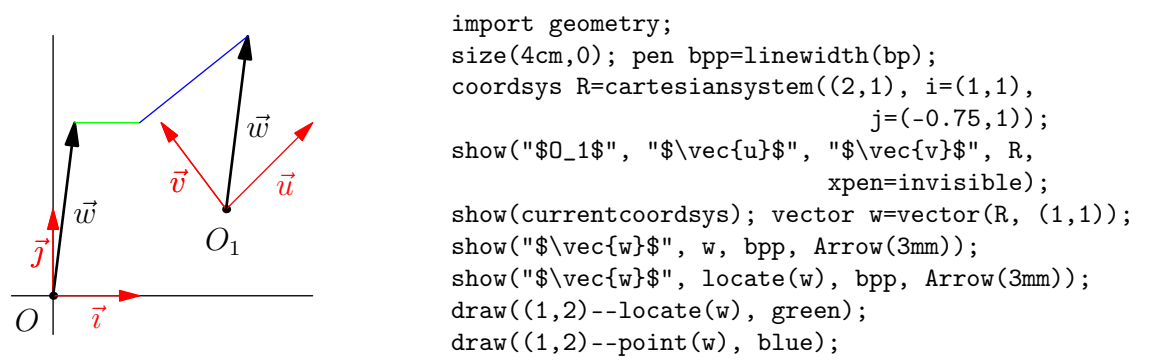

Обратной к процедуре point point(explicit vector) является vector vector(point)

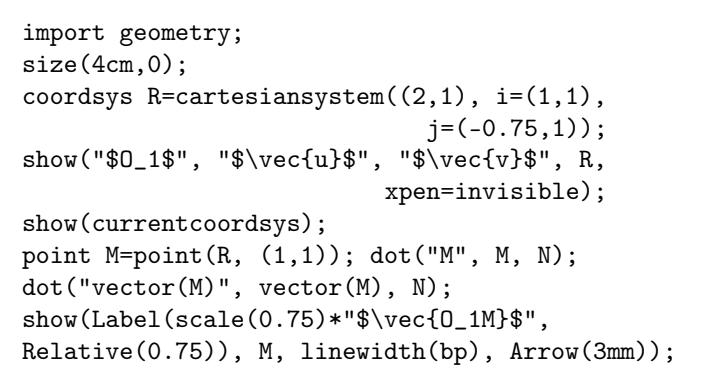

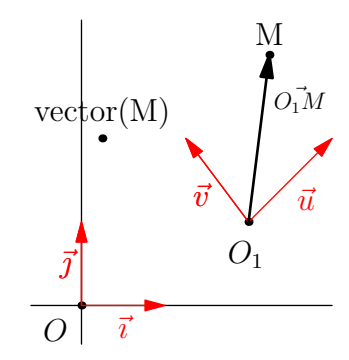

Наконец, читатель должен обратить внимание на процедуру vector unit(point) и процедуру vector unit(vector), которые всегда возвращают объект vector. Таким образом в следующем примере поведение point  $P=unit(B-A);$  не удивительно, в то время как dot(unit(B-A)) может вызывать сомнения.

```
import geometry;
size(4cm.0);
coordsys R = cartesian system((2,1), i=(1,1),j=(-0.75,1));
show("$O_1$", "$\vec{u}$", "$\vec{v}$", R,
                               xpen=invisible);
show(currentcoordsys, xpen=invisible);
point A=point(R, (1,1)); dot("A", A);point B=point(R, (2,2));
dot("B", B); point M=unit(B-A); dot("M", M);
dot("unit(B-A)", unit(B-A), N);
dot("A+unit(B-A)", A+unit(B-A), W);
                                                                                           \vec{v} \bigvee \vec{u}O<sub>1</sub>\bar{i}\bar{j}\overline{O}\bullet A
                                                                                                   \bullet\overline{B}M
                                                                             unit(R_\text{-}\DeltaA+unit(B-A).
```
#### <span id="page-13-0"></span>3.2.3 Другие процедуры

Как уже упоминалось, все подпрограммы, посвященные типу point также можно использовать с типом vector. Упомянем легко понятную обычную процедуру:

```
bool collinear(vector u, vector v)
```
#### <span id="page-14-0"></span>Материальные точки  $\overline{4}$

#### <span id="page-14-1"></span> $4.1$ Основные принципы

Объект «точка» может обладать массой, которая присваивается полем a\_point.m и существует процедура, позволяющая вычислять центр масс множества точек. «Замечательно!» Нет... не совсем.

• Если определена точка  $M = P1 + P2$ ;, то масса точки M есть сумма масс P1 и P2, что приятно, однако если M определена как  $M = P/2$ , то координаты  $M$  – это половины координат P, но масса остается неизменной. Таким образом, чтобы определить точку, имеющую половину массы от данной. мы должны написать:

point  $P=point((1,1), 3)$ ; // point of mass 3

point Q=P;  $Q.m = P.m/2;$ 

что может очень скоро вызвать проблемы.

• Также проблематично указывать массу каким-либо согласованным способом, используя, в то же время, процедуры dot и label.

Руководствуясь, по большей части, указанными причинами, в пакете geometry. asy определяется новый тип «mass», который наилучшим образом ведет себя в качестве «материальной точки». Например, mass  $M =$  $object\_mass/2$  определяет материальную точку M с теми же координатами, что и у M, но вдвое меньшей массы, а выражение point  $M = object\_mass/2$  ведет себя так же, и напрямую конвертируется в point.

Подпрограммы mass mass (explicit point) и point point (explicit mass) позволяют легко переключаться между двумя типами: mass и point; элегантный способ выполнить деление над массой объекта типа point состоит в следующем:

point  $P=point((1,1), 3)$ ; // Touka Maccu  $\beta$ 

point  $Q = \text{mass}(P)/2$ ; // Деление массы; координаты не изменяются

Деление координат объекта типа mass производится аналогично:

```
mass P=\frac{p_{\text{mass}}((1,1), 3)}{p}; // Bec pasen 3
```
mass  $Q = point(P)/2$ ; // Деление координат; вес не изменяется.

#### <span id="page-14-2"></span>4.2 Другие процедуры

Благодаря приведению типов, все свойства типа point имеют место для типа mass, учитывая уже подмеченные ньюансы. Ниже приводится список других подпрограмм, связанных с материальными точками:

- mass mass (coordsys R, explicit pair p, real m) Возвращает объект типа mass веса m, чьи координаты в R есть р.
- $\bullet$  mass mass (point M, real m) Переводит точку М в материальную точку массы m.
- $\bullet$  point (explicit mass m) Переводит материальную точку типа mass в точку типа point.
- mass mass (explicit point P) Переводит материальную точку типа point в точку типа mass.
- mass masscenter (... mass [] M) Вычисляет центр масс массива М. Благодаря приведению point [] к mass [], эта подпрограмма, заметьте, работает с массивом типа point [].
- string defaultmassformat;

Формат по умолчанию для построения подписи, в которой указывается масса. Его значением по умолчанию является следующее:

 $"\$ \left(\%L;\text{4g}\right)\$ "

где вместо %L будет подставлена метка со значением массы. Следующий пример поясняет эту подпрограмму:

 $\bullet (M; 1) \bullet M(2)$ import geometry; size(4cm,0); mass M=mass((0,0), 1); dot("M", M); defaultmassformat="\$%L(%.4g)\$"; dot("M", M+(1,0));

• string massformat(string format=defaultmassformat,string s, mass M)

Возвращает строку, которая форматирована командой format, в которой format передается в качестве параметра, где %L заменяется на s и вес точки M.

```
import geometry;
write(maxsformat(s="foo", mass((0,0),1000)));
// Return (foo; 1000)
```
 $write(maxsformat("%L%e", "foo", mass((0,0),1000)));$ 

```
// Return foo\; 1\times10^3
```
• void label(picture pic=currentpicture, Label L, mass M, align align=NoAlign, string format=defaultmassformat, pen p=nullpen, filltype filltype=NoFill)

Рисуется метка точки  $M$ , возвращаемая massformat(format,L,M), вместе с координатами точки  $M$ .

• void dot(picture pic=currentpicture, Label L, mass M, align align=NoAlign, string format=defaultmassformat, pen p=currentpen)

Рисует точку  $M$  и метку, возвращаемую при вызове massformat (format, L, M).

В завершение данного раздела, укажем три примера, использующих некоторые из упомянутых подпрограмм.

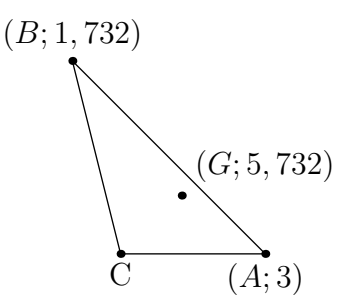

```
import geometry;
size(4cm,0);
mass A = mass((1,0), 3);
mass B = mass((0,1), sqrt(3));point C=(0.25,0); // C has the default weight:1.
dot("B", B, N); dot("C", C, S); dot("A", A, S);
draw(A--B--C--cycle);
dot("G", masscenter(A,B,mass(C)), 2NE);
```

```
import geometry;
 size(5cm,0);
int n=50;
mass[] M;
real m, step=360/n;
pair dir;
for (int i=0; i < 2*n; ++i)
{
 dir=dir(i*step);
 m=i+1;
 M.push(mass(m*dir, m));
 dot(locate(M[i]));
}
dot("G",masscenter(... M), red);
```
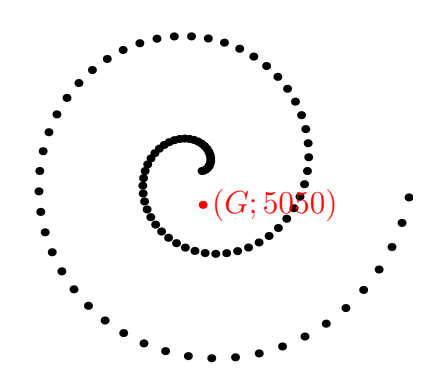

Следующий пример показывает, как можно построить все частичные центры для  $n$  точек; каждый центр соединен с точками, из которых он возник.

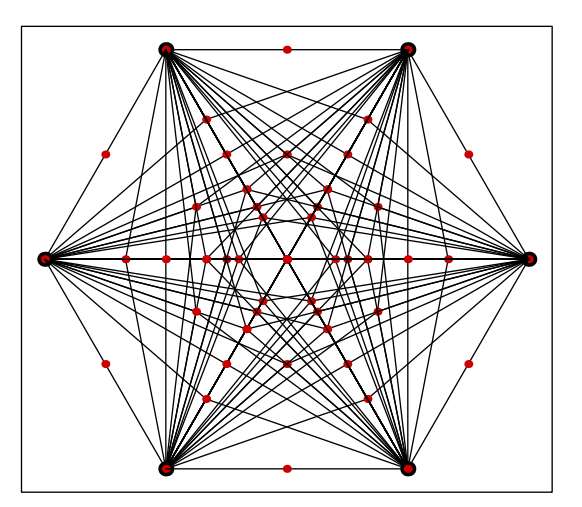

```
import geometry;
size(7cm,0);
int[][] parties(int n) {
int[] oi;
void loop(int[] arr, int i) {
oi.push(arr);
for (int j=i; j < arr.length; ++j) {
int[] tt=copy(arr);
tt[j]=1;loop(tt, j+1);}loop(sequence(new int(int n){return 0;}, n), 0);
return oi;}
int n=6;
real step=360/n;
point[] M;
for (int i=0; i < n; ++i) {
M[i]=(dir(i*step), 1);// слово point удалено как лишнее
dot(M[i],linewidth(2mm));}
int[][] part=parties(n); int l=part.length;
point [][] group=new point [1][];
for (int i=0; i < l; ++i)
for (int j=0; j < n; ++j)
if(part[i][j] == 1) group[i].push(M[j]);point [][] partbar=new point [1][2];
for (int i=0; i < 1; ++i) {
if(group[i].length > 0) partbar[i][0] = masscenter(...group[i]);for (int j=0; j < group[i].length; ++j)
draw(group[i][j]--partbar[i][0]);
if(group[i].length > 0) dot(partbar[i][0], 0.8*red);
```
## <span id="page-17-0"></span>5 Преобразования (Часть 1)

<span id="page-17-2"></span>В дополнение к обычным аффинным преобразованиям в пакете geometry.asy определяются и другие преобразования плоскости. Некоторые из них ведут себя специфически по отношению к используемой текущей системе координат. Таким образом, этот раздел разбит на два подраздела. В первом из них мы изучаем преобразования, которые не зависят от текущей системы координат. Во втором мы детализируем сведения о преобразованиях, зависящих от системы координат.

### <span id="page-17-1"></span>5.1 Преобразования, не зависящие от системы координат

### • transform scale(real k, point M)

Гомотетия относительно центра  $M$  с коэффициентом  $k$ .

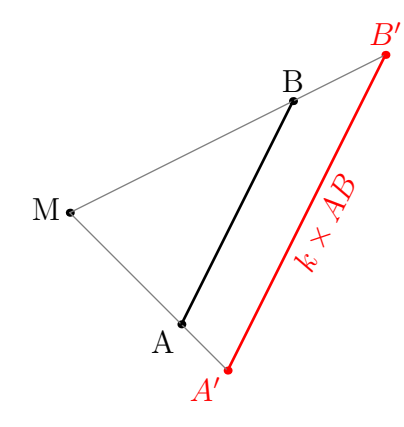

import geometry; size(5cm,0); pen bpp=linewidth(bp); real k=sqrt(2);

point A=(0,0); dot("A", A, SW); point  $B=(1,2)$ ; dot("B", B, N); point  $M=(-1,1);$ dot("M", M, -dir(M--A,M--B));

point Ap=scale(k, M)\*A; dot("A'", Ap, SW, red); point Bp=scale(k, M)\*B; dot("B'", Bp, N, red);

draw(M--Ap, grey); draw(M--Bp, grey);  $draw(A--B, bpp);$ draw(rotate(unit(Bp-Ap))\*"\$k\times AB\$", Ap--Bp, bpp+red);

```
import geometry;
size(5cm,0);
pen bpp=linewidth(bp);
point A=(0,0);
dot("A", A, SW);
point B=(1,2);
dot("B", B, NW);
point C=(-1,1);dot("C", C,N);
path g=A--B--C--cycle;
draw(g, bpp);
point M=(0,1);
path gp=scale(2, M)*g;
draw(gp, bpp);
for (int i=0; i < 3; ++i)
draw(M-point(pp,i));dot("A'", point(gp,0), SW);
dot("B'", point(gp,1), NW);
dot("C'", point(gp,2), N);
```
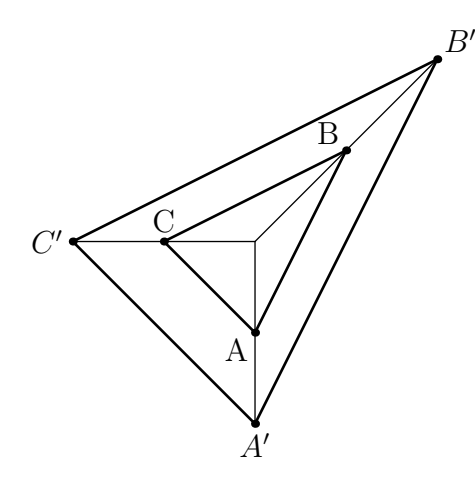

• transform projection(point A, point B)

Ортогональная проекция на прямую (AB)

```
import geometry;
size(6cm);
point A=(2,2); point B=(4,1);
point M=(4,3);
path cle=shift(3,2.5)*scale(.25)*unitcircle;
draw(cle, linewidth(bp));
transform proj=projection(A,B);
point Mp=proj*M;
draw(proj*cle, 1mm+red);
dot("A",A,unit(A-B)); dot("B",B,unit(B-A));
dot("M", M, unit(M-Mp));
dot("M'", Mp, unit(Mp-M), red);
draw(M--Mp, grey); draw(A--B);markrightangle(M,Mp,A, grey);
                                                      A_{\bullet}B
                                                                                  M
                                                                     M
```
### • transform projection(point A, point B, point C, point D, bool safe=false)

Возвращает проекцию параллельно прямой  $(CD)$  на прямую  $(AB)$ . Если значение safe есть true, и если линия  $(AB)$  параллельна линии  $(CD)$ , то возвращается тождественное преобразование. Если значение safe есть false, и если линия  $(AB)$  параллельна линии  $(CD)$ , то возвращается гомотетия с центрм O и бесконечным коэффициентом.

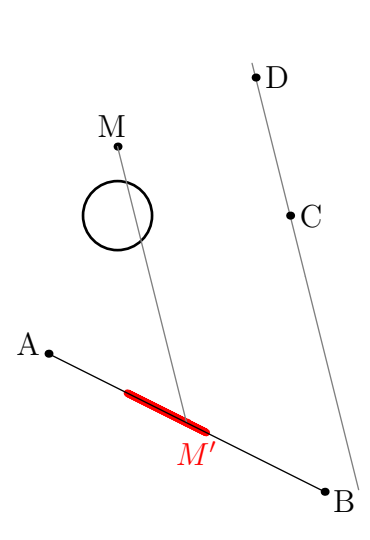

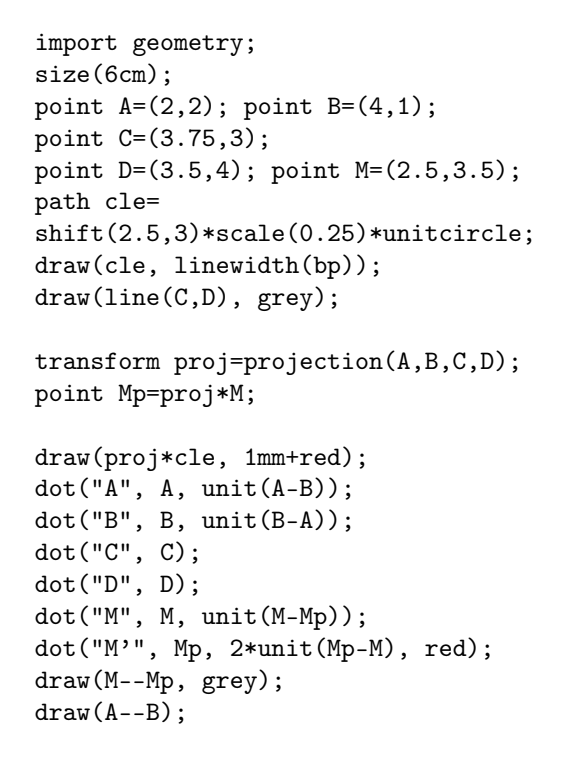

• transform scale(real k, point A, point B, point C, point D, bool safe=false)

Возвращается аффинное преобразование: косое сжатие с коэффициентом k, к оси  $(AB)$ , в направления  $(CD)$ .

Если  $M-$  точка евклидовой плоскости, то ее образ  $M'$  определяется как  $P + k\overrightarrow{PM},$  где точка  $P$ является проекцией точки M влоль  $(CD)$  на  $(AB)$ .

Если значение safe true, и если линия  $(AB)$  параллельна линии  $(CD)$ , то возвращается тождественное преобразование.

Если значение safe false, и если линия  $(AB)$  параллельна линии  $(CD)$ , то возвращается гомотетия с центрм O и бесконечным коэффициентом. (Далее следует код и рисунок)

```
import geometry;
size(6cm,0);
pen bpp=linewidth(bp); real k=sqrt(2);
point A=(0,0), B=(2,0), C=(3.5,1);
point D=(4,2), M=(6,3);
path cle=shift(1,2)*unitcircle;
draw(cle, bpp);
draw(line(A,B));
draw(line(C,D), grey);
transform dilate=scale(k,A,B,C,D);
draw(dilate*cle, bpp+red);
point Mp=dilate*M;
point P=intersectionpoint(line(A,B),
line(M,Mp)); draw(line(P,M), grey);
dot("A", A, S); dot("B", B, S);
dot("C", C);dot("D", D);
dot("M", M, W); dot("P", P, NW);
dot("M'", Mp, W, red);
distance("$k\times PM$", P, Mp, 6mm,
grey, joinpen=grey+dashed);
```
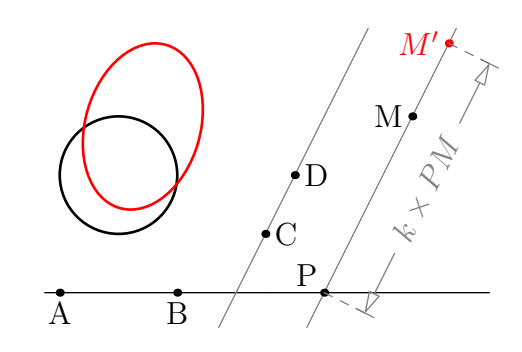

#### <span id="page-19-0"></span>5.2 Преобразования, зависящие от системы координат

### • transform xscale(real k, point M)

Аффинное преобразование «сжатие с коэффициентом k в направлении оси  $(Ox)$  к прямой, проходящей через точку  $M$  и параллельной оси  $(Oy)$ ».

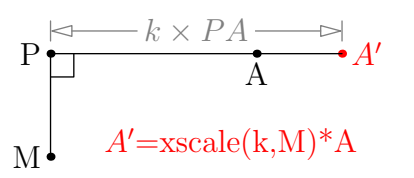

import geometry; size(5cm,0); real  $k=sqrt(2)$ ; point A=(1,2); dot("A", A, S); point M=(-1,1); dot("M", M, W); point Ap=xscale(k, M)\*A; dot("A'", Ap, red); label("A'=xscale(k,M)\*A", (0.75,1.125), red); point P=extension(A, Ap, M, M+N);  $dot("P", P, W); draw(M--P); draw(P--Ap);$ perpendicularmark(P, dir(-45)); distance("\$k\times PA\$", P, Ap, -3mm, grey);

Тот же пример, в произвольной системе координат:

```
import geometry; size(6cm,0);
currentcoordsys=cartesiansystem((2,1),
                     i=(1,0.5), i=(-0.75,1));show(currentcoordsys, ipen=blue, jpen=red,
                              xpen=invisible);
real k = sqrt(2); point A = (2, 1.25);
point M=(-0.75,0.25); dot("M", M, W);
point Ap=xscale(k, M)*A;
dot("A'", Ap, red); dot("A", A, I*unit(A-Ap));
point P=intersectionpoint(line(A,Ap),
                                  line(M,M+N));
dot("P", P, W); draw(M--P, red); draw(P--Ap,
                                         blue);
distance("$k\times PA$", P, Ap, -3mm, grey);
```
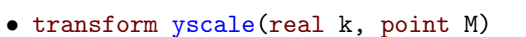

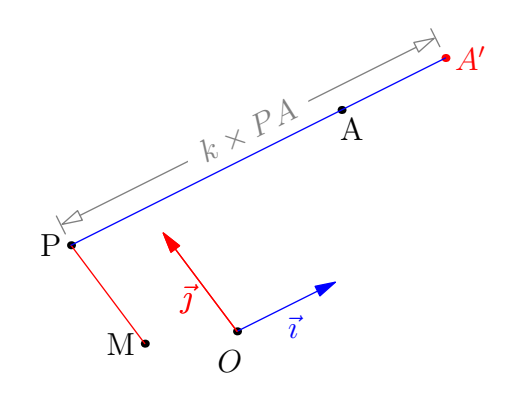

Аффинное преобразование «сжатие с коэффициентом k в направлении оси  $(Oy)$  к прямой, проходящей через точку  $M$  и параллельной оси  $(Ox)$ ».

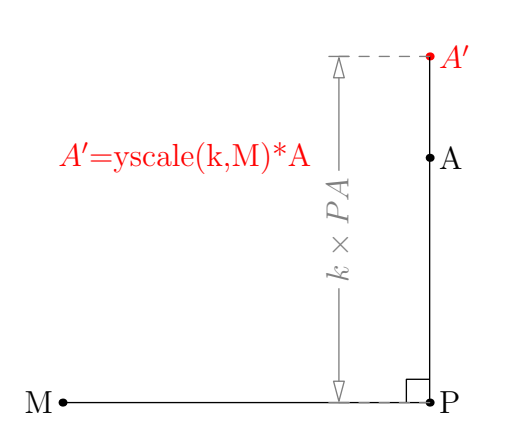

```
import geometry;
size(6cm,0);
real k=sqrt(2);
point A=(2,1);
point M=(-1,-1); dot("M", M, W);
point Ap=yscale(k, M)*A;
dot("A'", Ap, red); dot("A", A,
                       I*unit(A-Ap));
label("A'=yscale(k,M)*A'', (0,1), red);
point P=intersectionpoint(line(A,Ap),
                         line(M,M+E));
dot("P", P); draw(M--P); draw(P--Ap);perpendicularmark(P, dir(135));
distance("$k\times PA$",P,Ap,-12mm,
                    grey,grey+dashed);
```
Тот же пример, в произвольной системе координат:

```
import geometry; size(6cm,0);
currentcoordsys=cartesiansystem((2,1),
              i=(1,0.5), j=(-0.75,1));show(currentcoordsys, ipen=blue,
            jpen=red, xpen=invisible);
real k=sqrt(2); point A=(2,1);
point M=(-2,-1); dot("M", M, W);
point Ap=yscale(k, M)*A;
dot("A'", Ap, -I*unit(A-Ap), red);
           dot("A", A, -I*unit(A-Ap));
point P=intersectionpoint(line(A,Ap),
                         line(M, M+E));dot("P", P, locate(unit(A-Ap)));
   draw(M--P, blue); draw(P--Ap, red);
distance("$k\times PA$", P, Ap, 3mm, grey);
```
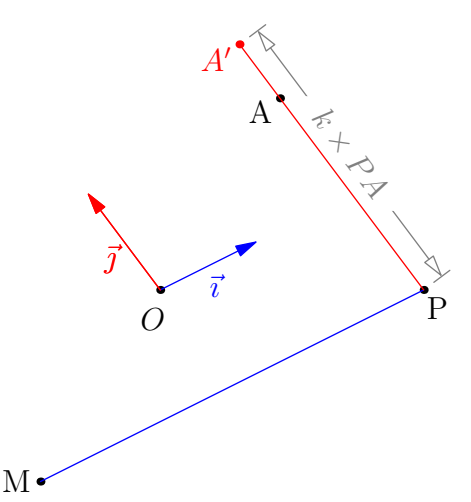

#### • transform scaleO(real x)

Возвращает гомотетию коэффициентом  $x$  и центром «начало текущей системы координат». Это преобразование эквивалентно scale(x, origin()).

В следующем примере можно увидеть разницу между scale $(k)*P$  и scale $O(k)*P$ .

 $\vec{v} \searrow \widetilde{\vec{u}}$  $O<sub>1</sub>$  $\bar{i}$  $\bar{j}$  $\Gamma$ P  $scale(k)*P$  $scaleO(k)$ import geometry; size(4.5cm,0); currentcoordsys=cartesiansystem((2,1),  $i=(1,0.5), j=(-1,1));$ show("\$O\_1\$", "\$\vec{u}\$", "\$\vec{v}\$", currentcoordsys, xpen=invisible); show(defaultcoordsys, xpen=invisible); real  $k = sqrt(2)$ ; point  $P=(1,1)$ ; dot("P", P); point P1=scale(k)\*P, P2=scale0(k)\*P;  $dot("scale(k)*P", P1, N);$ dot("scaleO(k)\*P", P2, W); draw((0,0)--locate(P1)); draw(origin()--P2); • transform xscaleO(real x) Эквивалентно xscale(x, origin()) (см. xscale(real, point)). • transform yscaleO(real x) Эквивалентно yscale(x, origin()) (см. yscale(real, point)). • transform rotateO(real angle)

Эквивалентно rotate(angle, origin()).

## <span id="page-21-0"></span>6 Прямые линии, лучи и сегменты

### <span id="page-21-1"></span>6.1 Тип line

Объект типа line предназначен для описания прямой, полупрямой (луча) или сегмента, в зависимости от значения bool extendA, extendB, которые можно получить кодами line.extendA и line.extendB. Полные описания методов и свойств типа line доступны на сайте:

<http://www.piprime.fr/files/asymptote/geometry/modules/geometry.asy.index.type.html>.

#### <span id="page-21-2"></span>6.1.1 Прямая, определенная двумя точками, основные процедуры

• line line(point A, bool extendA=true, point B, bool extendB=true)

Определяет объект типа line, а, точнее, прямую, проходящую через две точки A и B и направленную от А до В. Если значение extendA — true, то прямая выходит за точку А. Объект типа line принадлежит к той системе координат, в которой определены точки A и B. Если это не так, точки автоматически переопределяются в существующей системе координат и выдается предупреждающее сообщение.

• line  $0x$  (coordsys R=currentcoordsys)

Возвращает ось x системы координат R.

Определена подпрограмма line Oy(coordsys R=currentcoordsys). Константы Ox и Oy определены в системе координат по умолчанию.

• void draw(picture pic=currentpicture, Label L=, line l,

bool dirA=l.extendA, bool dirB=l.extendB, align align=NoAlign, pen p=currentpen, arrowbar arrow=None, Label legend=, marker marker=nomarker)

Чертит на рисунке pic прямую l без изменения размера изображения для корректного положения метки Label и чтобы переменная linemargin не являлась отрицательной.

Логическое значение параметров dirA и dirB служат для проверки, чертится ли бесконечная часть прямой.

Заметим, что действительная переменная linemargin позволяет контролировать поле между границей изображения и начерченой прямой. Значение по умолчанию равно 0, отрицательное значение будет менять размер изображения.

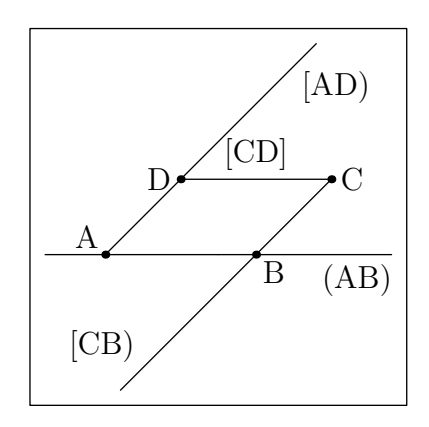

import geometry; size(6cm,0); linemargin=2mm; point  $A=(0,0)$ ,  $B=(2, 0)$ ,  $C=(3,1)$ ,  $D=(1,1)$ ; dot("A", A, NW); dot("B", B, SE); dot("C", C); dot("D", D, W); line AB=line(A, B); line CB=line(C, false, B); line CD=line(C, false, D, false); line AD=line(A, false, D); draw("(AB)", AB); draw("[CB)", CB); draw(Label("[CD]",Relative(0.5),align=N), CD); draw("[AD)", AD); draw(box((-1,-2),(4,3)));

• void show(picture pic=currentpicture, line l, pen p=red)

Строит на рисунке pic точки, которые используются для определения прямой l, а также направление линии и ортогональное направление.

#### • point intersectionpoint(line l1, line l2)

Возвращает точку пересечения прямых l1 и l2. Если прямые не пересекаются или если существует бесконечное число точек пересечения, то подпрограмма возвращает точку с координатами  $(\infty, \infty)$ . Заметим, что если две прямые определены в двух разных системах координат, точка пересечения определяется в системе координат по умолчанию и выдается предупреждающее сообщение.

Следующий пример является иллюстрацией знаменитой теоремы Паскаля, которая утверждает: «Если шестиугольник вписан в коническое сечение, то три точки, в которых пересекаются пары противоположных сторон, лежат на одной прямой.» (в этом примере коническим сечением является окружность).

```
import geometry;
size(6.5cm,0);
draw(unitcircle, grey);
point[] P;
  real[] a=new real[]{0, 20, 60, 90, 240, 280};
real cor=24.0036303043338;
for (int i=0; i < 6; ++i) {
P.push((Cos(a[i]-cor),Sin(a[i]-cor)));
}
pen[] p=new pen[] {0.8*blue, 0.8*yellow,
                                   0.8*green};
line[] l;
for (int i=0; i < 6; ++i) {
l.push(line(P[i],P[(i+1)%6]));
draw(l[i], p[i%3]);
draw(P[i]--P[(i+1)%6], linear <math>(bp)</math>);}
point[] inter;
for (int i=0; i < 3; ++i) {
  inter.push(intersectionpoint(l[i],l[(i+3)%6]));
dot(inter[i], 1.5*dotsize()+0.8*red);
}
draw(line(inter[0],inter[1]), bp+0.8*red);
shipout(bbox(2mm));
```
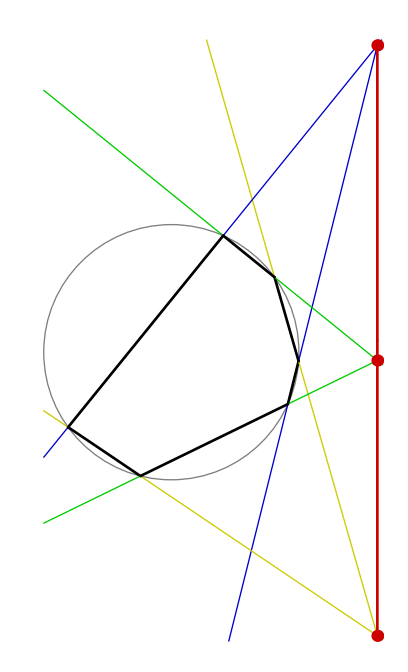

• point[] intersectionpoints(line l, path g)

Возвращает массив всех точек пересечения прямой l и пути g

#### <span id="page-22-0"></span>6.1.2 Прямые, определенные уравнениями

- line line(coordsys R=currentcoordsys, real a, real b, real c) Возвращает прямую с уравнением  $ax + by + c = 0$  в системе координат R.
- line line(coordsys R=currentcoordsys, real slope, real origin) Возвращает прямую с направлением slope и точкой пересечения origin с осью  $y$  в системе координат R.

#### <span id="page-22-1"></span>6.1.3 Прямые и параллелизм

• line parallel(point M, line l)

Возвращает прямую, проходящую через точку  $M$  параллельно  $l$ .

- line parallel(point M, explicit vector dir) Возвращает прямую, проходящую через точку  $M$  в направлении dir.
- line parallel(point M, explicit pair dir) Возвращает прямую, проходящую через точку  $M$  в направлении dir в текущей системе координат.
- bool parallel(line l1, line l2, bool strictly=false) Возвращает true если l1 параллельна l2 (строго, если значение strictly true).

```
import geometry;
size(5cm,0);
coordsys R = cartesian system((1,-2),i=(1,1),j=(-1,1));
show("$O$","$\vec{u}$","$\vec{v}$",R,ypen=invisible);
pen bpp=linewidth(bp);
point A=(0,0), B=(2, 0.5), C=(3,2);
vector w=vector(R, (1.5,2));line AB=line(A,B);
dot("A", A, NW); dot("B", B, NE);
dot("C", C, N);
show("$\vec{w}$", w, bpp+0.8*red, Arrow(3mm));
draw(AB, bpp+0.8*blue);
draw(parallel(C, AB), bpp+0.8*blue);
draw(parallel(B, w), bpp+0.8*red);
draw(parallel(A, R.i), bpp);
draw(box((-1, -3),(4, 3)), invisible);
```
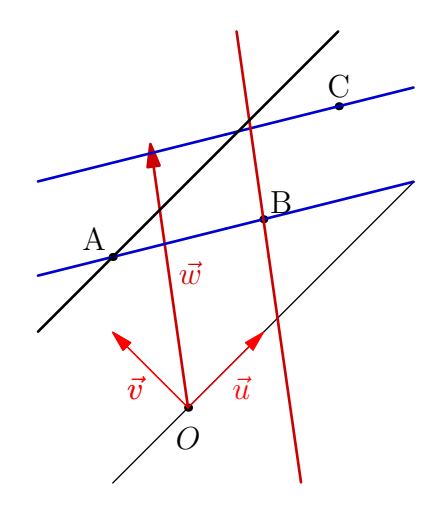

#### <span id="page-23-0"></span>6.1.4 Прямые и углы

• line line(real a, point A=point(currentcoordsys,(0,0)))

Возвращает прямую, проходящую через точку A под углом a к оси x в той системе координат, в которой определена точка A. Процедура line(point,real) также определена.

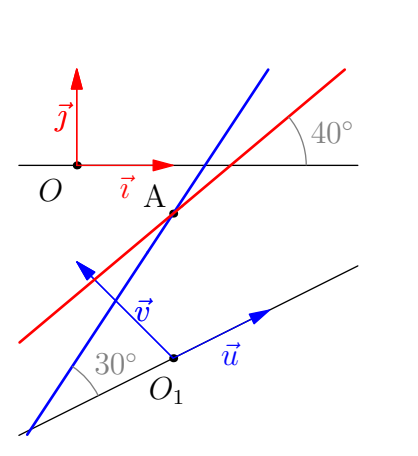

import geometry; size(5cm,0); coordsys  $R = cartesian system((1, -2), i=(1, 0.5),$  $j=(-1,1))$ ; show("\$0  ${1}$ \$", "\$\vec ${u}$ }\$", Label("\$\vec{v}\$", align=E), R, ipen=blue, ypen=invisible); show(defaultcoordsys, ypen=invisible); point  $A=point(R,(1,1)); dot("A", A, NW);$ line l=line(A, 30);

```
draw(l, bp+blue);
markangle("$30^\circ$", Ox(R), l, grey);
```

```
A=changecoordsys(defaultcoordsys, A);
line ll=line(A, 40);
draw(ll, bp+red);
markangle("$40^\circ$", Ox, ll, grey);
draw(box((-0.6,-2.8), (2,-0.3)), invisible);
```
• line bisector(line l1, line l2, real angle=0, bool sharp=true)

Возвращает образ биссектрисы угла между двумя ориентированными прямыми l1 и l2, которая получена поворотом l1 на угол angle вокруг точки пересечения l1 и l2.

Если значение sharp=true, возвращается внутренняя биссектриса. Заметим, что возвращаемая прямая наследует систему координат, в которой определяется прямая l1.

```
import geometry;
size(5cm,0);
point A=(0,0), B=(2*Cos(40),2*Sin(40)); line l1=line(A,B);
draw(l1, linewidth(bp));
line l2=rotate(100,A)*l1;
draw(l2, linewidth(bp));
line bis=bisector(l1,l2); draw(bis, bp+blue);
line Bis=bisector(l1,l2,false); draw(Bis, bp+0.8*red);
markangleradiusfactor *= 4;
marker mark2=StickIntervalMarker(2, 1, red, true);
```

```
markangle(2, l1, l2, red, mark2);
markangle(2, reverse(l2), reverse(l1), radius=-markangleradius(),
red, mark2);
markangleradiusfactor *= 3/2;marker mark1=StickIntervalMarker(2, 2, blue, true);
markangle(2, l1, reverse(l2), radius=-markangleradius(),
blue, mark1);
markangle(2, reverse(11), 12, radius=-markangleradius(),
blue, mark1);
draw(box((-1,-1), (1,1)), invisible);
```
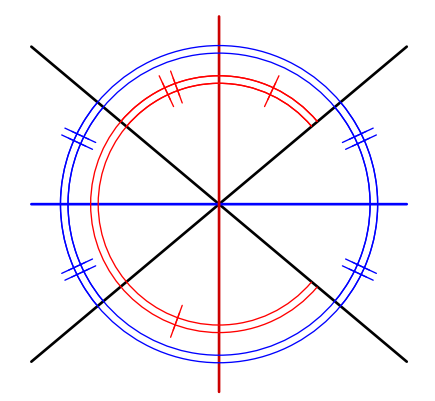

• line sector(int n=2, int p=1, line 11, line 12, real angle=0, bool sharp=true)

Возвращает изображение p-й линии, из числа тех, которые делят угол между ориентированными прямыми  $l1$  и  $l2$  на n равных частей, полученной поворотом вокруг точки пересечения прямых  $l1$ и l2 на угол angle. Если значение sharp истинно, эта процедура выполняется над острым углом. Заметим, что возвращаемая прямая наследует систему координат, в которой определяется l1. См. ниже пример деления угла на три равные части.

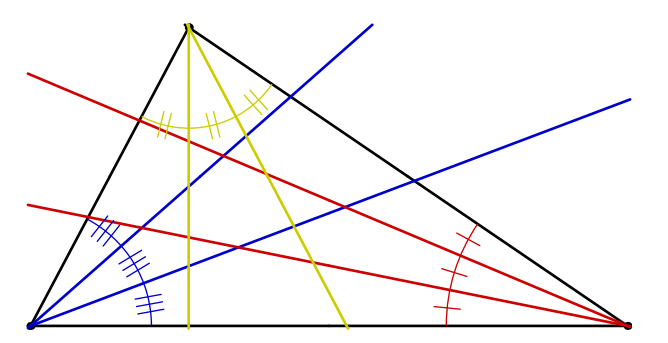

```
import geometry;
size(8cm,0);
point A=(0,0), B=(3,0), C=(0.795,1.5);
dot(A); dot(B); dot(C);pen pb=0.8*blue, pr=0.8*red, py=0.8*yellow, bpp=linewidth(bp);
line AB=line(A,B), AC=line(A,C), BC=line(B,C);
draw(AB, bpp); draw(AC, bpp); draw(BC, bpp);
line bA1=sector(3,AB,AC), bA2=sector(3,2,AB,AC);
line bB1=sector(3,AB,BC), bB2=sector(3,2,AB,BC);
line bC1=sector(3,AC,BC), bC2=sector(3,2,AC,BC);
draw(bA1, bpp+pb); draw(bA2, bpp+pb);
draw(bB1, bpp+pr); draw(bB2, bpp+pr);
draw(bC1, bpp+py); draw(bC2, bpp+py);
markangleradiusfactor *= 8;
markangle(BC, reverse(AB), pr, StickIntervalMarker(3,1,pr,true));
markangleradiusfactor /= 3;
```
markangle(reverse(AC), reverse(BC), py, StickIntervalMarker(3,2,py,true)); markangleradiusfactor \*= 3/2; markangle(AB, AC, pb, StickIntervalMarker(3,3,pb,true));

• line perpendicular(point M, line l)

Возвращает прямую, проходящую через M и перпендикулярную к прямой l.

• line perpendicular(point M, explicit vector normal)

Возвращает прямую, проходящую через M перпендикулярно направлению (или вектору нормали) normal.

#### • line perpendicular(point M, explicit pair normal)

Возвращает прямую, проходящую через M перпендикулярно направлению normal в текущей системе координат currentcoordsys.

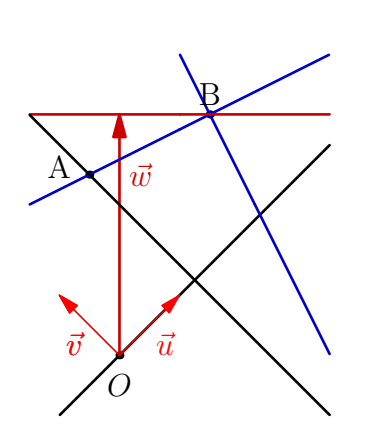

```
import geometry;
size(4cm,0);
pen bpp=linewidth(bp);
coordsys R = cartesian system((0.5, -2), i=(1,1), j=(-1,1));show("$O$","$\vec{u}$","$\vec{v}$", R, xpen=bpp,
ypen=invisible);
point A=(0,1), B=(2,2);
vector w=vector(R, (2,2)); line AB=line(A,B);
dot("A", A, 2*dir(165)); dot("B", B, N);
show(Label("$\vec{w}$",Relative(0.75)), w, bp+0.8*red,
Arrow(3mm));
draw(AB, bp+0.8*blue);
draw(perpendicular(B, AB), bp+0.8*blue);
draw(perpendicular(B, w), bp+0.8*red);
draw(perpendicular(A, R.i), bpp);
draw(box((-1,-3),(4,3)), invisible);
```
• real angle(line l, coordsys R=coordsys(l))

Возвращает радианную меру угла, в промежутке  $(-\pi, \pi]$ , соответствующую системе координат R и ориентированной прямой l то есть угол между ориентированной прямой и осью x.

```
• real degrees(line l, coordsys R=coordsys(l))
```
Возвращает градусную меру угла, в промежутке [0; 360), соответствующую системе координат R и ориентированной прямой l то есть угол между ориентированной прямой и осью x.

• real sharpangle(line l1, line l2)

Возвращает радианную меру острого ориентированного угла в промежутке  $(-\frac{\pi}{2})$  $\frac{\pi}{2}$ ;  $\frac{\pi}{2}$  $\frac{\pi}{2}$ ] между 11 и 12.

• real sharpdegrees(line l1, line l2)

Возвращает градусную меру угла, в промежутке (−90; 90] между прямыми l1 и l2.

• real angle(line l1, line l2)

Возвращает радианную меру ориентированного угла в промежутке  $(-\pi;\pi]$  между ориентированными прямыми l1 и l2.

• real degrees(line l1, line l2)

Возвращает градусную меру ориентированного угла в промежутке  $(-180; 180]$  между ориентированными прямыми l1 и l2.

#### <span id="page-26-0"></span>6.1.5 Прямые и операторы

- line operator \*(transform t, line l) Дает код transform\*line.
- line operator /(line l, real x)

Дает код line/real. Возвращает «прямую», проходящую через  $1.A/x$  и  $1.B/x$ . Код line operator \*(real x, line l) также определен.

• line operator \*(point M, line l)

Дает код point\*line. Возвращает «прямую», проходящую через unit(M)\*l.A и unit(M)\*l.B.

• line operator +(line l, vector u)

Дает код line+vector. Возвращает образ прямой l при переносе на вектор u. Код line operator -(line l, vector u) также определен.

• line[] operator ^^(line 11, line 12)

Дает код line ˆˆline. Возвращает массив new line[] l1,l2.

 $\bullet$  bool operator ==(line 11, line 12)

Дает тест line == line. Возвращает  $true$ , если и только если прямые 11 and 12 равны.

• bool operator !=(line l1, line l2)

Дает тест line != line. Возвращает false, если и только если прямые 11 and 12 равны.

• bool operator @(point M, line l)

Дает код point @ line. Возвращает true, если и только если точка M принадлежит объекту l.

#### <span id="page-26-1"></span>6.1.6 Другие процедуры

В этом разделе мы опишем процедуры, которые касаются линий. Некоторые из них позволяют получить [абсциссы](#page-65-2) точек, принадлежащих объектам типа line.

• void draw(picture pic=currentpicture,Label[] L=new Label[], line[] l,

align align=NoAlign, pen[] p=new pen[], arrowbar arrow=None,

Label[] legend=new Label[], marker marker=nomarker)

Рисует каждую прямую, определенную в массиве line [] 1, соответствующим пером массива pen [] p. Если p не указано, используется текущее перо.

• void draw(picture pic=currentpicture,Label[] L=new Label[], line[] l,

align align=NoAlign, pen p, arrowbar arrow=None,

#### Label<sup>[]</sup> legend=new Label<sup>[]</sup>, marker marker=nomarker)

Рисует каждую прямую, определенную в массиве line[] l одним и тем же пером p.

• real distance(point M, line l)

Возвращает расстояние от точки M до прямой l. Функция real distance(line l,point M) также определена.

• bool sameside(point M, point P, line l)

Возвращает true если и только если M и P находятся по одну сторону от l.

• point [] sameside(point M, line 11, line 12)

Возвращает массив из двух точек: первая — проекция M на l1 вдоль l2 и вторая — проекция M на l2 вдоль l1.

• coordsys coordsys(line l)

Возвращает систему координат, в которой определена прямая l.

- line changecoordsys(coordsys R, line l) Возвращает «прямую», описывающую l в системе координат R.
- line reverse(line l)

Возвращает «прямую», описывающую l c противоположной ориентацией.

- line extend(line l) Возвращает «полную прямую» которая содержит данный луч или сегмент.
- line complementary(explicit line l) Если l есть луч, то возвращается луч, дополнительный к l.
- bool concurrent(... line[] 1) Возвращается true, если и только если все прямые массива line[] l проходят через одну точку.
- bool perpendicular(line l1, line l2) Возвращается true, если и только если прямые l1 и l2 перпендикулярны.
- point point(line l, real x) Возвращает точку между  $1.A$  и  $1.B$  как точку с кодом  $point(1.A - 1.B, x).$

```
• point relpoint(line l, real x)
```
Возвращает точку с относительной абсциссой x в отношении ориентированного отрезка [AB]. Иными словами, коды relpoint(l,x) и l.A+x\*vector(l.B-l.A) эквивалентны.

```
\vec{v} \begin{bmatrix} \vec{u} \\ A \end{bmatrix}B
      relpoint(l,0.75)
    \cdotrelpoint(1,-0.75)\cdotrelpoint(1,1.5)\cdotrelpoint(l,-1.5)
```

```
import geometry;
size(0.6cm);
point A=(0,0), B=(0,2);
line l=line(A,B); show(l);
dot("relpoint(l,0.75)", relpoint(l,0.75));
dot("relpoint(l,-0.75)", relpoint(l,-0.75));
dot("relpoint(l,1.5)", relpoint(l,1.5));
dot("relpoint(l,-1.5)", relpoint(l,-1.5));
addMargins(bmargin=5mm);
```

```
• point curpoint(line l, real x)
```
Возвращает точку с абсциссой x соответствующей системе координат (l.A ; l.u). Другими словами, коды curpoint $(1, x)$  и l.A+x\*unit $(1.B-1.A)$  эквивалентны.

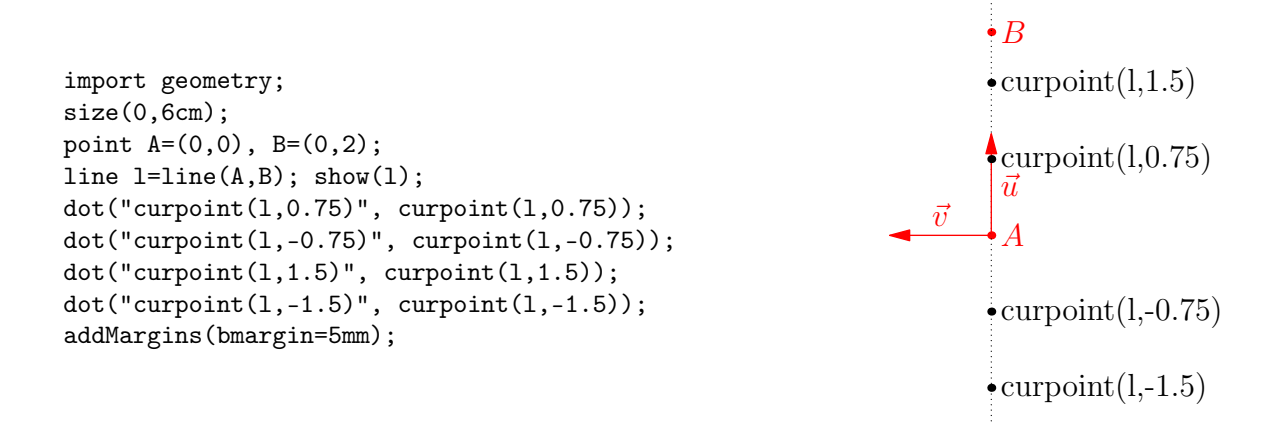

#### <span id="page-28-0"></span>6.1.7 Прямые и маркеры

• void markangle(picture pic=currentpicture, Label L="", int n=1,

real radius=0, real space=0, line l1, line l2, arrowbar arrow=None,

pen p=currentpen, margin margin=NoMargin, marker marker=nomarker)

Эта процедура отмечает круговой дугой (дугами) ориентированный угол между прямыми l1 и l2. Дуга(дуги) чертятся против часовой стрелки, если radius является положительным, в противном случае — по часовой стрелке.

• void perpendicularmark(picture pic=currentpicture, line l1, line l2,

```
real size=0, pen p=currentpen, int quarter=1,
margin margin=NoMargin, filltype filltype=NoFill)
```
Отмечает прямым углом в точке пересечения l1 и l2 в четверти quarter против часовой стрелки, первая четверть определена векторами l1.u и l2.u.

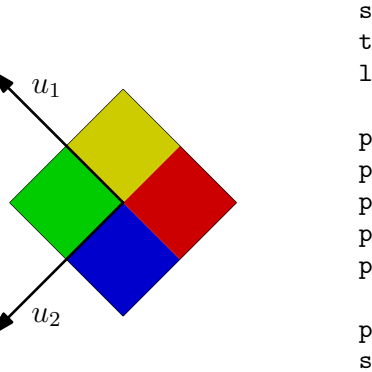

```
import geometry;
size(3.5cm,0);
transform t=rotate(135);
line l1=t*line((0,0),E); line l2=t*line((0,0),N);
perpfactor *=3.5;
perpendicularmark(l1,l2, Fill(0.8*green));
perpendicularmark(l1,l2, quarter=2, Fill(0.8*blue));
perpendicularmark(l1,l2, quarter=3, Fill(0.8*red));
perpendicularmark(l1,l2, quarter=4, Fill(0.8*yellow));
pen bpp=linewidth(bp); position pos=Relative(0.75);
show(Label("$u_1$",pos), l1.u, bpp, Arrow(3mm));
show(Label("$u_2$",pos,align=SE), 12.u, bpp, Arrow(3mm));
show("", -11.u, invisible); show("", -12.u, invisible);
```
#### <span id="page-28-1"></span>6.2 Тип segment

Как заявлено во [Введении](#page-5-1), тип segment является сегментом прямой, зависит от типа line. Почти все процедуры в отношении объектов типа line пригодны для объекта типа segment и наоборот.

Однако заметим, что, когда рисуется segment, значение переменной addpenline добавляется к используемому перу pen. Значение по умолчанию этой переменной равно squarecap для правильного оформления концов. Отсюда следует, что код draw(a\_segment, dotted); не будет производить пунктирный сегмент.

Есть три решения для обхода этой проблемы:

- 1. применить код draw(a\_segment,roundcap+dotted); вместо кода draw(a\_segment, dotted);
- 2. присвоить переменной addpenline значение nullpen
- 3. сообщить автору geometry.asy, что вы не согласны со значением по умолчанию для addpenline;

Наконец, подобно тому, как мы можем переходить между типами point и mass, объекты типа line и segment также могут быть конвертированы из одного в другой, например при помощи записи кода:

- segment s=an\_obj\_line;
- draw(segment(an\_obj\_line));
- draw(line(an\_obj\_segment));

Следующий пример является тому иллюстрацией.

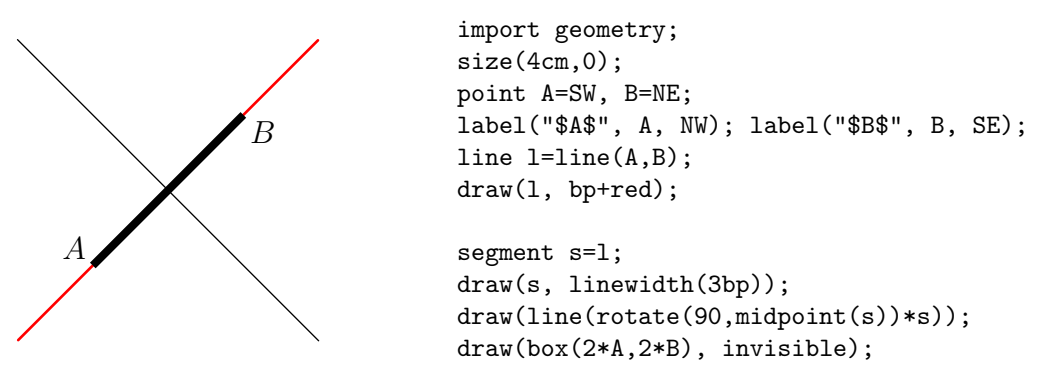

Помимо подпрограмм, определенных для линейных объектов, у нас также есть некоторые специальные процедуры, которые работают с объектом segment:

• segment segment(point A, point B)

Возвращает сегмент прямой линии с концами A и B.

- point midpoint(segment s) Возвращает середину сегмента s
- line bisector(segment s, real angle=0)

Возвращает срединный перпендикуляр к сегменту s и углом angle.

```
• line[] complementary(explicit segment s)
```
Возвращает две полупрямые, которые содержат сегмент s, с конечными точками s.A и s.B.

## <span id="page-29-0"></span>7 Аффинные преобразования (Часть 2)

Некоторые преобразования, которые определяются для точек в разделе [Аффинные преобразования](#page-17-2) [\(Часть 1\)](#page-17-2) могут быть также определены для прямых.

```
• transform reflect(line l)
```
Возвращает симметрию относительно прямой l.

```
import geometry;
size(5cm,0);
point A=origin, B=NE, M=2*B+N;
dot("A", A, I*unit(A-B)); dot("B", B, I*unit(A-B));
line AB=line(A,B);
draw(AB, linewidth(bp));
transform reflect=reflect(AB);
point Mp=reflect*M;
dot("M",M, unit(M-Mp)); dot("M'", Mp,unit(Mp-M), red);
draw(segment(M,Mp), grey,StickIntervalMarker(2,2,grey));
```
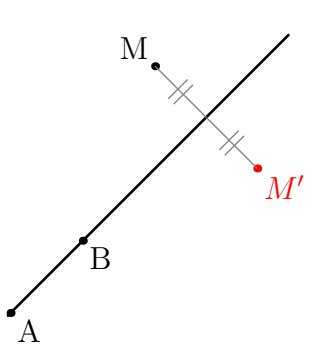

#### • transform reflect(line l1, line l2, bool safe=false)

Возвращает симметрию (косую) относительно прямой l1 в направлении прямой l2.

Если значение safe есть true и если прямые l1 и l2 параллельны, то процедура возвращает тождественное отображение.

```
import geometry;
size(4.5cm,0);
line AB=line(origin, NE), CD=line(2*NE+N, 2*NE+SE);
draw(AB, linewidth(bp)); draw(CD, linewidth(bp));
transform reflect=reflect(AB,CD);
point M=1.75*NE+0.5N, Mp=reflect*M;
dot("M",M, unit(M-Mp)); dot("M'", Mp, unit(Mp-M), red);
draw(segment(M,Mp), grey, StickIntervalMarker(2,2,grey));
draw(box((1,1), (2.2,2.2)), invisible);
```
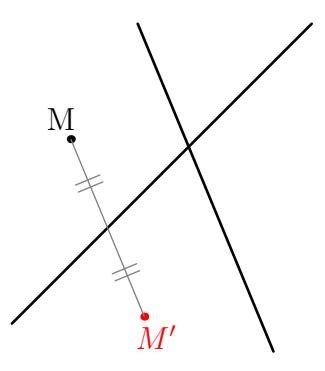

#### • transform scale(real k, line l1, line l2, bool safe=false)

Возвращает аффинное преобразование с коэффициентом k к оси l1 и направлением l2 (см. определение в Разделе 5.1, такое аффинное преобразование называется "affinity"(«косое сжатие»)).

Если значение safe есть true и если прямые l1 и l2 параллельны, то процедура возвращает тождественное отображение.

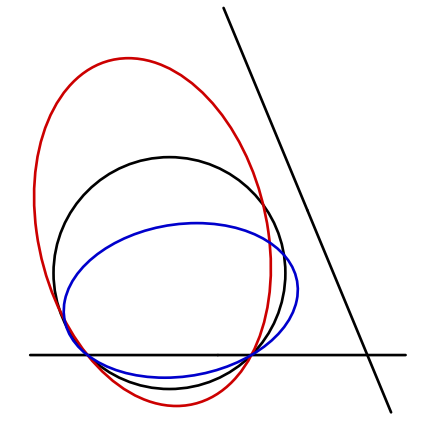

import geometry; size(6.5cm,0); pen bpp=linewidth(bp); line AB=line(origin, E), CD=line(2\*NE+N, 2\*NE+SE); draw(AB, bpp); draw(CD, bpp); transform dilatation=scale(1.5,AB,CD); path cle=shift(NE)\*unitcircle; draw(cle,bpp); draw(dilatation\*cle, 0.8\*red+bpp); draw(inverse(dilatation)\*cle, 0.8\*blue+bpp); draw(box( $(-0.5,-0.5)$ ,  $(2.75,3)$ ), invisible);

• transform projection(line l)

Возвращает ортогональную проекцию на прямую l.

• transform projection(line l1, line l2, bool safe=false)

Возвращает параллельную проекцию вдоль прямой l2 на прямую l.

Если значение safe есть true и если прямые l1 и l2 параллельны, то обычно возвращает тождественное отображение.

• transform vprojection(line l, bool safe=false)

Возвращает проекцию на l вдоль оси y.

Это равносильно projection(l,line(origin,point(defaultcoordsys,S)),safe).

Если значение safe есть true и если прямая l параллельна оси y, то возвращает тождественное отображение.

• transform hprojection(line l, bool safe=false)

Возвращает проекцию на l вдоль оси x.

Это равносильно projection(1, line(origin, point(defaultcoordsys, E)), safe).

Если значение safe есть true и если прямая l параллельна оси x, то возвращает тождественное отображение.

Предлагаемый рисунок иллюстрирует различные виды проекций.

```
import geometry;
size(7.5cm,0); dotfactor*=1.5;
currentcoordsys=rotate(20)*defaultcoordsys;
show(currentcoordsys, xpen=invisible, ypen=red);
point A=(-1,-3), B=(5,2);point M=(3,-3);
line l1=line(A,B); draw(l1, linewidth(bp));
dot("$A$", A, SE); dot("$B$", B, NW);
point P=projection(l1)*M; dot("$P$", P, 2W);
markrightangle(l1.A, P, M);draw(M--P);
point Q=vprojection(l1)*M;dot("$Q$", Q, 2W);
draw(M--Q);dot("$M$", M);
point R=hprojection(11)*M;
dot("$R$", R, 2W); draw(M--R);
point S=projection(11, line((0,0), (0,1))) *M;dot("$S$", S, 2W); draw(M--S, red);
point Q=vprojection(11)*M;dot("$Q$", Q, 2W);<br>draw(M--Q);dot("$M$", M);<br>point R=hprojection(11)*M;<br>dot("$R$", R, 2W); draw(M--R);<br>point S=projection(11,line((0,0),(0,1)))*M;<br>dot("$S$", S, 2W); draw(M--S, red);<br>draw(box((-1,
```
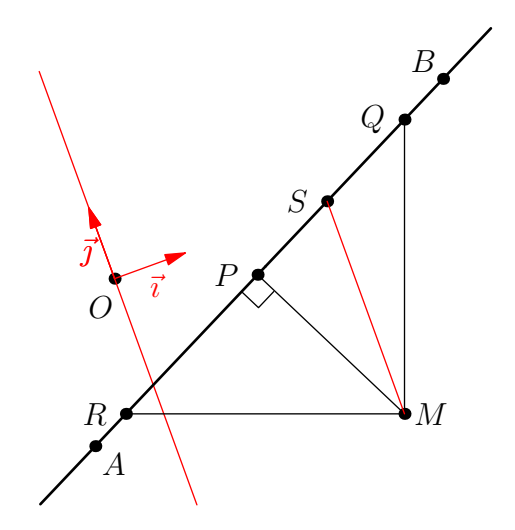

#### <span id="page-31-0"></span>Коники 8

#### <span id="page-31-1"></span> $8.1$ **Тип** conic

### <span id="page-31-2"></span> $8.1.1$  Описание

Пакет geometry.asy определяет тип conic для создания конических сечений. Хотя его вполне можно использовать как таковой, он скорее предназначен для работы внутри расширения. Мы предпочтем использовать непосредственно типы circle, ellipse, parabola и hyperbola, их мы опишем позже.

Посмотрите на структуру типа и определенные в ней аргументы:

```
struct conic { real e, p, h; point F; line D; }
```
- $e$  экцентриситет;
- $\bullet$  F есть фокус и D ассоциированная с ним директриса;
- $h$  расстояние от F до D;
- $p \phi$ окальный параметр, определенный равенством  $p = he$ .

Вот две основных процедуры, определяющие коники:

1. conic conic (point F, line 1, real e)

Возвращает конику, определенную фокусом F, ассоциированной с ним директрисой 1 и эксцентриситетом е;

Вот пример использования:

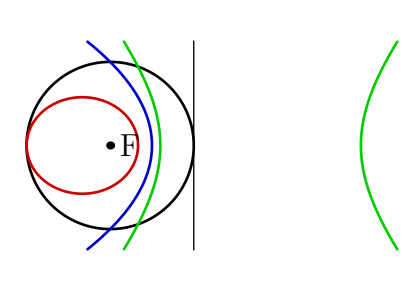

```
import geometry;
size(6cm, 0);
point F=(0,0); dot("F", F);line l = line((1,0), (1,1));draw(1);pen[] p=new pen[] {black,red,blue,green};
for (int i=0; i < 4; ++i) {
conic co=conic(F,1,0.5*i);
draw(co, bp+0.8*p[i]);\mathcal{F}draw(box((-1, -1.25), (3.5, 1.25)), invisible);
```
2. conic conic (point M1, point M2, point M3, point M4, point M5) Возвращает невырожденную конику, определяемую пятью точками М1, М2, М3, М4, М5.

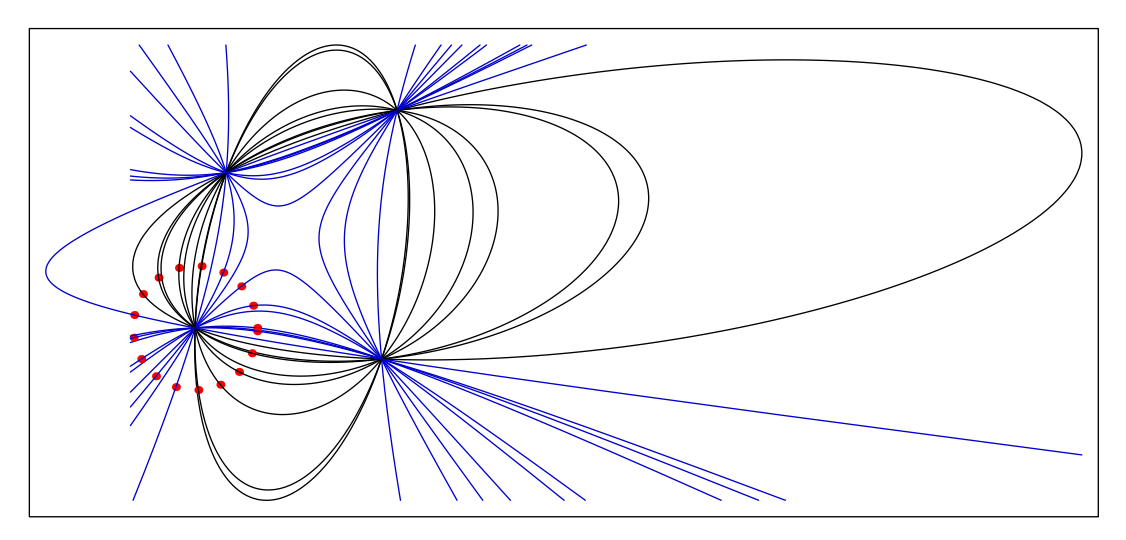

```
import geometry;//Код к рисунку
size(13cm,0);point B=(1.75,3), C=(-1,2), D=(-1.5,-0.5), F=(1.5,-1);
for (int i=0; i < 360; i += 21) {
point A=shift(D)*dir(i);dot(A, red);conic co=conic(A,B,C,D,F);
draw (co. co.e < 1 ? black : 0.8 * blue):\mathcal{L}shipout(bbox(2mm));
```
Следует отметить, что также можно определить конику по ее уравнению в определенной системе координат (смотрите в подразделе Уравнения коник) и что другие пути для определения коник осуществляются подпрограммами, относящимися к определенным типам коник, которые могут быть конвертированы в тип conic, (смотрите в подразделе Коники, приведение типов).

#### <span id="page-32-0"></span>8.1.2 Основные процедуры

Следующие функции могут замещать объект типа conic одним из типов circle, ellipse, parabola или hyperbola, за исключением случаев, когда ключевое слово explicit предшествует типу conic в определении подпрограммы. Следует отметить, что, в дополнение к функциям, описанным в этом разделе, существуют процедуры, возвращающие абсциссу точки, принадлежащей объекту типа conic.

· conic changecoordsys (coordsys R, conic co)

Возвращает конику со относительно координатной системы R.

· coordsys coordsys (conic co)

Возвращает систему координат, в которой определена коника со

• coordsys canonicalcartesiansystem (explicit conic co)

Возвращает каноническую систему координат коники со. Существуют также процедуры: canonicalcartesiansystem(ellipse), canonicalcartesiansystem(hyperbola), canonicalcartesiansystem(parabola).

Следующий пример служит иллюстрацией в случае эллипса.

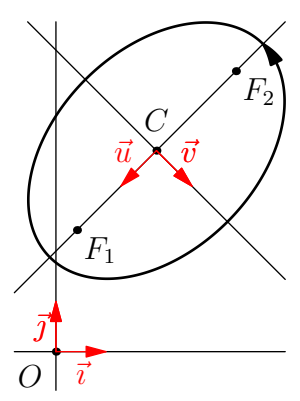

import geometry;  $size(4cm,0);$ show(defaultcoordsys); ellipse el=ellipse $((2,4),3,2,45);$  $dot("$F_1$"$ , el.F1,  $dir(-45)$ );  $dot("\$F_2\$", el.F2, dir(-45));$ draw(el, linewidth(bp), Arrow(3mm)); show("\$C\$", "\$\vec{u}\$", "\$\vec{v}\$", canonicalcartesiansystem(el));  $\text{shipout}(\text{bbox}(2mm, \text{white}))$ ;

• int conicnodesnumber (conic co, real angle1, real angle2, bool dir=CCW)

Возвращает число узлов используемых для преобразования коники со в путь между углами angle1 и angle2 в заданном направлени dir.

· point [] intersectionpoints (conic co1, conic co2)

Возвращает в форме массива точки пересечения двух коник со1 и со2. (см рисунок)

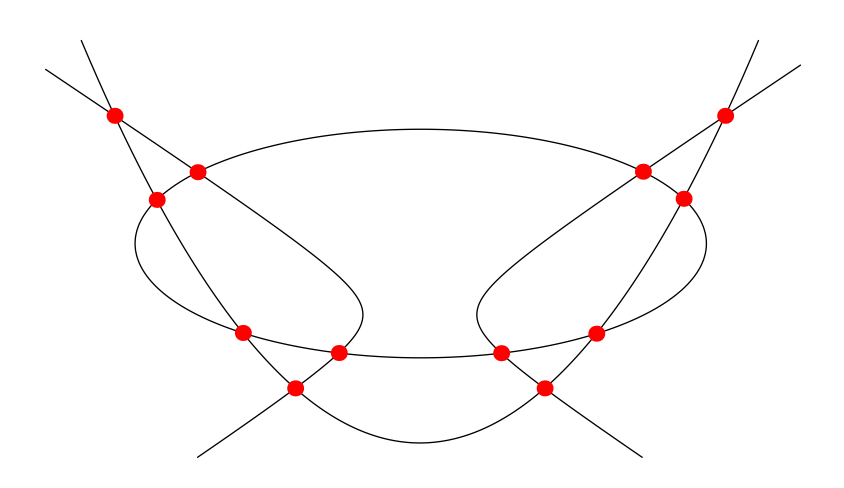

```
import geometry; size(10cm); conic co[];//Код к рис.8.2
co[0]=conic((-4.58,1.25), line((-5.45545,1.25), (-5.45545,2.12287)), 0.9165);
draw(co[0]):co[1] = conic((0,-1), line((0,-3.5),(-1,-3.5)),1); draw(co[1]);co[2] = conic((-1.2,0), line((-5/6,0), (-5/6,-1)),1.2); draw(co[2]);dotfactor *= 2;for (int i=0; i < 3; ++i)
for (int j=i+1; j < 3; ++j)
dot(intersectionpoints(co[i],co[j]), red);
addMargins(lmargin=10mm,bmargin=10mm);
```
• point[] intersectionpoints(line l, conic co)

Возвращает в форме массива точки пересечения прямой l с коникой co.

Программа intersectionpoints(conic,line) также определена.

• point[] intersectionpoints(triangle t, conic co, bool extended=false)

Возвращает в форме массива точки пересечения треугольника t с коникой co. Если опция extended принимает значение true, стороны треугольника рассматриваются как прямые; (Смотри раздел [Треугольники](#page-67-2)). Процедура intersectionpoints(conic,triangle,bool) также определена.

### <span id="page-33-0"></span>8.1.3 Операторы

Как в предыдущих процедурах, операторы, описанные здесь, можно использовать для замены объекта типа conic на типы circle, ellipse, parabola или hyperbola.

• bool operator @(point M, conic co)

```
Выдает код point @ conic.
```
Возвращает true если и только если точка M принадлежит объекту co.

• conic operator \*(transform t, conic co)

Выдает код transform\*conic.

• conic operator +(conic co, explicit point M)

Выдает код conic+point.

Возвращает изображение коники со при переносе на вектор  $\overrightarrow{OM}$ .

Процедура -(conic,explicit point) также определена.

• conic operator +(conic co, explicit pair m)

Выдает код conic+pair

Возвращает изображение коники со при переносе на вектор  $\overrightarrow{Om};$  m представляет координаты точки, определенные в той системе координат, в которой определена коника. Процедура -(conic,explicit pair) также определена.

· conic operator + (conic co, explicit vector u)

Выдает код conic+vector.

Возвращает изображение коники со при переносе на вектор  $\vec{u}$ .

Процедура - (conic, explicit vector) также определена.

### <span id="page-34-0"></span>8.1.4 Уравнения коник

<span id="page-34-2"></span>Тип bqe, или Bivariate Quadratic Equation, позволяет создать объект, представляющий собой уравнение коники в данной системе координат. Его структура такова:

struct bqe

{ real[] a; coordsys coordsys; } rge

• а есть упорядоченный набор из шести коэффициентов уравнения коники, заданного в форме

<span id="page-34-1"></span> $a[0]x^{2} + a[1]xy + a[2]y^{2} + a[3]x + a[4]y + a[5] = 0$ 

• coordsys есть система координат, в которой определено это уравнение.

Приведем список процедур, использующих объекты типа bqe:

• bqe bqe(coordsys R=currentcoordsys, real a, real b, real c, real d, real e, real f)

Возвращает объект типа bqe, представленный уравнением  $ax^2+bx+cy^2+dx+ey+f=0$  относительно системы координат  $R$ .

```
• bge changecoordsys (coordsys R, bge bge)
```
Возвращает объект типа bqe относительно системы координат R и представляющий ту же конику, какая представлена параметром bqe. Эта процедура позволяет изменить систему координат в bivariate quadratic equation.

• bqe bqe(point M1, point M2, point M3, point M4, point M5)

Возвращает уравнение коники, проходящей через пять точек М1, М2, М3, М4 и М5. Если точки определены относительно одной и той же системы координат, возвращает уравнение относительно этой же системы координат; иначе - уравнение относительно системы координат по умолчанию defaultcoordsys

• string conictype (bqe bqe)

Возвращает тип коники, представленный bqe. Возможны возвращаемые значения degenerated, ellipse, parabola u hyperbola.

• bqe equation (explicit conic co)

Возвращает, в виде объекта типа bqe, уравнение коники со.

Ещё есть процедуры equation (ellispe), equation (parabola) и equation (hyperbola).

• bqe canonical (bqe bqe)

Возвращает уравнение коники, представленной bqe относительно канонической системы координат рассматриваемой коники.

• conic conic (bge bge)

Возвращает конику, представленную bqe.

#### <span id="page-35-0"></span>8.1.5 Коники, приведение типов

<span id="page-35-3"></span>Как уже отмечалось в предыдущих разделах, тип conic может инициализировать объект, представляющий конику. Однако его возможно, и часто рекомендуется, преобразовать в объект, представляющий любую конику определенного типа, для того, чтобы использовать специфические свойства и подпрограм-MЫ.

Конкретным видом коники является circle - частный случай типов ellipse, parabola и hyperbola; эти типы описаны ниже.

Так, в примере, приведенном ниже, коника со определяется фокусом и соответствующей директрисой с эксцентриситетом меньше единицы. Поскольку это коника представляет собой эллипс, можно присвоить переменной типа ellipse переменную со для того, чтобы извлечь его размеры.

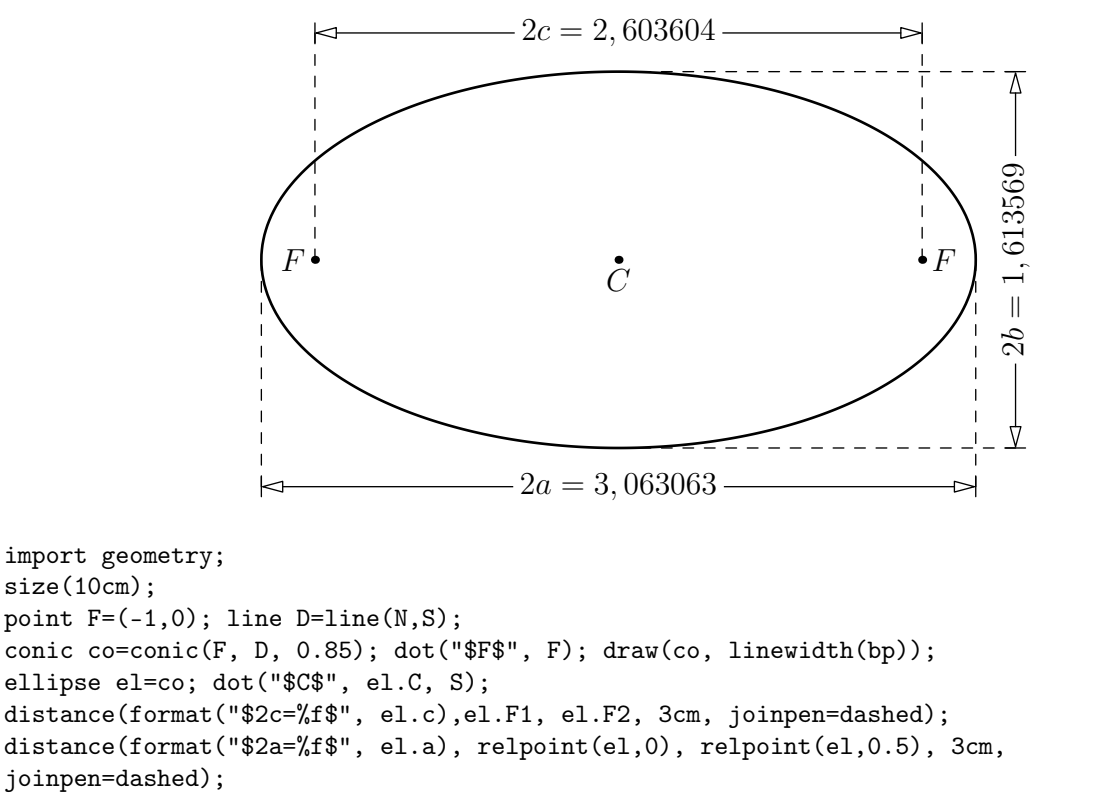

#### distance(format("\$2b=%f\$", el.b), relpoint(el, 0.25), relpoint(el, 0.75), 5.25cm, joinpen=dashed);

```
dot("$F'$", el.F2, W);
```
С точки зрения внутреннего функционирования пакета *geometry.asy* некоторые процедуры, которые применяются к объекту типа conic по сути эквивалентны процедурам для конкретных коник; это позволяет оптимизировать некоторые расчеты. И, наоборот, процедуры для конкретного типа коник используют базовые процедуры для любой коники.

Конкретные виды коник описаны ниже.

#### <span id="page-35-1"></span>8.2 Окружности

### <span id="page-35-2"></span>8.2.1 Основные процедуры

Кроме процедур для объектов типа conic есть некоторые другие процедуры, определенные для объекта типа circle:

```
· circle circle(explicit point C, real r)
```
Возвращает окружность радиуса г с центром С.

Заметим, что программа circle circle(pair C, real r) переопределяет и возвращает объект типа circle, центр которой представляют координаты точки в существующей системе координат currentcoordsys.
Следующий пример показывает разницу между кодом circle((0,0),R),

который определяет синюю окружность в текущей системе координат и кодом

circle(point(defaultcoordsys,(0,0)), R), который определяет красную окружность в системе координат по умолчанию.

Очевидно, если переменная currentcoordsys не изменяется, коды эквивалентны.

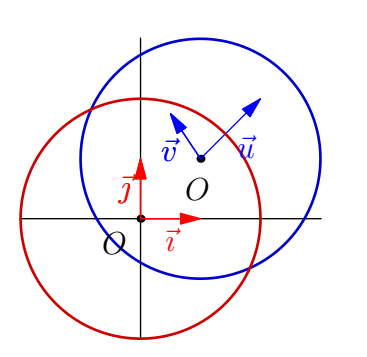

```
import geometry;
size(6cm,0);
currentcoordsys=cartesiansystem((1,1), i=(1,1),
                                 j=(-0.5,.75);
show("$O'$","$\vec{u}$", "$\vec{v}$",
   currentcoordsys, ipen=blue, xpen=invisible);
show(defaultcoordsys);
point 0=(0,0);
real R=2.0;
circle C=circle(O, R);
draw(C, bp+0.8*blue);
circle Cp=circle(point(defaultcoordsys,(0,0)),R);
draw(Cp, bp+0.8*red);
```
- circle circle(point A, point B) Возвращает окружность диаметром AB
- circle circle(point A, point B, point C)

Возвращает окружность, проходящую через три точки A, B и C. Равносильным является код circle circumcircle(point A, point B, point C).

• circle incircle(point A, point B, point C)

Возвращает окружность, вписанную в треугольник ABC.

• circle excircle(point A, point B, point C)

Возвращает окружность, вневписанную около треугольника ABC, касающуюся стороны (AB).

В примере, приведенном ниже, мы видим использование программы clipdraw, которая рисует путь, ограничивая размер окончательного рисунка.

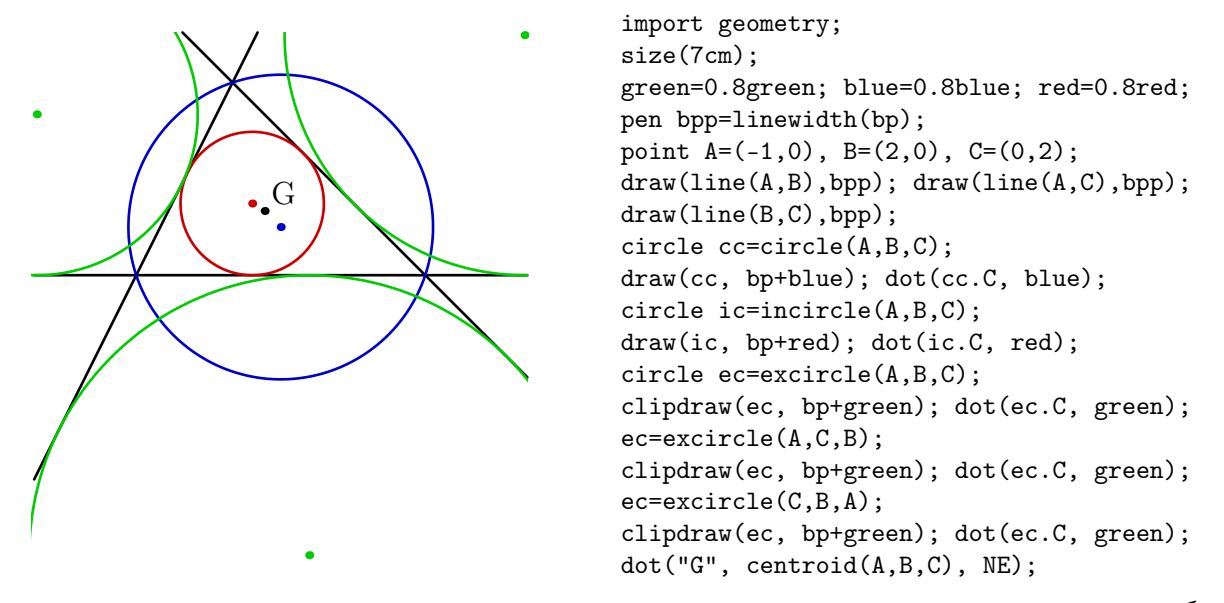

Используя специальные процедуры для геометрии треугольника, можно достичь того же результата более элегантным способом, см. раздел [Треугольники](#page-67-0).

#### 8.2.2 От типа circle к типу path

Выбор объекта типа circle как типа path осуществляется в соответствии со следующими правилами:

- путь циклический, проходится против часовой стрелки.
- первый узел пути возвращается процедурой pair point (path g, real t) при  $t=0$ , является точкой пересечения окружности с полупрямой, проходящей через центр параллельно оси системы координат, в которой определена окружность;
- количество точек пути зависит от радиуса окружности; оно рассчитывается программой

int circlenodesnumber(real r), которая зависит от переменной circlenodesnumberfactor.

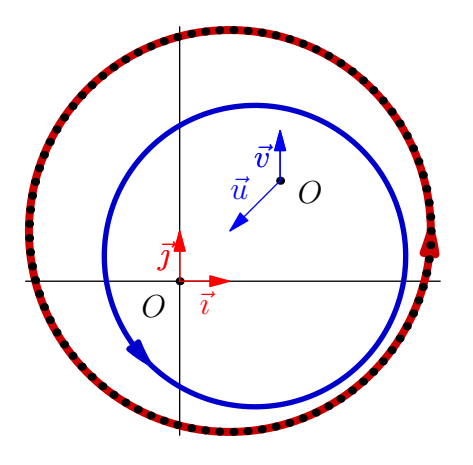

import geometry; size(6cm.0): currentcoordsys=cartesiansystem((2,2), i=(-1,-1),  $j=(0,1)$  : show("\$O'\$","\$\vec{u}\$", "\$\vec{v}\$", currentcoordsys, ipen=blue, xpen=invisible); show(defaultcoordsys); point O1=(.5,-1);//вставлено дополнительно circle C=circle(O1,3.0);//вместо следующей строки circle C=circle((0.5,-1), 3);//неверно draw(C, 2bp+0.8\*blue, Arrow(3mm)); circle Cp=circle(point(defaultcoordsys,(1,1)),4); draw(Cp, dotsize()+0.8\*red, Arrow(3mm)); dot((path)Cp);

#### 8.2.3 Операторы

Помимо операторов, применяющихся к объектам типа conic, приведем список специальных операторов, определенных для объектов типа circle.

• circle operator \*(real x, explicit circle c)

Создает код real\*circle. Возвращает окружность с центром c и радиусом x time that of c. Также определен оператор circle operator /(explicit circle c, real x).

```
• real operator ˆ(point M, explicit circle c)
```
Создает код pointˆcircle. Возвращает степень точки M относительно окружности c.

• bool operator @(point M, explicit circle c)

Создает код point @ circle. Возвращает true если и только если точка M расположена вне c.

• ellipse operator cast(circle c)

Позволяет перейти от circle к ellipse. Так же определен переход от ellipse к circle.

Обратите внимание, что нет оператора operator  $*(transform t, circle c)$ ; однако после выбора оператора ellipse operator \*(transform t, ellipse el) можно использовать следующий код: transform\*circle.

Таким образом код scale(2)\*circle возвращает объект типа ellipse и можно написать код circle=scale(2)\*circle, в то время как код circle=xscale(2)\*circle выдает ошибку.

#### 8.2.4 Другие процедуры

Помимо процедур, применяемых к объектам типа conic, приведем список конкретных процедур для объектов типа circle.

• point radicalcenter(circle c1, circle c2)

Возвращает проекцию радикальной оси двух окружностей, c1 и c2. Системой координат, в которой определена возвращаемая точка, является система окружности c1.

- point radicalcenter(circle c1, circle c2, circle c3) Возвращает радикальный центр трех окружностей.
- line radicalline(circle c1, circle c2)
- Возвращает радикальную ось двух окружностей.
- line[] tangents(circle c, point M)

Возвращает все касательные к окружности c, проходящие через точку M.

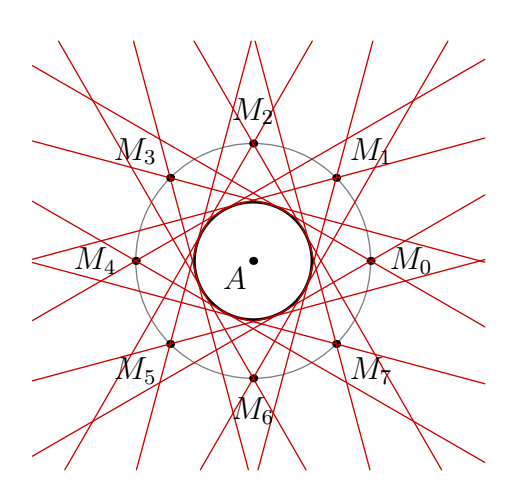

import geometry; size(7.5cm,0); point  $A=(2.5,-1)$ ; dot("\$A\$", A, SW); circle C=circle(A,1); draw(C, linewidth(bp)); path Cp=shift(A)\*scale(2)\*unitcircle; draw(Cp, grey); for (int i=0; i < 360; i+=45) { point M=relpoint(Cp, i/360); dot(format("\$M\_{%f}\$", i/45), M, 2\*unit(M-A)); draw(tangents(C, M), 0.8\*red); } addMargins(10mm,10mm);

• line tangent(circle c, point M) Возвращает касательную к окружности с в точке пересечения с с лучом, выходящем из центра окружности и проходящим через M. Точку касания можно получить процедурой point(circle c, point M).

• line tangent(circle c, explicit vector v)

Возвращает касательную к окружности c в точке пересечения c с лучом, выходящим из центра окружности в направлении вектора  $\vec{v}$ .

Точка касательной может быть получен процедурой point(circle c, vector v).

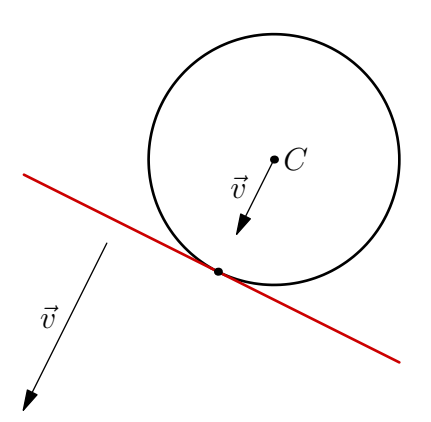

```
import geometry;
size(5cm);
circle cle=circle((point)(2,1),1.5);
draw(cle, linewidth(bp));
dot("$C$", cle.C);
vector v=(-1,-2);
show("\\vec{v}",v);
line tgt=tangent(cle,v);
draw(tgt, bp+0.8*red);
draw("$\vec{v'}$",cle.C--(cle.C+tgt.v),Arrow);
dot(point(cle,v));
```
• line tangent(circle c, abscissa x)

Возвращает касательную к окружности c в точке, [абсцисса](#page-65-0) которой равна x.

• point point(explicit circle c, real x)

Возвращает точку на окружности c, которую можно получить как точку, возвращаемую кодом point((path)c,x).

```
• point relpoint(explicit circle c, real x)
```
Возвращает точку на окружности c, соответствующую x time "the perimeter of c".

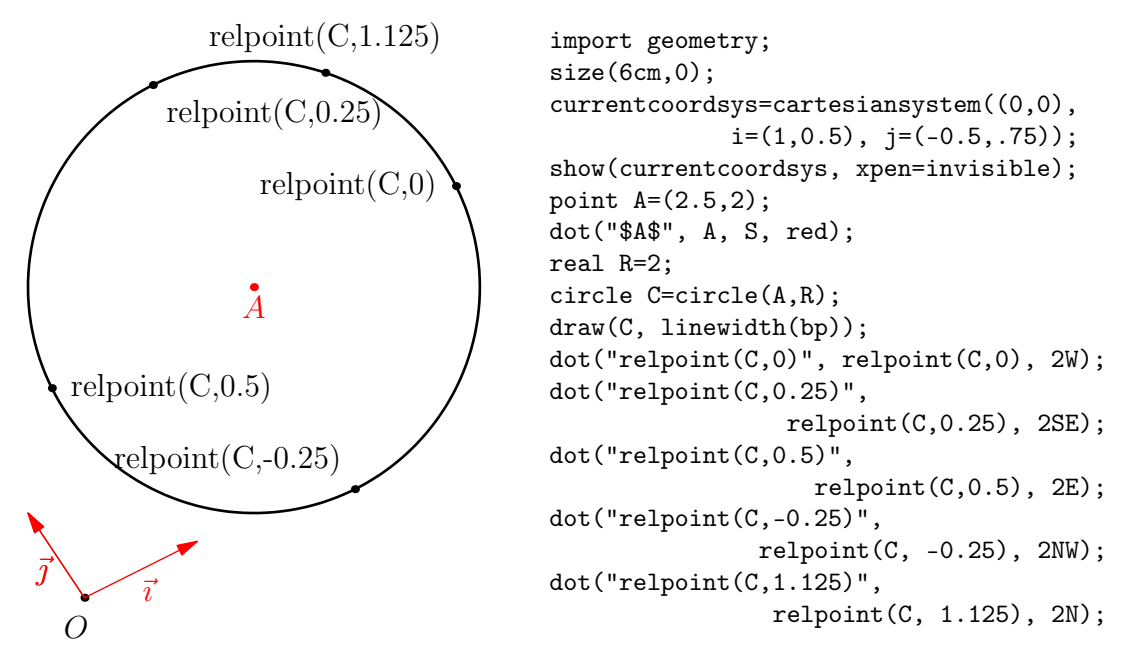

#### • point angpoint(explicit circle c, real x)

Возвращает точку на окружности c, соответствующую углу в x градусов.

```
import geometry;
size(6cm.0);
currentcoordsys=cartesiansystem((0,0),
           i=(1,0.5), j=(-0.5,.75));show(currentcoordsys, xpen=invisible);
point A=(2.5,2); dot("$A$", A, S, red);
real R=2;
circle C=circle(A,R);
draw(C, linewidth(bp));
dot("angpoint(C,0)",
                 angpoint(C,0), 2W);dot("angpoint(C,45)",
                angpoint(C,45), 2N);
dot("angpoint(C,135)",
               angpoint(C,135), 2E);
dot("angpoint(C,270)",
             angpoint(C, 270), 2NW);
dot("angpoint(C,-45)",
              angpoint(C, -45), 2W);
```
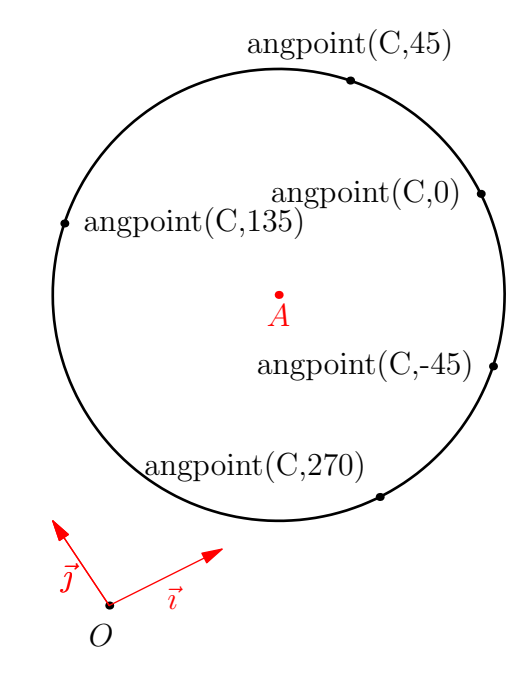

## • point curpoint(explicit circle c, real x)

Возвращает точку окружности  $c$ , криволинейная абсцисса которой равна  $x$ .

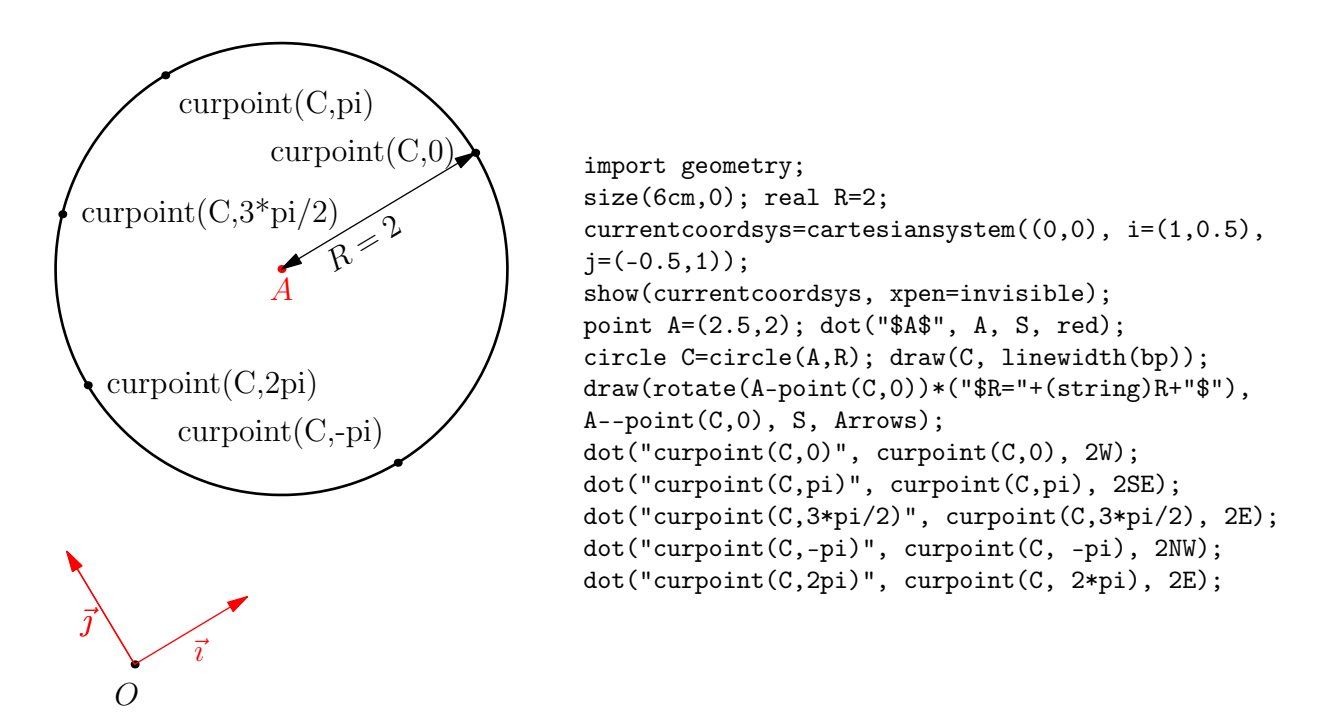

Есть другие подпрограммы, определённые для объекта типа circle, они доступны через процедуры, использующих тип ellipse.

В заключение этого раздела отметим, что можно использовать объект типа circle для инверсии. См. раздел [Инверсии](#page-80-0) для получения дополнительной информации.

Вот некоторые примеры использования процедур, описанных ранее:

• Построим две окружности, проходящие через точки A и B и касающиеся данной прямой d.

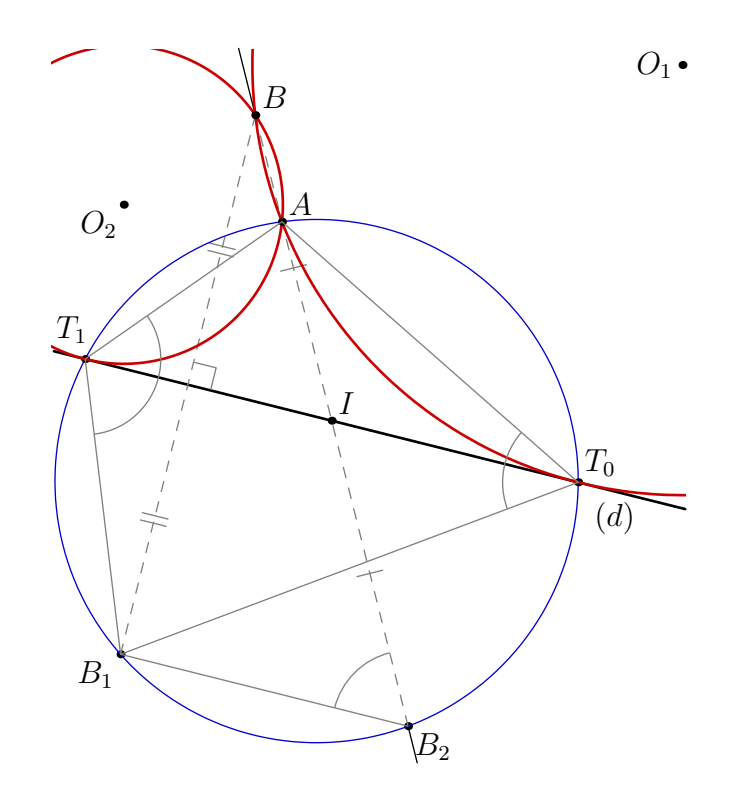

Далее предлагаем код, который определяет этот рисунок.

```
import geometry;
size(10cm,0);
pen bpp=linewidth(bp);
line l=line(origin,(1,-0.25)); draw("$(d)$", l, bpp);
point A=(1,1.5), B=(0.75,2.5);
line AB=line(A,B);
point B1=reflect(l)*B, I=intersectionpoint(l,AB), B2=rotate(180,I)*B;
dot("$I$", I, NE); dot("$B_1$", B1, SW); dot("$B_2$", B2, SE);
draw(B--B1, grey+dashed, StickIntervalMarker(2,2,grey));
markrightangle(B,midpoint(B--B1),I, grey);
draw(B--B2, grey+dashed, StickIntervalMarker(2,1,grey));
draw(complementary(segment(B,B2)));
circle C=circle(A,B1,B2); draw(C, 0.8*blue);
point[] T=intersectionpoints(1,C);
dot("$T_0$",T[0], NE); dot("$T_1$",T[1], N+NW);
circle C1=circle(A,B,T[0]), C2=circle(A,B,T[1]);
clipdraw(C1, bpp+0.8*red); clipdraw(C2, bpp+0.8*red);
dot("$O_1$", C1.C, W); dot("$O_2$", C2.C, SW); dot("$A$",
                                           A, NE); dot("$B$", B, NE);
draw(A--T[0]--B1, grey); markangle(A,T[0],B1, grey);
draw(A--T[1]--B1, grey); markangle(B1,T[1],A, grey);
draw(B2--B1, grey); markangle(A,B2,B1, grey);
```
• Вот построение окружности, которая ортогональна окружности инверсии и которая проходит через две точки и инверсные к ним (если они лежат на одной окружности).

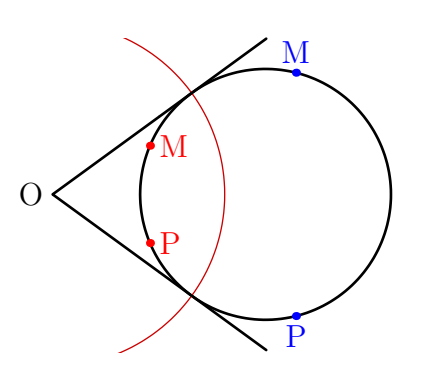

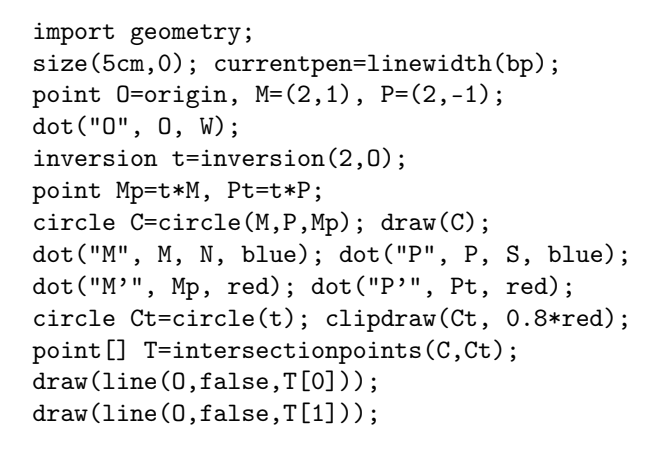

• Даны три окружности:  $\mathscr{C}_1, \mathscr{C}_2$  и  $\mathscr{C}_3$ , такие что  $r_3 < r_1$  и  $r_3 < r_2$ . Построить окружность, одновременно касающуюся этих трех данных окружностей.

Принцип построения показан на рисунке ниже; он выглядит следующим образом:

- Если  $S_1$  и  $S_2$  являются инверсиями с положительным радиусом, которые преобразуют  $\mathscr{C}_2$  в  $\mathscr{C}_3$ и  $\mathscr{C}_1$  в  $\mathscr{C}_3$  соответственно;
- Учитывая, что точка М на окружности  $\mathscr{C}_3$  является образом точек  $M_1$  и  $M_2$  при  $S_1$  и  $S_2$ соответственно;
- Если  $\mathscr C$  есть окружность, проходящая  $M, M_1$  и  $M_2$ ;
- Радикальная ось (d) окружностей  $\mathscr{C}_3$  и  $\mathscr{C}$  пересекает прямую, проходящей через центры инверсий  $(S_1S_2)$  в точке H; Если  $\mathscr{C}'$  есть окружность с диаметром  $[HO_3]$ , где  $O_3$  является центром  $\mathscr{C}_3$ ;

тогда:

- окружность  $\mathscr{C}'$  пересекает  $\mathscr{C}_3$  в двух точках  $T_0$  и  $T_1$ ;
- окружность, проходящая через  $T_0$  и через ее образы  $T_0'$  и  $T_0''$  при инверсиях  $T_0$  относительно  $S_1$  и  $S_2$  соответственно, является одним из решений;

– окружность, проходящая через  $T_1$  и через ее образы  $T_1^\prime$  и  $T_1^{\prime\prime}$  при инверсиях  $T_1$  относительно  $S_1$  и  $S_2$  соответственно, является другим решением;

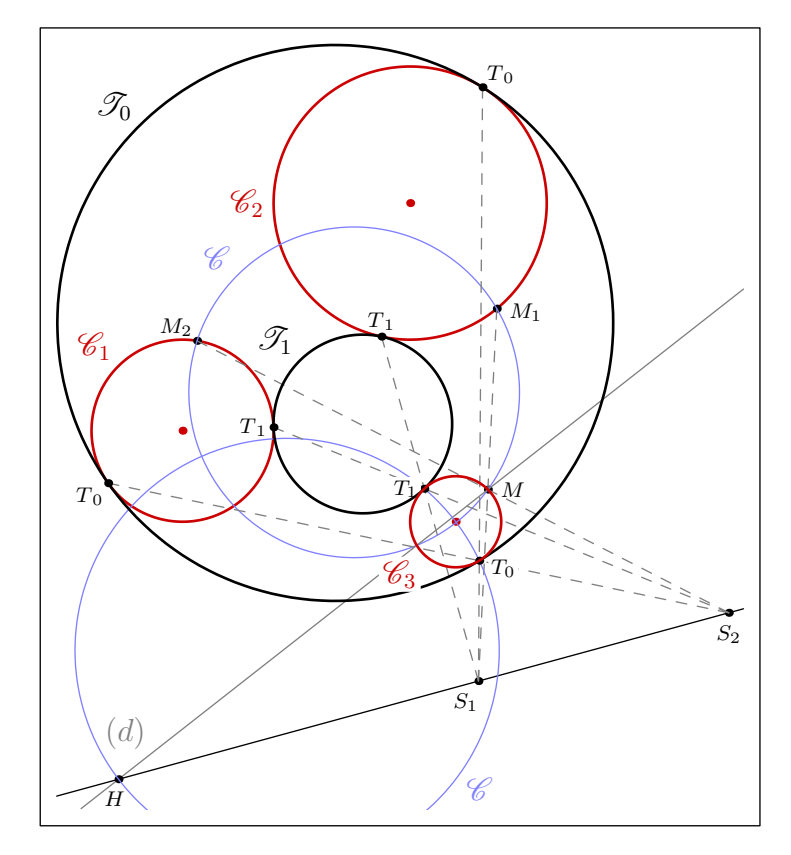

```
import geometry;
size(8cm,0); usepackage("mathrsfs");
currentpen=fontsize(8); pen bpp=linewidth(bp);
circle C1 = circle((0,0),2), C2 = circle((5,5), 3), C3 = circle((6,-2),1);draw(Label("$\mathscr{C}_1$",Relative(0.375)), C1, bp+0.8*red);
draw("$\mathscr{C}_2$", C2, bp+0.8*red);
dot(C1.C, 0.8*red); dot(C2.C, 0.8*red); dot(C3.C, 0.8*red);
inversion S1=inversion(C2,C3), S2=inversion(C1,C3);
dot("$S_1$", S1.C, 2S+W); dot("$S_2$", S2.C, 2S);
line cl=line(S1.C,S2.C); draw(cl);
point M=relpoint(C3,0.125), M2=S2*M, M1=S1*M;
dot("$M$", M, 2*E); dot("$M_2$", M2, NW); dot("$M_1$", M1, 2*dir(-10));
draw(segment(S2.C,M2), dashed+grey); draw(segment(S1.C,M1), dashed+grey);
circle C=circle(M,M2,M1); draw(Label("$\mathscr{C}$",
Relative(0.375)), C, lightblue);
line L=radicalline(C,C3); draw("$(d)$", L, grey);
point H=intersectionpoint(L,cl); dot("$H$", H, 2*dir(260));
circle Cp=circle(H,C3.C);
clipdraw(Label("$\mathscr{C'}$", Relative(0.9)), Cp, lightblue);
point[] T=intersectionpoints(Cp,C3);
point [][] Tp= new point [][] {S2*T[0], S1*T[0]}, S2*T[1], S1*T[1]};draw(S2.C--Tp[0][0], dashed+grey); draw(S1.C--Tp[0][1], dashed+grey);
draw(S2.C--Tp[1][0], dashed+grey); draw(S1.C--Tp[1][1], dashed+grey);
dot(Label("$T_0$",UnFill), T[0], 2*dir(-20));
dot(Label("$T_1$",UnFill), T[1], W);
dot("$T"_0$", Tp[0][0], SW); dot("$T'_0$", Tp[0][1], NE);
dot("$T"_1$", Tp[1][0], W); dot("$T'_1$", Tp[1][1], N);
draw(Label("$\mathscr{T}_0$", Relative(0.375)),
                                circle(T[0],Tp[0][0],Tp[0][1]), bpp);
```

```
draw(Label("$\mathscr{T}_1$", Relative(0.375)),
                                circle(T[1],Tp[1][0],Tp[1][1]), bpp);
draw(Label("$\mathscr{C}_3$",Relative(0.625),UnFill), C3, bp+0.8*red);
```
• Учитывая четыре возможных комбинации для инверсий  $S_1$  и  $S_2$ , мы получаем восемь случаев касания к трем данным окружностям:

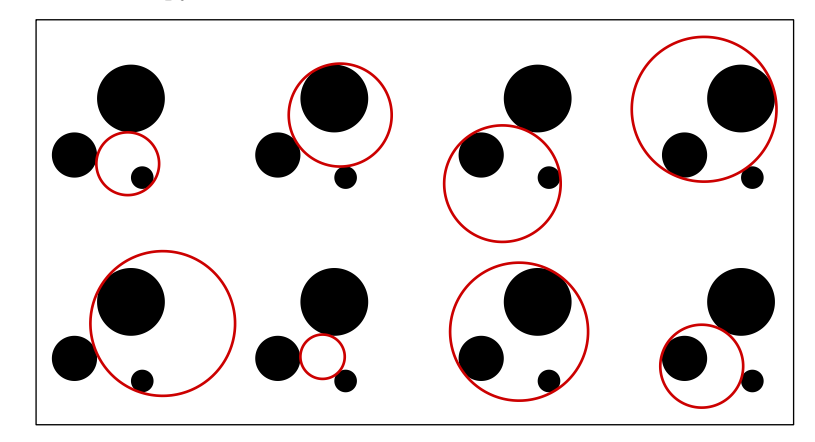

```
import geometry;
size(10cm.0); int shx=18;
circle C1 = circle((0,0),2), C2 = circle((5,5), 3), C3 = circle((6,-2),1);picture disc;
fill(disc,(path)C1); fill(disc,(path)C2); fill(disc,(path)C3);
transform tv=shift(S), th=shift(E);
int k=0, l=0;
for (int i=0; i < 2; ++i)
for (int j=0; j < 2; ++j) {
picture[] tpic; tpic[0]=new picture; tpic[1]=new picture;
add(tpic[0], disc); add(tpic[1], disc);
inversion S1=inversion(C2,C3, sgnd(i-1)), S2=inversion(C1,C3, sgnd(j-1));
line cl=line(S1.C,S2.C);
point M=relpoint(C3,0.125), M2=S2*M, M1=S1*M;
circle C=circle(M,M2,M1);
line L=radicalline(C,C3);
point H=intersectionpoint(L,cl);
circle Cp=circle(H,C3.C);
point[] T=intersectionpoints(Cp,C3);
point[][] Tp= new point[][] {{S2*T[0], S1*T[0]},{S2*T[1], S1*T[1]}};
draw(tpic[0], circle(T[0],Tp[0][0],Tp[0][1]), bp+0.8*red);
draw(tpic[1], circle(T[1],Tp[1][0],Tp[1][1]), bp+0.8*red);
add(tv^*(shx*(i+1))*th^*(shx*(1))*tpic[0]);l=(1+2)\%4; ++k;
add(tv^{(shx*(i+1))*th^{(shx*(1+1))*tpic[1]});}
```
#### 8.3 Эллипсы

Тип ellipse никого не удивит; он позволяет создать объект, представляющий собой эллипс. Так как тип circle есть частный случай типа ellipse, можно создать окружность как эллипс нулевого эксцентриситета и, обратно, при обращении эксцентриситета эллипса в нуль получить окружность. Наконец, поскольку существует взаимно-однозначное соответствие между объектами типа ellipse и теми, которые имеют тип conic с эксцентриситетом строго меньше, чем 1, объекты типа ellipse наследуют набор процедур и операторов для типа conic.

#### 8.3.1 Основные процедуры

Вот список других процедур, определенных для типа ellipse.

- ellipse ellipse(point F1, point F2, real a) Возвращает эллипс с фокусами F1, F2 и большой полуосью a.
- ellipse ellipse(point F1, point F2, point M)

Возвращает эллипс с фокусами F1, F2, проходящий через точку M.

• ellipse ellipse(point C, real a, real b, real angle=0)

Возвращает эллипс с центром C, большой полуосью a, расположенной по направлению dir(angle) и малой полуосью b.

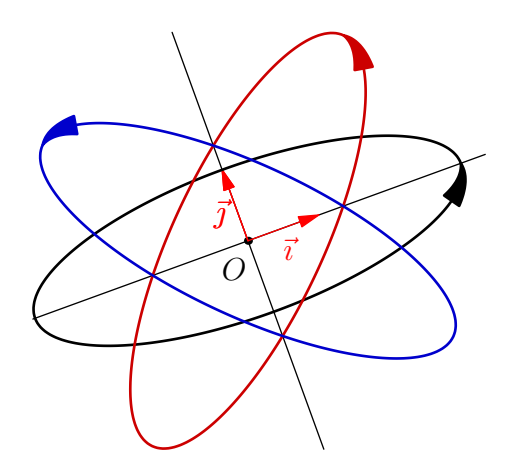

import geometry; size(6cm); currentcoordsys=rotate(20)\*defaultcoordsys; show(currentcoordsys); ellipse e0=ellipse((0,0), 3, 1); draw(e0, linewidth(bp), Arrow); ellipse e1=ellipse $((0,0), 3, 1, 45);$ draw(e1, bp+0.8\*red, Arrow); ellipse e2=ellipse((0,0), 1, 3, 45); draw(e2, bp+0.8\*blue, Arrow); shipout(bbox(2mm));

### 8.3.2 От типа ellipse к типу path

Приведение типа ellipse к типу path осуществляется в соответствии со следующими правилами:

- Путь path должен быть циклом, с ориентацией против часовой стрелки;
- первая точка, которая возвращается процедурой pair point(path g, real t) при t=0, есть точка пересечения фокальной полупрямой [F1 F2) с эллипсом;
- число узлов пути зависит от длин осей эллипса; оно вычисляется функцией

```
int ellipsenodesnumber(real a, real b), зависящей от переменной
```

```
ellipsenodesnumberfactor;
```
• узлы пути определены в полярных координатах с углами относительно центра эллипса и равномерно распределены по всему интервалу [0 ; 360).

```
import geometry;
size(5cm,0);
ellipsenodesnumberfactor=50;
ellipse e=ellipse(origin, 4, 2, 180);
draw(e, Arrow);
dot((path)e);
```
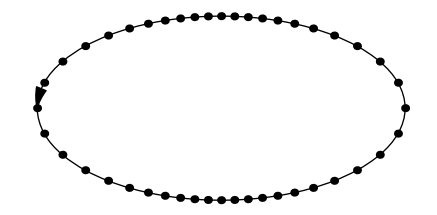

## 8.3.3 Другие процедуры

Помимо процедур, применяемых к объектам типа conic, приведем список процедур, специфических для объектов типа ellipse.

• real centerToFocus(ellipse el, real a)

Позволяет конвертировать угол c вершиной в центре эллипса в угол с вершиной в первом фокусе. Процедура real focusToCenter(ellipse,real) также определена.

• real arclength(ellipse el, real angle1, real angle2, bool direction=CCW,

### polarconicroutine polarconicroutine=currentpolarconicroutine)

Возвращает длину дуги эллипса el, которая определяется от угла angle1 к angle2 (в градусах) в направлении direction. Возможным значением polarconicroutine является arcfromfocus, которое является значением по умолчанию для currentpolarconicroutine, или для arcfromcenter; в первом случае углы берутся относительно первого фокуса, во втором случае они берутся относительно центра эллипса.

## • line[] tangents(ellipse el, point M)

Возвращаются всевозможные касательные к эллипсу el, проходящие через точку M.

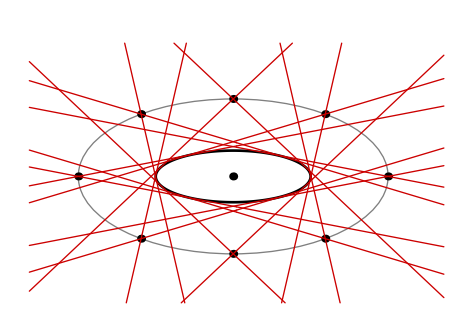

import geometry; size(5.5cm,0); point  $A=(2.5,-1)$ ; dot(A); ellipse C=ellipse(A,3,1); draw(C,linewidth(bp)); path Cp= shift(A)\*xscale(2)\*scale(3)\*unitcircle; draw(Cp, grey); for (int i=0; i < 360; i+=45) { point M=relpoint(Cp, i/360); dot(M); draw(tangents(C, M), 0.8\*red); } addMargins(8mm,8mm);

## • line tangent(ellipse el, abscissa x)

Возвращается касательная к эллипсу el в его точке с [абсциссой](#page-65-0) x.

В следующем примере иллюстрируется определение эллипса как образа окружности при дилатации и связанные с этим свойства касательных.

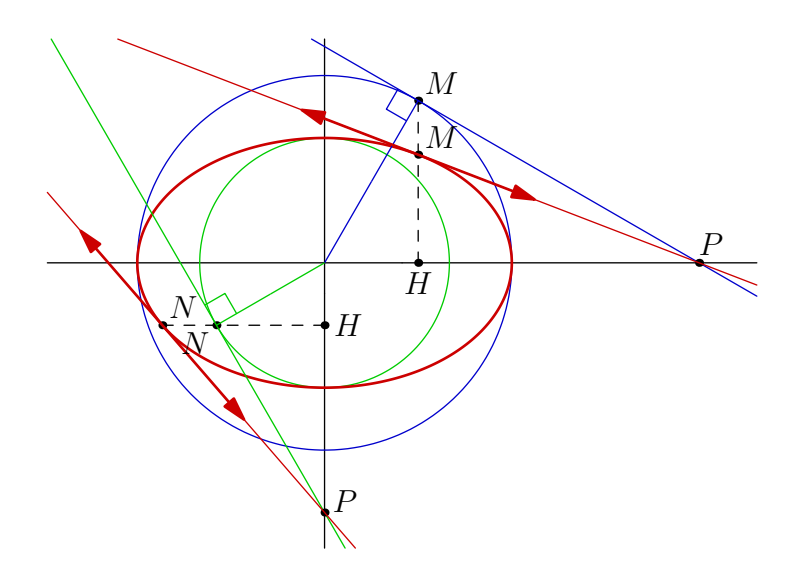

```
import geometry; size(10cm,0); draw(0x()^00y()); real a=3, b=2;
circle C=circle(origin,a), Cp=circle(origin,b);
draw(C, 0.8*blue); draw(Cp, 0.8*green);
transform T = scale(b/a, 0x(), 0y()), Tp = scale(a/b, 0y(), 0x());
ellipse e=T*C; draw(e, bp+0.8*red);
point H=(a/2,0), Hp=(0,-b/2); dot("$H$", H, S); dot("$H'$", Hp);
line L=line(H,false,H+N), Lp=line(Hp,false,Hp+W);
point M=intersectionpoints(L,C)[0], NN=intersectionpoints(Lp,Cp)[0];
point Mp=T*M, NNp=Tp*NN; L=segment(H,M); Lp=segment(Hp,NNp);
```

```
dot("$M$", M, NE); dot("$M'$", Mp, NE); dot("$N$", NN, SW); dot("$N'$", NNp, NE);
draw(L, dashed); draw(Lp, dashed);
segment SS=segment(origin,M), SSp=segment(origin,NN);
draw(SS, 0.8*blue); draw(SSp, 0.8*green);
line tgM=tangents(C, M)[0]; point P=intersectionpoint(tgM,Ox());
draw(tgM, 0.8*blue); dot("$P$", P, dir(60));
line tgN=tangents(Cp, NN)[0]; point Pp=intersectionpoint(tgN,Oy());
draw(tgN, 0.8*green); dot("$P'$", Pp, dir(30));
perpendicularmark(tgM,SS, 0.8*blue);
perpendicularmark(tgN,SSp, quarter=2, 0.8*green);
line tgMp=line(P, Mp), tgNp=line(Pp, NNp);
draw(tgMp, 0.8*red); draw(tgNp, 0.8*red);
draw(Mp+2tgMp.u--Mp-2tgMp.u, bp+0.8*red, Arrows(3mm));
draw(NNp+2tgNp.u--NNp-2tgNp.u, bp+0.8*red, Arrows(3mm));
addMargins(5mm,5mm);
```
• point point(explicit ellipse el, real x)

Возвращается точка эллипса el в виде объекта типа pair, как при использовании кода point((path)el,x).

```
• point relpoint(explicit ellipse el, real x)
```
Возвращается точка эллипса el, которая соответствует части x от периметра el.

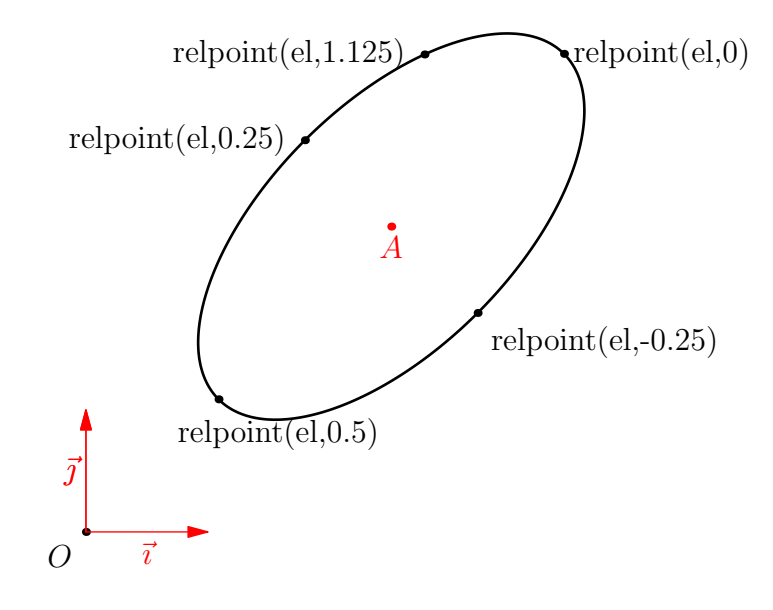

```
import geometry; size(8cm,0);
show(currentcoordsys, xpen=invisible);
point A=(2.5,2.5); dot("$A$", A, S, red);
ellipse el=ellipse(A,2,1,45);
draw(el, linewidth(bp));
dot("relpoint(el,0)", relpoint(el,0), 2S);
dot("relpoint(el,0.25)", relpoint(el,0.25), 2S);
dot("relpoint(el,0.5)", relpoint(el,0.5), 2S+E);
dot("relpoint(el,-0.25)",
                         relpoint(el, -0.25), 2SW);
dot("relpoint(el,1.125)", relpoint(el, 1.125), 2W);
```
• point angpoint(explicit ellipse el, real x, polarconicroutine polarconicroutine=currentpolarconicroutine)

Возвращает точку эллипса el, соответствующую углу в x градусов относительно центра, если polarconicroutine=fromCenter,

и относительно первого фокуса, если polarconicroutine=fromFocus.

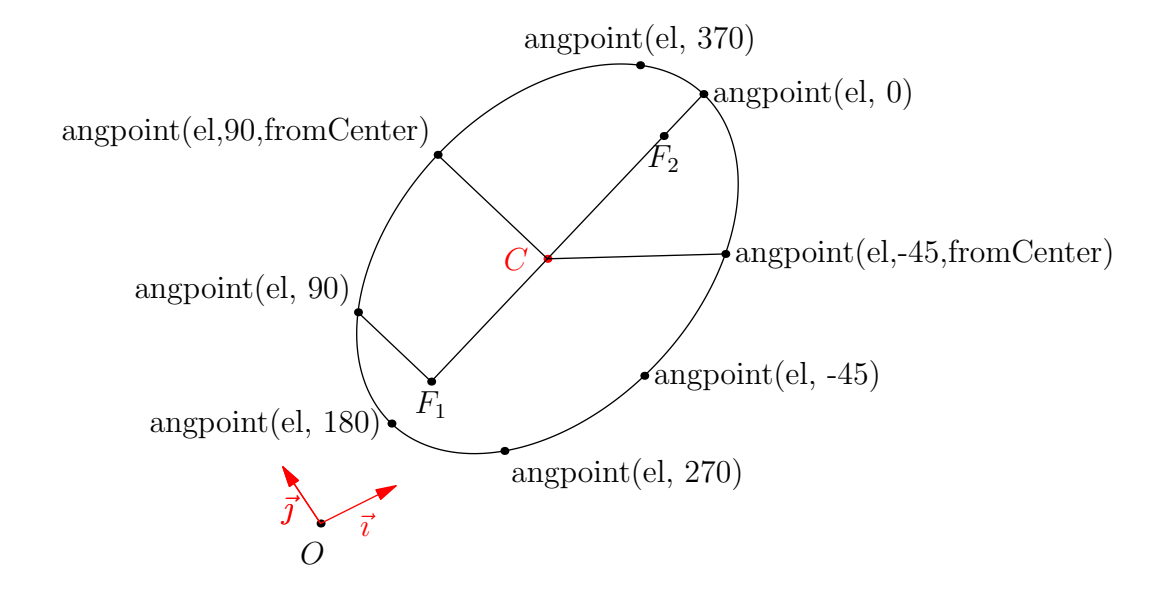

```
import geometry; size(10cm,0);
currentcoordsys=cartesiansystem((0,0),i=(1,0.5),j=(-0.5,.75));
show(currentcoordsys, xpen=invisible);
ellipse el=ellipse((4,2),3,2,20);
draw(el); dot("$C$",el.C,2W,red); dot("$F_1$",el.F1,S); dot("$F_2$",el.F2,S);
point P=angpoint(el, 0); dot("angpoint(el, 0)", P,E);
draw(e1.F1--P);point M=angpoint(el, 90); dot("angpoint(el, 90)", M,NW); draw(el.F1--M);
dot("angpoint(el, 180)", angpoint(el,180), W);
dot("angpoint(el, 270)", angpoint(el,270), SE);
dot("angpoint(el, 370)", angpoint(el,370), NE);
dot("angpoint(el, -45)", angpoint(el,-45), SE);
point P=angpoint(el, 90, fromCenter); dot("angpoint(el,90,fromCenter)", P,NW);
point Q=angpoint(el, -45, fromCenter); dot("angpoint(el,-45,fromCenter)", Q,S);
draw(e1.C--P); draw(e1.C--Q);
```

```
• point curpoint(explicit ellipse c, real x)
```
Возвращает точку эллипса c, имеющей криволинейную (curvilinear) абсциссу x.

```
import geometry; size(7cm,0);
show(currentcoordsys, xpen=invisible);
ellipse el=ellipse((2,2),2,1,25);draw(el, linewidth(bp));
real L=arclength(el);
dot("0", curpoint(el,0), dir(25));
dot("L/4", curpoint(e1,L/4), dir(115));dot("3*L/4", curpoint(el,3*L/4), -dir(115));
dot(" - L/2", current (el, -L/2), -dir(25));dot("11*L/8",curpoint(el,11*L/8),dir(145));
label("L=arclength(el)",(2,0.25));
```
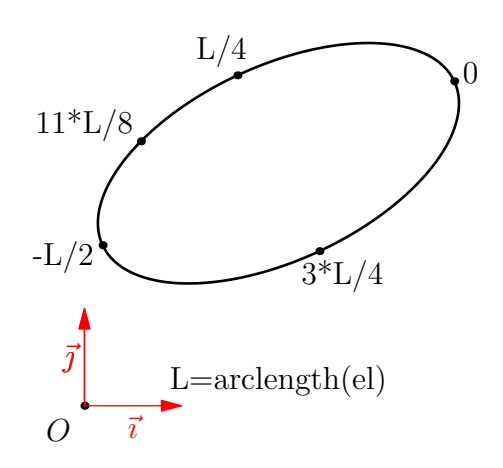

## 8.4 Параболы

Тип parabola позволяет создать параболу. Так как существует взаимно-однозначное соответствие между объектами типа parabola и объектами типа conic с эксцентриситетом равным 1, объекты типа parabola наследуют набор процедур и операторов для типа conic.

#### 8.4.1 Основные процедуры

Процедуры, доступные для определения параболы:

• parabola parabola(point F, line l)

Возвращает параболу с фокусом F и директрисой l.

• parabola parabola(point F, point vertex)

Возвращает параболу с фокусом F и вершиной vertex.

• parabola parabola(point F, real a, real angle)

Возвращает параболу с фокусом F, с latus rectum a ( хорда, проходящая через фокус параллельно директрисе) и углом angle между осью абсцисс и осью параболы.

• parabola parabola(point M1, point M2, point M3, line l)

Возвращает параболу, проходящую через точки M1, M2 и M3, директриса которой параллельна прямой l.

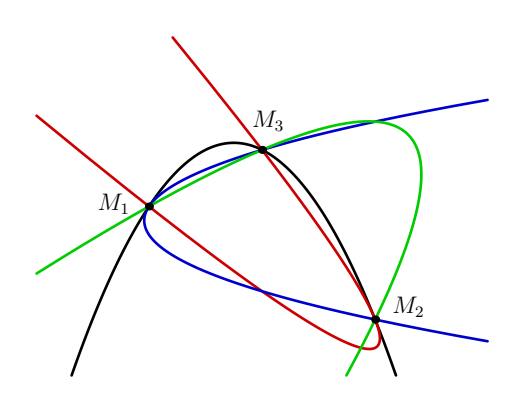

import geometry; size(9cm,0); draw(box( $(-2, -3)$ , $(6, 3)$ ), invisible); point M1=(0,0), M2=(4,-2), M3=(2,1); pen[] p=new pen[] {black,red,blue,green}; parabola P; for (int i=0;  $i < 4$ ; ++i) { P=parabola(M1, M2, M3, rotate(45\*i)\*Ox()); draw(P, bp+0.8\*p[i]); } dot(scale(0.75)\*"\$M\_1\$", M1, 2\*dir(175)); dot(scale(0.75)\*"\$M\_2\$", M2, 2\*dir(25)); dot(scale(0.75)\*"\$M\_3\$", M3, 2\*dir(80)); shipout(bbox(2mm));

#### 8.4.2 От типа parabola к типу path

Приведение объекта P типа parabola к типу path осуществляется в соответствии со следующими правилами:

- Путь должен иметь ориентацию против часовой стрелки;
- Путь должен содержаться, по возможности:
	- 1. в текущем изображении, если переменные P.bmin и P.bmax, типа pair, не были изменены;
	- 2. в прямоугольнике box((P.bmin),box(P.bmax)) в остальных случаях.

Так, в следующем примере, когда делается первое преобразование в путь, область изображения обозначается пунктиром, и путь может не содержатся в этом прямоугольнике.

Во время второго преобразования изменение переменных p.bmin и p.bmax переопределяет область конвертации, которая укладывается в красный прямоугольник с соответствующей частью параболы.

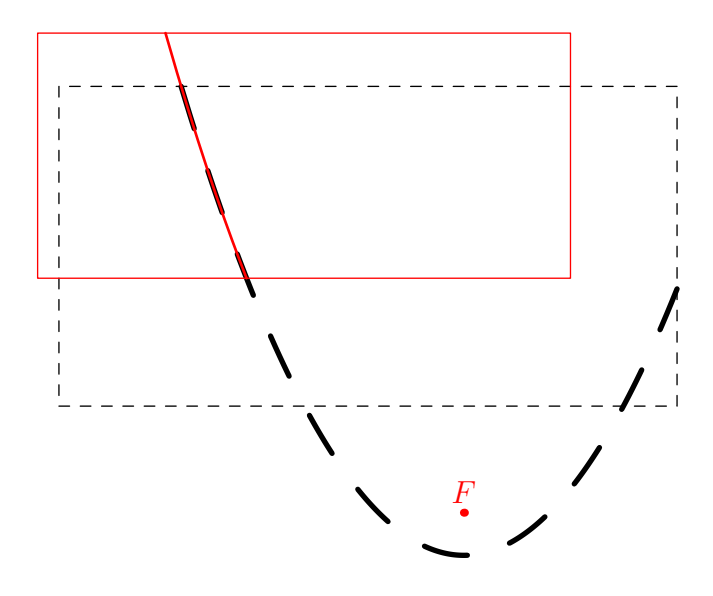

import geometry;  $size(8.5cm);$ point  $F=(2,-1.5)$ ; dot("\$F\$",F,N,red); parabola p=parabola(F,0.2,90); draw(box((.1,-1),(3,.5)),dashed); draw((path)p, 2\*bp+dashed); p.bmin=(0,-0.4);  $p.$ bmax= $(2.5, 0.75)$ ; draw(box(p.bmin,p.bmax), red); draw((path)p, bp+red);

- Число узлов пути зависит от углов (в градусах), вершины которых находятся в фокусе, до концов пути и вычисляются функцией int parabolanodesnumber(parabola p, real angle1, real angle2), зависящей от переменной parabolanodesnumberfactor;
- Узлы на пути, определенные в полярных координатах углами, вершины которых находятся в фокусе параболы и равномерно распределены на всем интервале, концы которого возвращает функция real[] bangles(picture pic=currentpicture, parabola p

```
import geometry;
size(6cm);
point F=(2,-1.5);
dot("$F$",F,N,red);
parabola p=parabola(F,0.2,90);
draw(box((0.6,-1.75),(3,0.5)),
              invisible);
parabolanodesnumberfactor=50;
dot((path)p);
shipout(bbox(2mm,invisible));
```
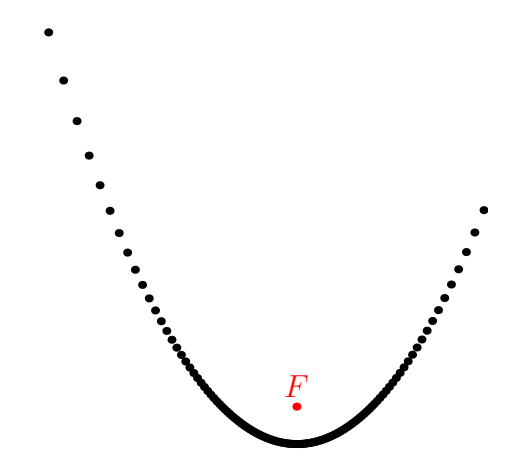

#### 8.4.3 Другие процедуры

Кроме процедур, применяемые к объектам типа conic, приводим список специальных процедур для объектов типа parabola.

#### • line[] tangents(parabola p, point M)

Возвращает все касательные к параболе p, проходящие через точку M.

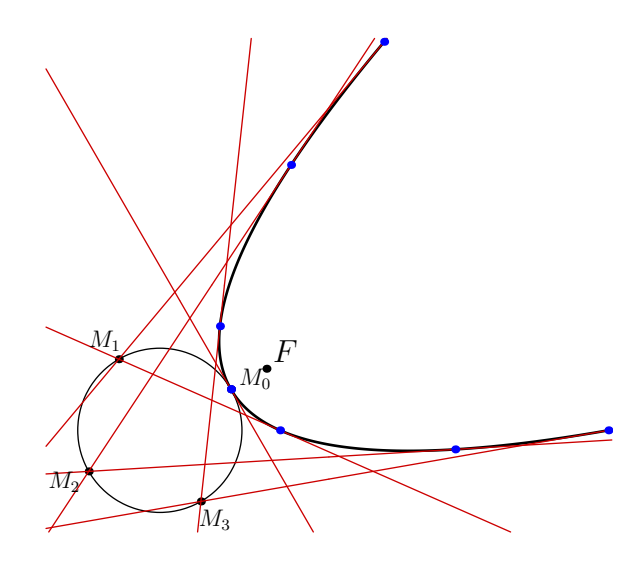

```
import geometry; size(7cm,0);
point F=(0,0); dot("$F$", F, NE);
parabola p=parabola(F, 0.1, 30);
draw(p, linewidth(bp));
point C=shift(2*(p.V-p.F))*p.V;
circle cle=circle(C, 0.2);draw(cle);
for (int i=0; i < 360; i+=90) {
point M=C+0.2*dir(i+30);
dot(scale(0.75)*("$M_"+(string)(i/90)
+"$"),M, unit(M-C));
line[] tgt=tangents(p, M);
draw(tgt, 0.8*red);
for (int i=0; i < tgt.length; ++i) {
dot(intersectionpoints(p, tgt[i]),
blue);} }
```
- line tangent(parabola p, abscissa x) Возвращает касательную к параболе p в ее точке с абсциссой x.
- point point(explicit parabola p, real x) Возвращает точку на p, которую можно получить с помощью кода point((path)p,x).
- point relpoint(explicit parabola p, real x)

Возвращает точку на p, которую можно получить с помощью кода relpoint ( $(\text{path})p, x$ ).

• point angpoint(explicit parabola p, real x)

Возвращает точку на p по углу в x градусов.

• point curpoint(explicit parabola p, real x)

Возвращает точку на p, криволинейная (curvilinear) абсцисса которой равна x, считая от вершины параболы.

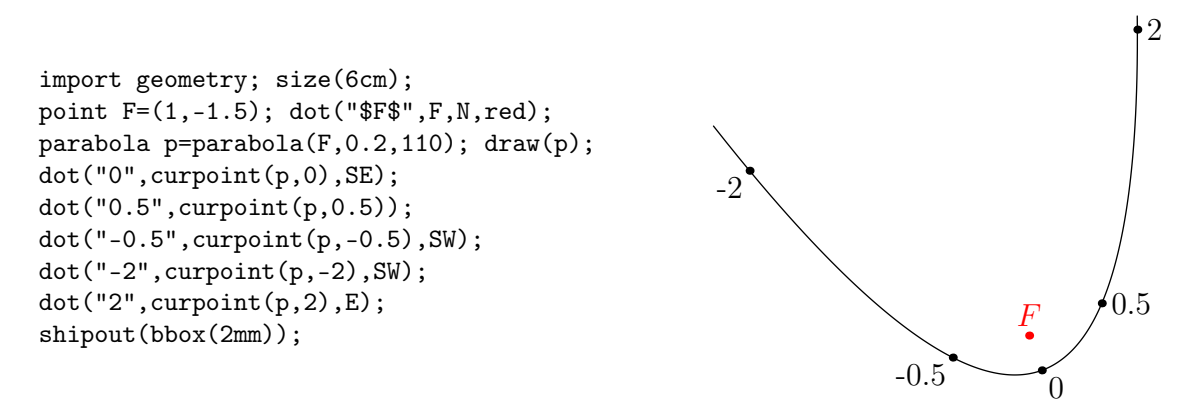

• Можно получить дугу параболы в виде пути с помощью функции

path arcfromfocus(conic co, real angle1, real angle2, int n=400, bool direction=CCW)

Хотя эта функция доступна для любого вида коник, ее использование действительно интересно для параболы и гиперболы; дуги эллипса имеют определенный тип, описанный в разделе [Дуги](#page-56-0). Вот пример, иллюстрирующий использование процедуры arcfromfocus для параболы.

```
import geometry;
size(8cm);
show(currentcoordsys);
point F=(1,0.5); dot("$F$",F,E,red);
parabola p=parabola(F, 0.2, 110); draw(p);
```

```
coordsys Rp=canonicalcartesiansystem(p);
show(Label("$O'$",align=NW+W,blue), Label("$\vec{u}$",blue),Label("$\vec{v}$",blue),
Rp, ipen=blue);
dot("180", angpoint(p,180), dir(-30));
point P=angpoint(p,55); dot("55",P,NE);
segment s=segment(F,P); draw(s);
line l=line(F,F+Rp.i);
line l1=line(F,P);
markangle("$"+(string)degrees(l,l1)+"^\circ$",l,l1,Arrow);
//markangle("$"+(string)degrees(l,s)+"^\circ$",l,s,Arrow);
//old variant
dot("-55", point(arcfromfocus(p,-55,-55,1),0), W);
dot("-90", point(arcfromfocus(p,-90,-90,1),0), W);
draw(arcfromfocus(p,55,-90), bp+0.8*red, Arrow(3mm));
```
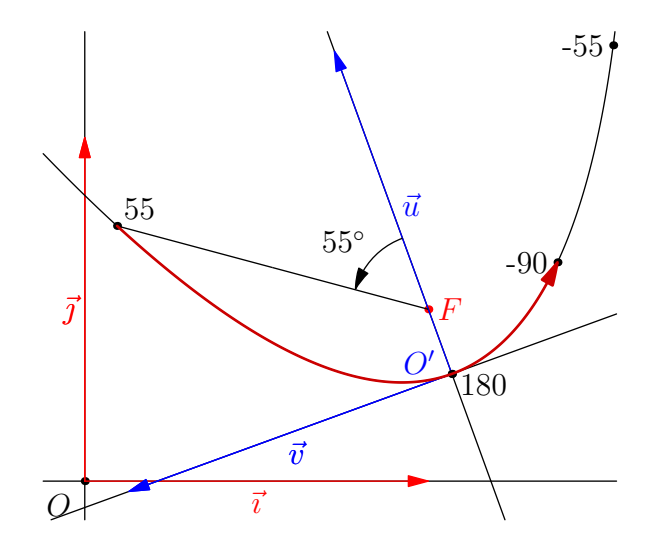

## 8.5 Гиперболы

Тип hyperbola позволяет создать гиперболу. Так как существует взаимно-однозначное соответствие между объектами типа hyperbola и объектами типа conic с эксцентриситетом больше 1, объекты типа hyperbola наследуют набор процедур и операторов для типа conic.

#### 8.5.1 Основные процедуры

Процедуры, доступные для определения гиперболы:

• hyperbola hyperbola(point P1, point P2, real ae, bool byfoci=byfoci)

Если byfoci=true: возвращается гипербола с большой полуосью ae и фокусами P1 и P2;

Если byfoci=false: возвращается гипербола с эксцентриситетом ae и вершинами P1 и P2;

Для большей ясности, определены константы byfoci и byvertices. Их значения, соответственно, true и false.

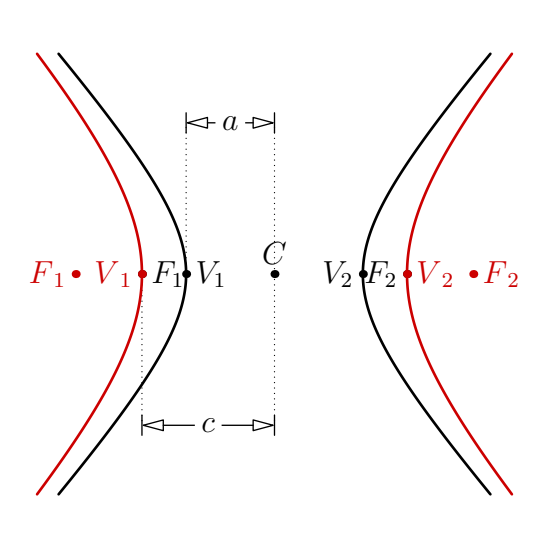

import geometry; size(6cm); pen Red=0.8\*red; point P1=(-3,0), P2=(3,0); draw(box((-5,-5),(5,5)), invisible); hyperbola Hf=hyperbola(P1,P2,2); draw(Hf, linewidth(bp)); dot("\$C\$", Hf.C, N); dot("\$F\_1\$", Hf.F1); dot("\$F\_2\$", Hf.F2, W); dot("\$V\_1\$", Hf.V1, E); dot("\$V\_2\$", Hf.V2, W); distance("\$a\$", Hf.C, Hf.V1, 2cm, joinpen=dotted); distance("\$c\$", Hf.C, Hf.F1, -2cm, joinpen=dotted); hyperbola Hv=hyperbola(P1,P2,1.5,byvertices); draw(Hv, bp+Red); dot("\$V'\_1\$",Hv.V1, W, Red); dot("\$V'\_2\$",Hv.V2, Red); dot("\$F'\_1\$",Hv.F1, W, Red); dot("\$F'\_2\$",Hv.F2, Red); shipout(bbox(2mm));

• hyperbola hyperbola(point C, real a, real b, real angle=0)

Возвращает гиперболу с центром C, большой полуосью a вдоль C–C+dir(angle) и малой полуосью b.

```
• hyperbola conj(hyperbola h)
```
Возвращает гиперболу, сопряженную с гиперболой h.

```
import geometry;
size(6cm);
point P1=(-3,0), P2=(3,0);
draw(box((-5,-5),(5,5)), invisible);
hyperbola H=hyperbola(P1,P2,2.2);
draw(H, linewidth(bp));
draw(H.A1^H.A2, grey);draw(conj(H), bp+0.8*red);shipout(bbox(2mm));
```
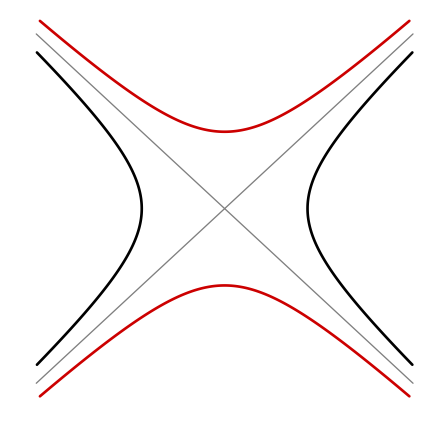

#### 8.5.2 От типа hyperbola к типу path

Приведение объекта H типа hyperbola к типу path осуществляется в соответствии со следующими правилами:

- Путь должен быть ветвью гиперболы с фокусом H.F1 c тригонометрической ориентацией;
- Путь должен содержаться, по возможности:
	- 1. в текущем изображения, если переменные H.bmin и H.bmax, типа pair, не были изменены;
	- 2. в прямоугольнике  $box((H,bmin),box(H,bmax))$  в остальных случаях.

Так, в следующем примере, когда делается первое преобразование в путь, область изображения обозначается пунктиром, и путь может не содержатся в этом прямоугольнике.

Во время второго преобразования изменение переменных H.bmin и H.bmax переопределяет область конвертации, которая укладывается в красный прямоугольник с соответствующей частью гиперболы.

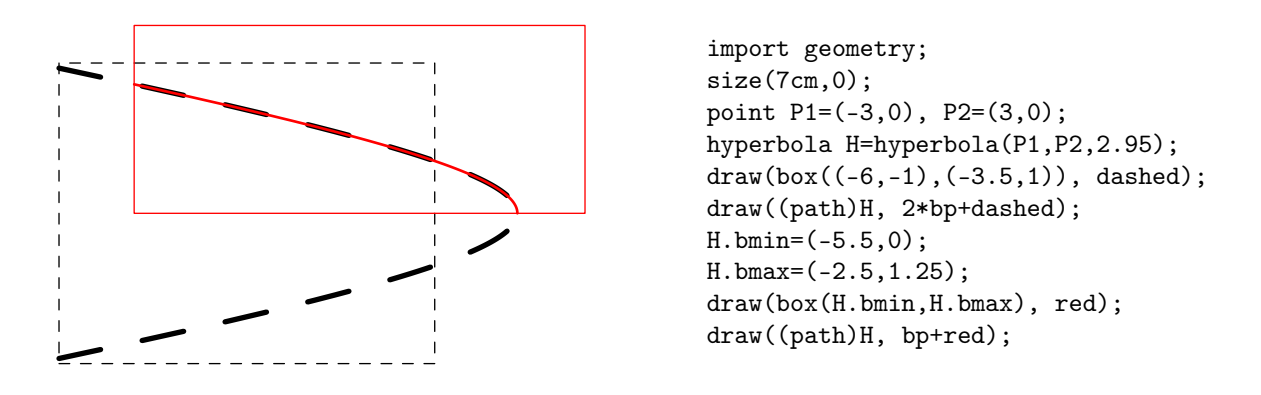

- Число узлов пути зависит от углов (в градусах), вершины которых находятся в фокусе, до концов пути и вычисляются функцией int hyperbolanodesnumber(hyperbola p, real angle1, real angle2), зависящей от переменной hyperbolanodesnumberfactor;
- Узлы на пути, определенные в полярных координатах углами, вершины которых находятся в фокусе гиперболы H.F1 и равномерно распределены на всем интервале, концы которого возвращает функция real[][] bangles(picture pic=currentpicture, hyperbola p).

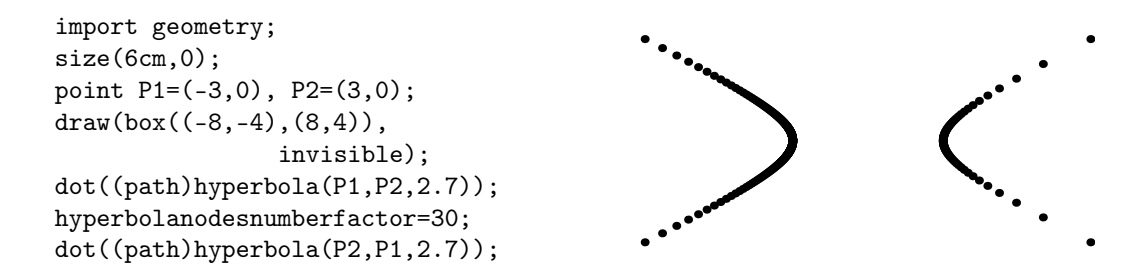

#### 8.5.3 Другие процедуры

Кроме процедур, применяемые к объектам типа conic, приводим список специальных процедур для объектов типа hyperbola.

#### • line[] tangents(hyperbola h, point M)

Возвращает все касательные к гиперболе p, проходящие через точку M.

```
import geometry;
size(5cm,0);
draw(box((-5,-3), (5,3)), invisible);
hyperbola h=hyperbola(origin,1.5,1);
draw(h, linewidth(bp));
for (int i=0; i < 360; i +=45)
  {
    point M=(1.5*Cos(i), Sin(i));dot(M);
    draw(tangents(h,M));
  }
draw(ellipse(origin,1.5,1), grey);
```
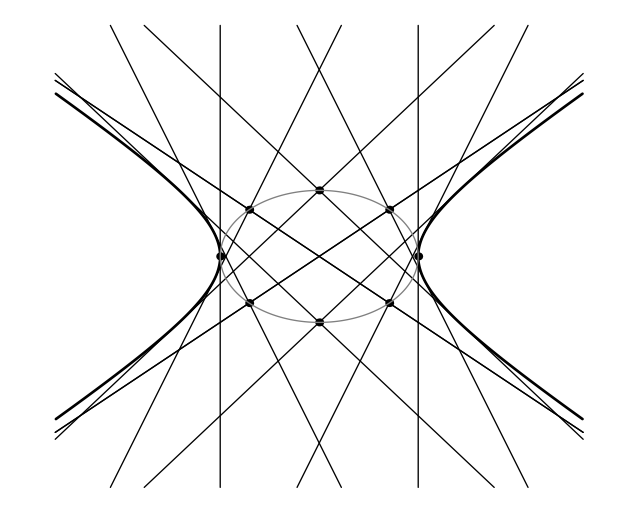

#### • line tangent(hyperbola h, abscissa x)

Возвращает касательную к гиперболе h в ее точке с [абсциссой](#page-65-0) x.

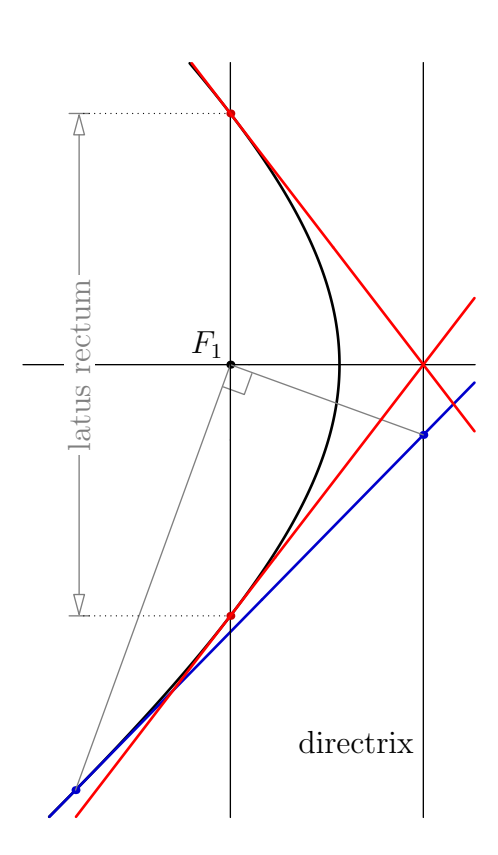

```
import geometry; size(0,10cm);
pen bl=0.8blue, re=0.8*red;
draw(box((-2.25,-1.5),(-0.75,1)),
                         invisible);
hyperbola h=hyperbola(origin,1.2,1);
draw((path)h, linewidth(bp));
draw("directrix", h.D1);
dot("$F_1$", h.F1, NW);
line axis=line(h.F1,h.F2);draw(axis);
point M=point(h,angabscissa(70));
dot(M, bl);line tgt=tangent(h,angabscissa(70));
draw(tgt, bp+bl);
point P=intersectionpoint(tgt,h.D1);
dot(P, bl);draw(P--h.F1--M, grey);
markrightangle(P,h.F1,M, grey);
line lr=perpendicular(h.F1, axis);
draw(lr);
point[] plr=intersectionpoints(h,lr);
dot(plr, re);
distance(Label("latus rectum",
       Fill(white)), plr[0], plr[1],
                -2cm, grey, dotted);
for (int i=0; i < 2; ++i) {
draw(tangents(h,plr[i])[0], bp+red); }
```
• point point(explicit hyperbola h, real x)

Возвращает точку на h, которую можно получить с помощью кода point((path)h,x).

• point relpoint(explicit hyperbola h, real x)

Возвращает точку на h, которую можно получить с помощью кода relpoint ((path)h, x).

• point angpoint(explicit hyperbola h, real x, polarconicroutine polarconicroutine= currentpolarconicroutine)

Возвращает точку на h по углу в x градусов, с вершиной в центре гиперболы, если

polarconicroutine=fromCenter или с вершиной в фокусе, если

polarconicroutine=fromFocus

Далее приведем два примера.

- Можно получить дугу гиперболы в форме пути, используя следующие подпрограммы:
	- 1. path arcfromfocus(conic co, real angle1, real angle2, int n=400, bool direction=CCW)

Хотя эти подпрограмы доступны для всех типов коник, их интересно использовать для парабол и гипербол. Для дуг эллипса существует отдельный тип, описанный в разделе [Дуги](#page-56-0). Вот пример, показывающий использование подпрограммы arcfromfocus для гиперболы:

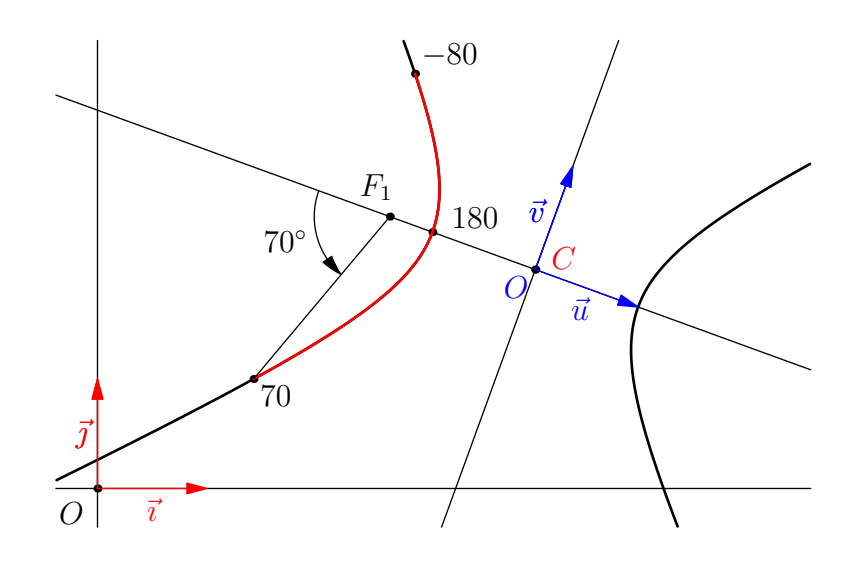

```
import geometry; size(10cm,0);
point C=(4,2); dot("$C$", C, E+NE, red);
hyperbola H=hyperbola(C,1,1,-20); draw(H, linewidth(bp));
coordsys R=currentcoordsys; show(R);
coordsys Rp=canonicalcartesiansystem(H);
show(Label("$O'$",align=SW,blue), Label("$\vec{u}$",blue),
     Label("$\vec{v}$",blue), Rp, ipen=blue);
dot("$180$", angpoint(H,180), N+2E);
dot("$-80$", angpoint(H,-80), NE);
point P=angpoint(H,70); dot("$70$", P, SE);
draw(arcfromfocus(H,70,-80), bp+red);
segment s=segment(H.F1,P); draw(s);line l=line(H.F1,H.F1-Rp.i);
line l1=line(H.F1,P);
dot("$F_1$", H.F1, N+NW);
markangle("$70^\circ$",l,l1,Arrow);
addMargins(rmargin=3cm);
```
## 2. path arcfromcenter(hyperbola h, real angle1, real angle2, int n=hyperbolanodesnumber(h,angle1,angle2), bool direction=CCW)

Вот пример, показывающий использование подпрограммы arcfromcenter для гиперболы:

```
import geometry;
size(12cm);
coordsys R=currentcoordsys;
show(R);
```

```
point C=(3,1.25);
dot("$C$", C, 2*dir(120), red);
hyperbola H=hyperbola(C, 2, 1.5, -10);
draw(H, linewidth(bp));
```

```
coordsys Rp=canonicalcartesiansystem(H);
show(Label("$O'$", align=SW,blue), Label("$\vec{u}$",blue),
Label("$\vec{v}$",blue), Rp, ipen=blue);
dot("$0$", angpoint(H,0,fromCenter), 2*dir(120));
dot("$180$", angpoint(H,180,fromCenter), 2*dir(30));
draw(arcfromcenter(H,-20,30), bp+red);
dot("$F_1$", H.F1, N+NW);
point P=angpoint(H,30,fromCenter);
```

```
dot("$30$", P, NW);
segment s=segment(C, P);
draw(s);
markangle("$30^\circ$", Ox(Rp), s, radius=2cm, Arrow);
```
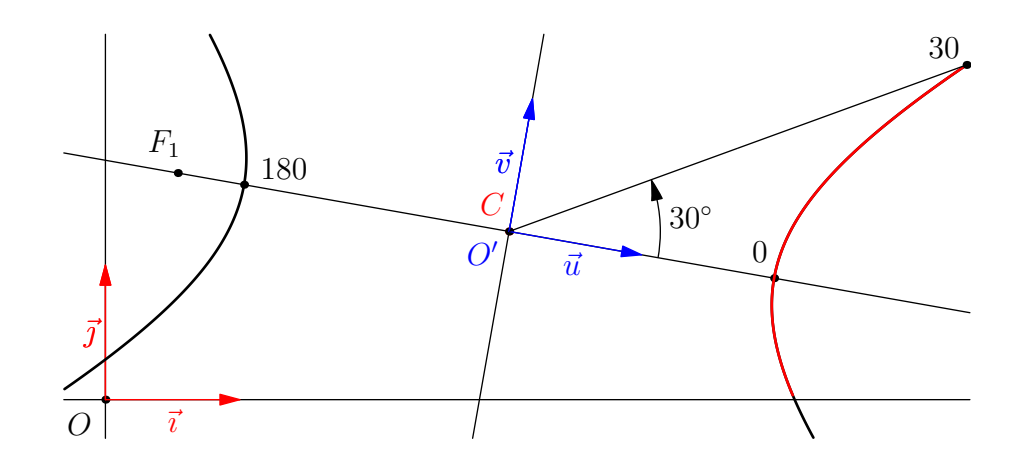

# 9 Дуги

<span id="page-56-0"></span>Тип arc позволяет инициализировать ориентированную дугу эллипса. Основная подпрограмма для определения такой дуги указана ниже.

```
arc arc(ellipse el, real angle1, real angle2,
polarconicroutine polarconicroutine=polarconicroutine(el), bool direction=CCW)
```
Возвращает дугу эллипса el от угла angle1 (в градусах) до angle2 в направлении direction и заданную относительно первого фокуса, если polarconicroutine=fromFocus и относительно центра эллипса, если polarconicroutine=fromCenter.

Процедура polarconicroutine polarconicroutine conic(co), используемая для определения значения по умолчанию параметра polarconicroutine, возвращает в данном случае fromCenter, если co представляет собой окружность, или currentpolarconicroutine, которая по умолчанию равна fromFocus, если co представляет собой эллипс.

Важно отметить, что, когда рисуются дуги, значение переменной addpenarc добавляется к используемому перу. По умолчанию эта переменная установлена в squarecap, что обычно выпрямляет концы, а это делает отображение пунктирной дуги неэффективным.

Для обхода этой проблемы существует три решения:

- 1. использовать команду draw(a\_arc, roundcap+dotted); вместо draw(a\_arc, dotted);
- 2. установить значение addpenarc в nullpen.
- 3. связаться с автором пакета geometry.asy чтобы сообщить ему о вашем несогласии со значением по умолчанию addpenline;

Вот несколько примеров, иллюстрирующих употребление процедуры arc(ellipse,real,real,polarconicroutine,bool)

• В следующем примере показано, как получить дугу эллипса, где углы приводятся от первого фокуса, что соответствует поведению по умолчанию. Обратите внимание на использование функции markarc которая будет описана далее.

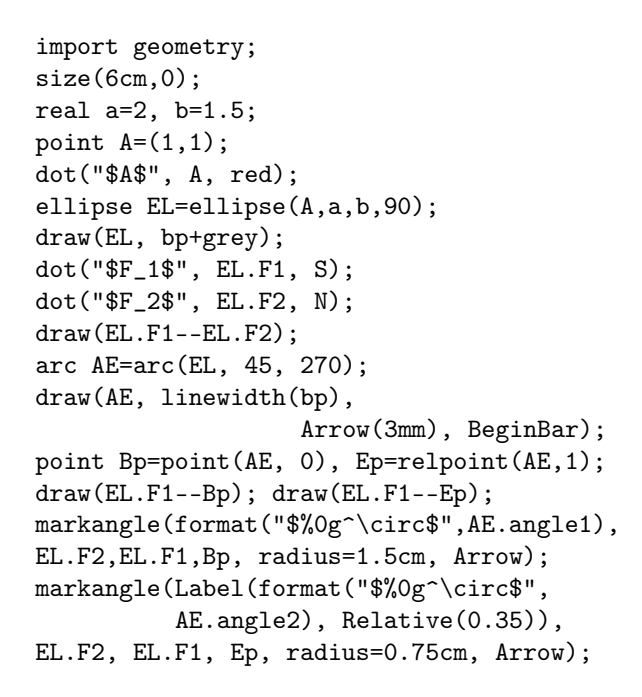

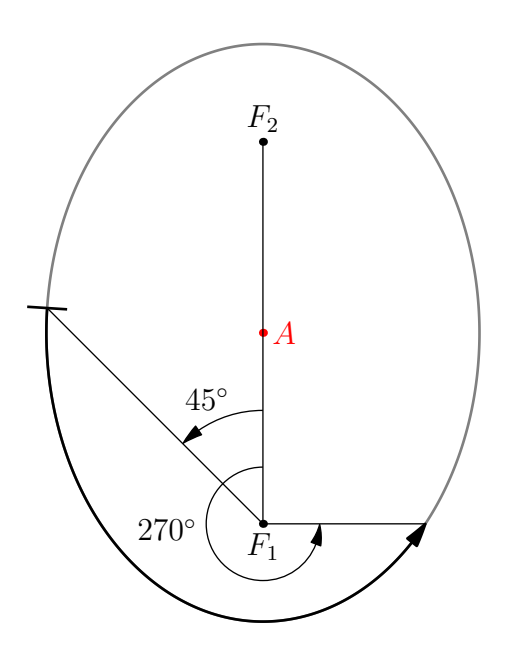

• В следующем примере показано влияние параметров polarconicroutine и direction. Обратите внимание на использование функции degrees(arc), которая будет описана далее.

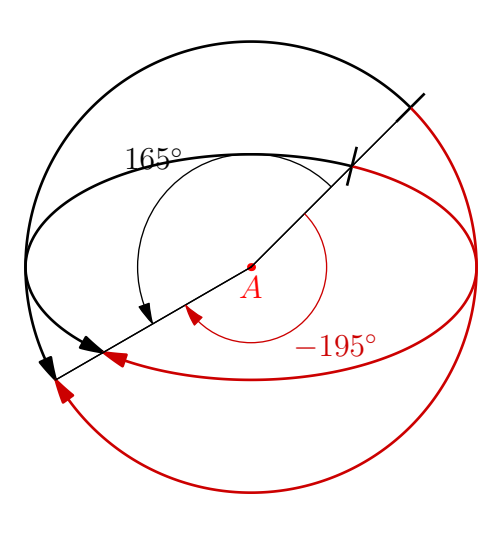

```
import geometry; size(8cm,0);
real a=2, b=1;
point A=(1,1); dot("$A$",A,S,red);
ellipse EL=ellipse(A,a,b);
arc AE=arc(EL, 45, 210, fromCenter);
draw(AE, linewidth(bp), Arrow(3mm),
                               BeginBar);
arc AEp=arc(EL, 45, 210, fromCenter, CW);
draw(AEp, bp+0.8*red, Arrow(3mm));
circle C=circle(A,a);
arc AC=arc(C, 45, 210);
draw(AC, linewidth(bp), Arrow(3mm),
BeginBar);
arc ACp=arc(C, 45, 210, CW);
draw(ACp, bp+0.8*red, Arrow(3mm));
markarc(format("$%0g^\circ$",degrees(AC)),
AC, radius=1.5cm, Arrow);
markarc(format("$%0g^\circ$",degrees(ACp)),
ACp, markpen=0.8*red, Arrow);
```
• Пример ниже показывает предыдущий код, меняющий местами углы 45° и $210^{\circ}$  .

```
import geometry; size(8cm,0);
real a=2, b=1;
point A=(1,1); dot("$A$",A,S,red);
ellipse EL=ellipse(A,a,b);
arc AE=arc(EL, 210, 45, fromCenter);
draw(AE, linewidth(bp), Arrow(3mm),
BeginBar);
arc AEp=arc(EL, 210, 45, fromCenter, CW);
draw(AEp, bp+0.8*red, Arrow(3mm));
circle C=circle(A,a);
arc AC=arc(C, 210, 45);
draw(AC, linewidth(bp), Arrow(3mm),
                               BeginBar);
arc ACp=arc(C, 210, 45, CW);
draw(ACp, bp+0.8*red, Arrow(3mm));
markarc(format("$%0g^\circ$",degrees(AC)),
AC, radius=1.5cm, Arrow);
markarc(format("$%0g^\circ$",degrees(ACp)),
ACp, markpen=0.8*red, Arrow);
```
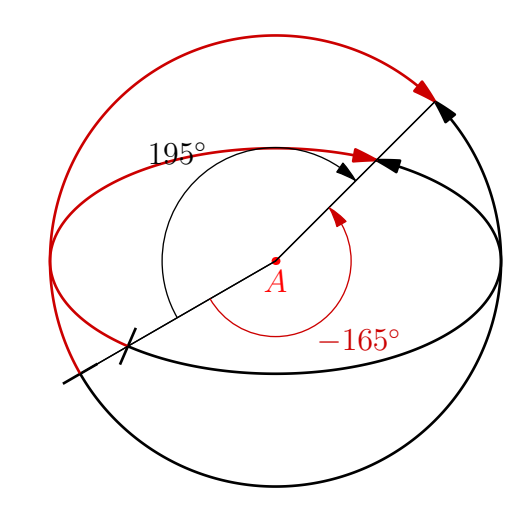

## 9.1 От типа arc к типу path

Приведение объекта A типа arc к типу path осуществляется в соответствии со следующими правилами:

- путь ориентирован в направлении A.direction;
- число узлов вычисляется функцией int arcnodesnumber(explicit arc a), зависящей от переменной ellispenodesnumberfactor;
- узлы на пути определены в полярных координатах с углами, вершины которых находятся в первом фокусе или в центре эллипса, в зависимости от значения A.polarconicroutine и равномерно распределены в необходимом интервале.

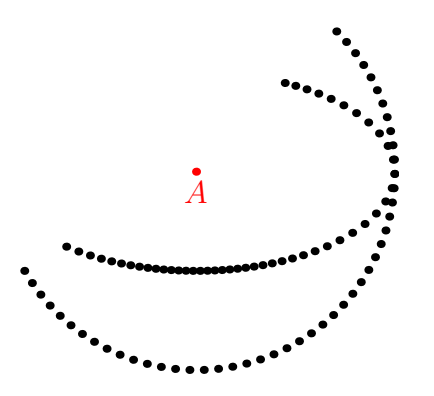

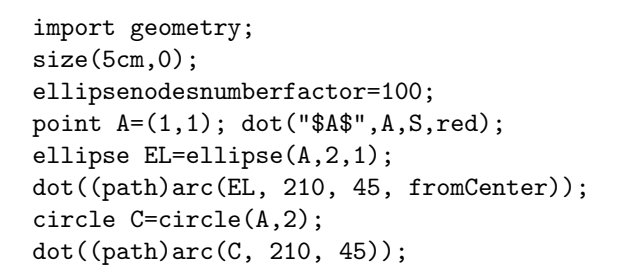

## 9.2 Операторы

• arc operator \*(transform t, explicit arc a)

Дает код transfomr\*arc, поведение которого ничуть не удивляет. В следующем примере разноцветные дуги — образы черной дуги при аффинных преобразованиях.

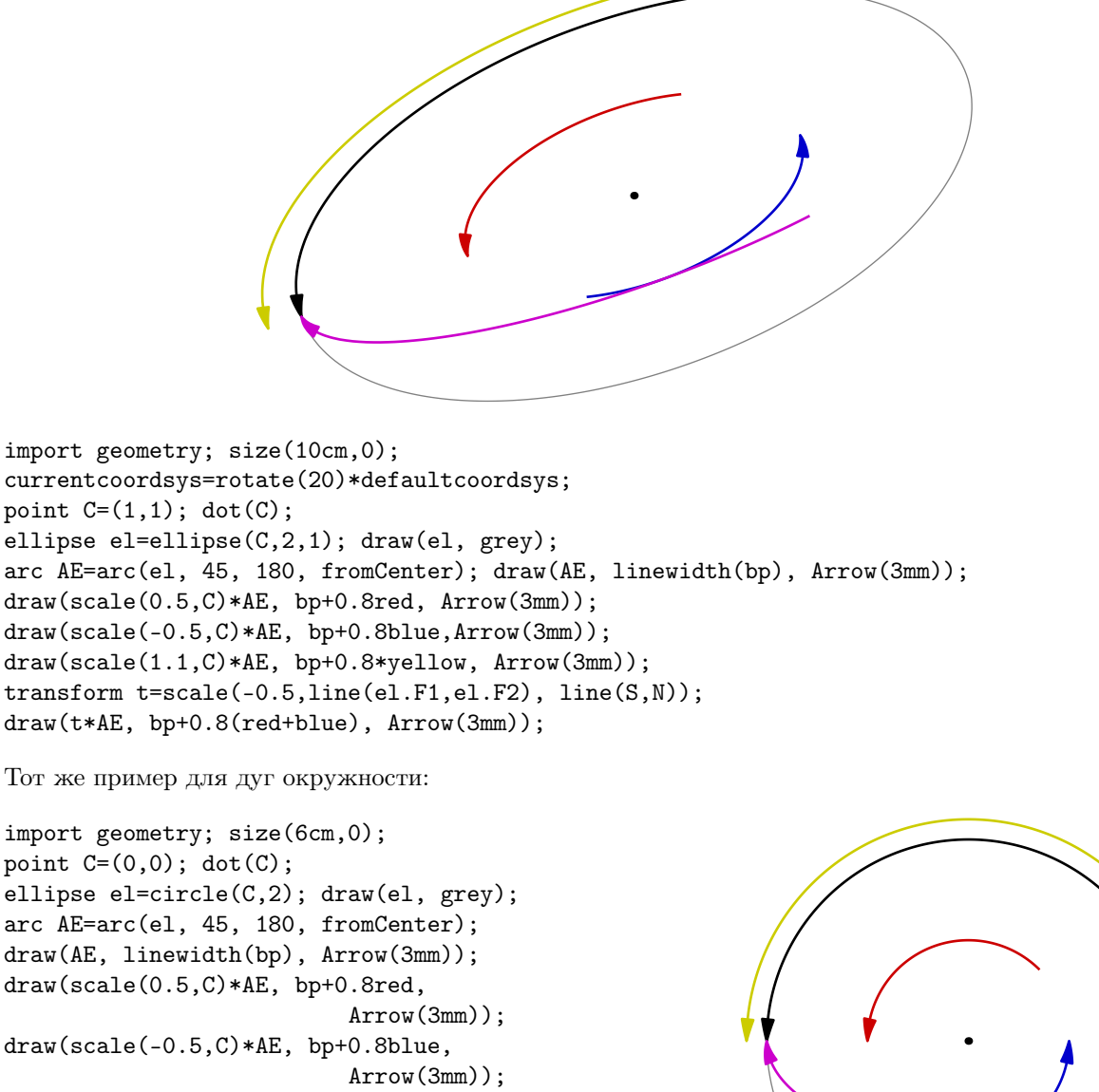

draw(scale(1.1,C)\*AE, bp+0.8\*yellow, Arrow(3mm)); transform  $t = scale(-0.5, 0x(), 0y())$ ; draw(t\*AE, bp+0.8(red+blue),

Arrow(3mm));

• arc operator \*(real x, explicit arc a)

Дает код real\*arc.

Возвращает дугу с углами a.angle1-(x-1)\*degrees(a)/2 и a.angle2+(x-1)\*degrees(a)/2. Оператор /(explicit arc,real) тоже определен.

В следующем примере желтые дуги получаются умножением черной дуги на 0,5 и голубая дуга получается делением ее на 3.

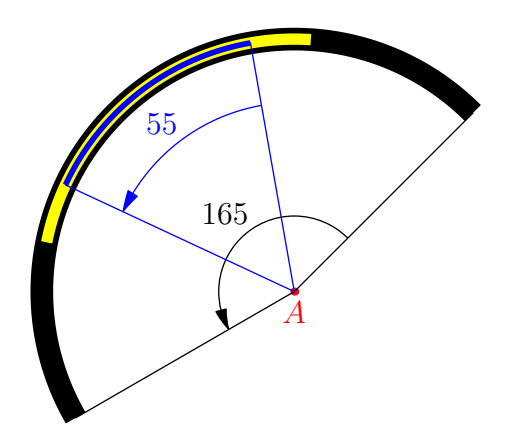

import geometry; size(8cm,0); point  $A=(1,1);$  dot("\$A\$",  $A, S, red;$ arc C=arc(circle(A,2), 45, 210); draw(C,linewidth(3mm)); markarc(format("%0g",degrees(C)), C, Arrow);  $draw(0.5*C.1.5mm+vellow):$ arc Cp=C/3; draw(Cp, 0.75mm+blue); markarc(format("%0g",degrees(Cp)), radius=25mm, Cp, blue, Arrow);

Аналогично для дуги эллипса, определенной относительно центра эллипса.

```
import geometry; size(6cm,0);
point C=(1,1);dot("$C$", C, 2*dir(80), red);
arc a=arc(ellipse(C,2,1,45),90,0,
                         fromCenter);
draw(a, linewidth(3mm));
markarc(format("%0g", degrees(a)),
radius=-0.5*markangleradius(), a);
draw(0.5*a, 1.5mm+yellow);
arc ap=a/3;
draw(ap, 0.75mm+blue);
markarc(format("%0g", degrees(ap)),
radius=1.5*markangleradius(),ap,blue);
```
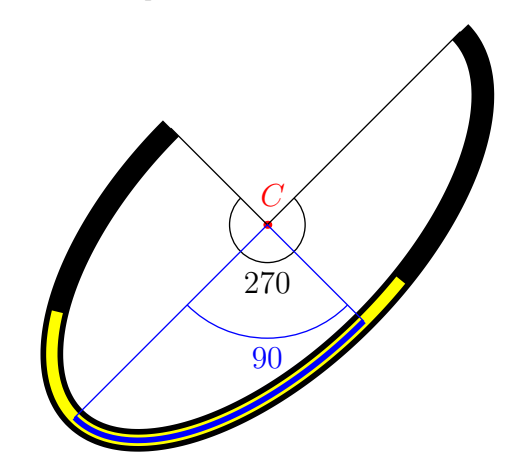

Наконец, в следующем примере, дуги определяются относительно первого фокуса эллипса:

```
import geometry; size(8cm,0);
point C=(1,1);dot("$C$", C, dir(30), red);
arc a=arc(ellipse(C,2,1,45), -45, 45);
draw(a, linewidth(3mm));
dot("$F_1$", a.el.F1, dir(210), red);
markarc(format("%0g", degrees(a)),
radius=2.5*markangleradius(), a);
draw(0.5*a, 1.5mm+yellow);
arc ap=a/3;
draw(ap, 0.75mm+blue);
markarc(format("%0g", degrees(ap)),
radius=1.5*markangleradius(),ap,blue);
```
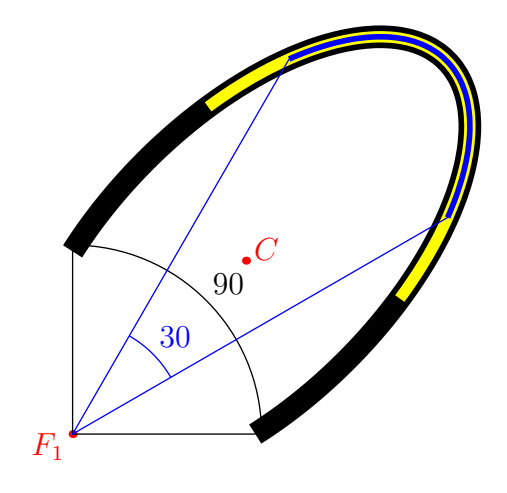

```
• arc operator +(explicit arc a, point M)
```
Дает код arc+point, равносильный коду shift(point)\*arc. Еще определены операторы: -(explicit arc,point), +(explicit arc,vector) и -(explicit arc,vector).

- bool operator @ (point M, arc a) Дает код point @ arc. Возвращает true если и только если точка M принадлежит дуге a.
- arc operator \*(inversion i, segment s)

Дает код inversion\*segment. Возвращает образ сегмента s при инверсии i; смотрите примеры inversion\*segment в разделе [Инверсии](#page-80-0).

## 9.3 Другие процедуры

В дополнение к функциям, описанным в этом разделе, добавляются процедуры выяснения расположения точки на объекте типа arc, описанные в разделе [Абсциссы](#page-65-0).

• arc complementary(arc a)

Возвращает дополнительную дугу к дуге a.

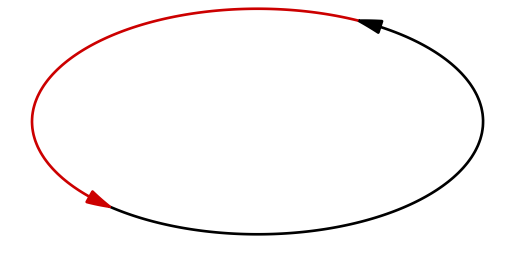

```
import geometry;
size(6cm,0);
ellipse EL=ellipse(origin,2,1);
arc AE=arc(EL, 210, 45, fromCenter);
draw(AE, linewidth(bp), Arrow(3mm));
draw(complementary(AE),
            bp+0.8*red, Arrow(3mm));
```
• arc reverse(arc a)

Возвращает дугу, реверсную к дуге a, аналогично процедуре reverse(path).

• real degrees(arc a)

Возвращает угол ориентированной дуги в градусах в интервале [−360; 360]. Функция angle(arc) определяется и в радианах.

```
• real arclength(arc a)
```
Возвращает длину дуги a.

• void markarc(picture pic=currentpicture,

Label L=, int n=1, real radius=0, real space=0, arc a, pen sectorpen=currentpen, pen markpen=sectorpen, margin margin=NoMargin, arrowbar arrow=None, marker marker=nomarker)

Позволяют отмечать угол a дугой окружности.

Параметр sectorpen является пером, которое используется для отметки сегмента, который связывает центр или фокус дуги с ее концами.

Параметр markpen является пером, которым чертится дуга окружности, которая, в свою очередь, может быть отмечена параметром marker. Примеры использования уже давались.

• point[] intersectionpoints(arc a1, arc a2)

Возвращает точки пересечения двух дуг в виде массива. Процедуры пересечения объекта arc с другими объектами, определенными в пакете geometry.asy также определены; например

intersectionpoints(conic co, arc a),

```
intersectionpoints(arc a, conic co),
```
intersectionpoints(line l, arc a) и т.д.

```
• arc arcsubtended(point A, point B, real angle)
```
Возвращает дугу с углом angle, опирающуюся на сегмент [AB].

Код a\_arcsubtended.C позволяет восстановить центр дуги, это же можно сделать процедура point arcsubtendedcenter(point A, point B, real angle).

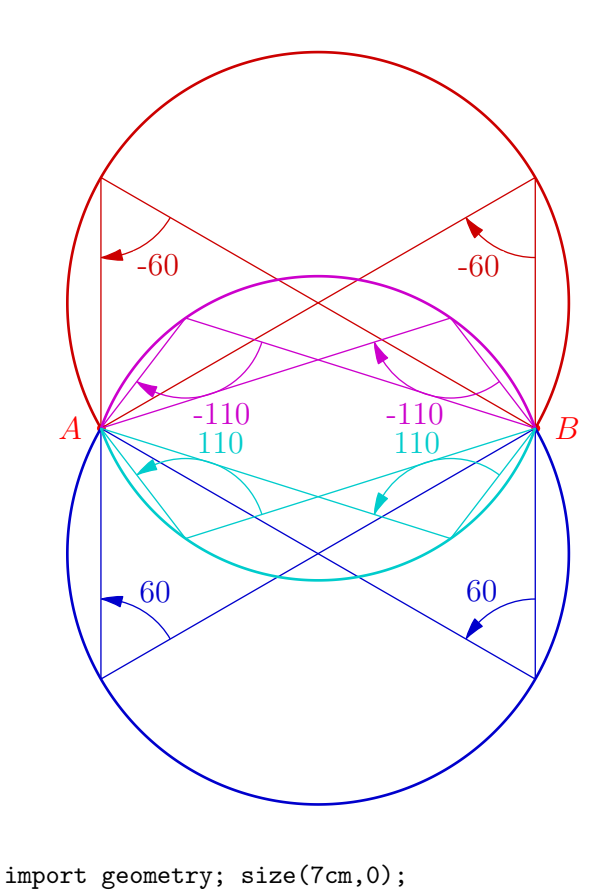

point A=(-1,0), B=(1,0);

pen bpp=linewidth(bp); arc Ac=arcsubtended(A,B,30);

dot("\$O\$", Ac.el.C);

markarc("\$\alpha\$", Ac, n=2, radius=1cm, sectorpen=bpp,

for (int i=0;  $i < 3$ ; ++i) {

draw(Ac, bpp);

dot("\$A\$", A, S); dot("\$B\$", B, S);

markpen=currentpen);

point M=relpoint(Ac, 0.25+0.25\*i);  $draw(M--A^{\frown}M--B, linewidth(bp));$ markangle("\$\frac{\alpha}{2}\$",

import geometry; size(7cm,0); point  $A=(-1,0)$ ,  $B=(1,0)$ ; dot("\$A\$", A, 2W, red); dot("\$B\$", B, 2E, red); real[] angles=new real[] {60, 110, -60, -110}; pen[] p=new pen[] {red, blue+red, blue, cyan}; int i=0; for(real a:angles) { arc arcsubtended=arcsubtended(A,B,a); draw(arcsubtended, bp+0.8\*p[i]); for (int  $j=0$ ;  $j < 2$ ;  $++j$ ) { point M=relpoint(arcsubtended,  $0.25 + 0.5 * j$ ; draw(A--M--B, 0.8\*p[i]); real gle=degrees(B-M)-degrees(A-M); markangle(Label(format("%0g",-gle), UnFill), B, M, A, radius=sgn(-gle)\*30, Arrow, 0.8\*p[i]); } ++i; }

 $A$   $B$  $\mathcal O$ α α 2 α 2 α 2

• arc arccircle(point A, point B, real angle, bool direction=CCW)

A, M, B); }

Возвращает дугу окружности, с центром A, от точки B к образу B при повороте вокруг A на угол angle в направлении direction.

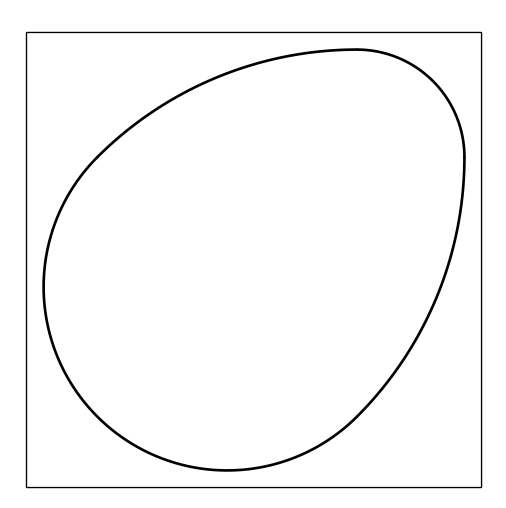

```
import geometry;
size(6cm);
point A=(-1,1), B=(1,-1);
point M=(A+B)/2;
point P=rotate(90,M)*B;
arc A1=arccircle(A,B,45),
        A2=arccircle(B,A,-45,CW),
A3=arccircle(P,relpoint(A2,1),-90,CW),
A4=arccircle(M,A,180);
draw(A1^^A2^^A3^^A4, linewidth(bp));
shipout(bbox(2mm));
```
• arc arccircle(point A, point M, point B) Возвращает дугу окружности AB, проходящую через точку M

```
import geometry;
size(6cm);
point A=(-1,0), B=(3,-1), C=(0,1), D=(0,-2);
draw(arccircle(A,C,B), dotsize()+0.8*red);
draw(arccircle(A,D,B), dotsize()+0.8*red);
dot("$A$", A, NW); dot("$B$", B, E);
dot("$C$", C, NW); dot("$D$", D, SW);
```
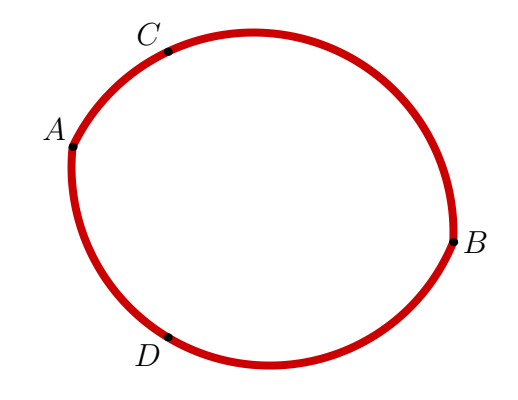

• arc arc(ellipse el, point M, point N, bool direction=CCW)

Возвращает дугу эллипса el, в направлении direction, с концами M и N которые должны принадлежать el.

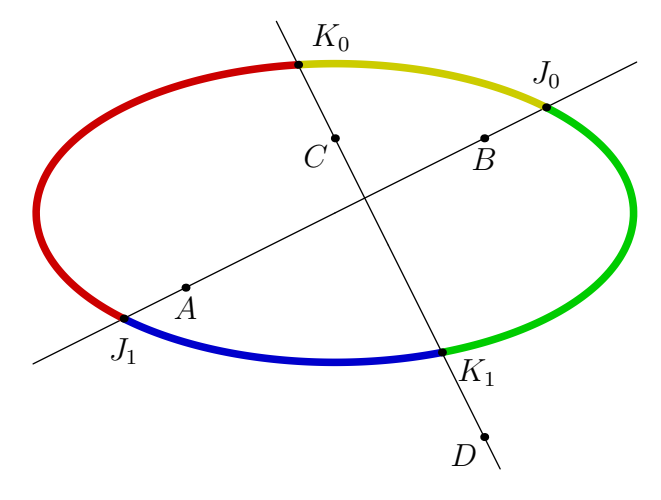

```
import geometry; size(8cm);
point A=(-1,0), B=(1,1), C=(0,1), D=(1,-1);
dot("$A$",A,S); dot("$B$",B,S); dot("$C$",C,SW); dot("$D$",D,SW);
ellipse el=ellipse((0,0.5),2,1);
line l1=line(A,B), l2=line(C,D); draw(l1); draw(l2);
point[] J=intersectionpoints(l1,el), K=intersectionpoints(l2,el);
```

```
draw(arc(el, J[0],K[0]), 1mm+0.8yellow); draw(arc(el, K[0],J[1]), 1mm+0.8red);
draw(arc(el, J[1],K[1]), 1mm+0.8blue); draw(arc(el, K[1],J[0]), 1mm+0.8green);
dot("$J_0$", J[0], 2N); dot("$J_1$", J[1], 2S);
dot("$K_0$", K[0], 2NE) ; dot("$K_1$", K[1], 2dir(-35));
```
• arc arc(ellipse el, explicit abscissa x1, explicit abscissa x2, bool direction=CCW)

Эта процедура ведет себя так же, как и предыдущие процедуры, но точки определяются [абсциссами](#page-65-0) относительно эллипса.

• arc arc(explicit arc a, point M, point N)

Возвращает часть дуги a между M и N.

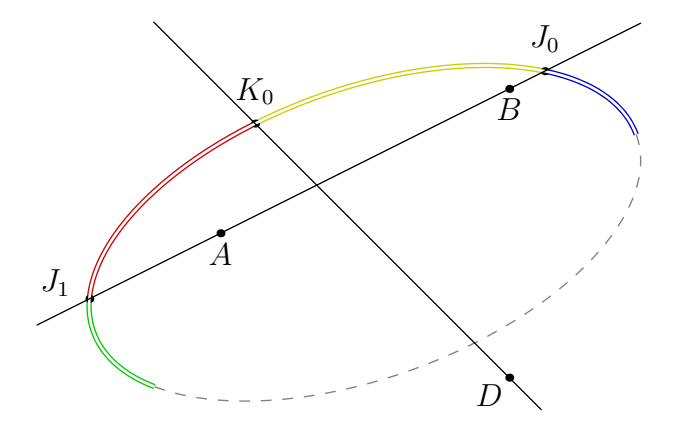

Далее приведем код к рисунку.

```
import geometry; size(8cm);
point A=(-1,0), B=(1,1), C=(0,0), D=(1,-1);
dot("$A$",A,S); dot("$B$",B,S); dot("$D$",D,SW);
arc c=arc(ellipse(C,2,1,20), 0, 270); draw(complementary(c),dashed+grey);
line l1=line(A,B), l2=line(C,D);
point[] J=intersectionpoints(11,c), K=intersectionpoints(12,c);
draw(arc(c,J[0], K[0]), 2bp+0.8yellow); draw(arc(c,K[0],J[1]), 2bp+0.8red);draw(arc(c,J[1], relpoint(c,1)), 2bp+0.8green);draw(arc(c,point(c,0),J[0]), 2bp+0.8blue);
dot("$J_0$",J[0],2N); dot("$J_1$",J[1],N+2W); dot("$K_0$",K[0],2N);
draw(c, bp+white); draw(11^{\text{-}}12);
```
• arc arc(arc el, explicit abscissa x1, explicit abscissa x2)

Эта процедура ведет себя так же, как и предыдущие процедуры, но точки определяются [абсциссами](#page-65-0) относительно эллипса.

```
• arc inverse(real k, point A, segment s)
```
Возвращает образ сегмента s при инверсии с центром A и радиусом k;

смотри примеры inversion\*segment в разделе [Инверсии](#page-80-0).

```
• line tangent(explicit arc a, point M)
```
Возвращает касательную к a в точке M на a.

• line tangent(explicit arc a, abscissa x)

Возвращает касательную к a в точке с [абсциссой](#page-65-0) x заданной относительно a.

# 10 Абсциссы

<span id="page-65-0"></span>Тип abscissa позволяет создать абсциссу на объекте типа line, segment, conic и arc. Структура объекта типа abscissa такова:

```
struct abscissa { real x; int system;
            polarconicroutine polarconicroutine;
                                  abscissa copy() \{ \ldots \} }
```
Здесь x является значением абсциссы, параметр system представляет собой тип абсциссы:

- 0 для абсциссы как части длины пути;
- 1 для криволинейной абсциссы;
- 2 для угловой абсциссы;
- 3 для абсциссы относительно узлов пути.

Для лучшей читаемости кода определены следующие константы:

int relativesystem=0, curvilinearsystem=1, angularsystem=2, nodesystem=3; ,

Процедура polarconicroutine позволяет указать точку отсчета ( reference center ) в случае угловой абсциссы; возможны значения fromCenter и fromFocus; наконец, abscissa copy() возвращает полную копию абсциссы.

### 10.1 Определение абсцисс

Есть много процедур для определения абсциссы по ее типу. После того, как абсциссы определены, можно восстановить точку объекта по этой абсциссе процедурой point(object,abscissa).

• abscissa relabscissa(real x)

Возвращает абсциссу x как часть от длины пути. Нужно отметить, что код

point(object,relabscissa(x)), равносилен relpoint(object,x).

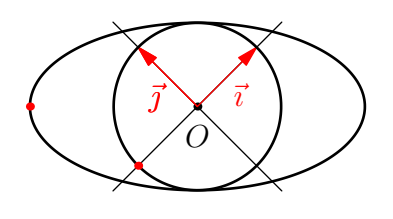

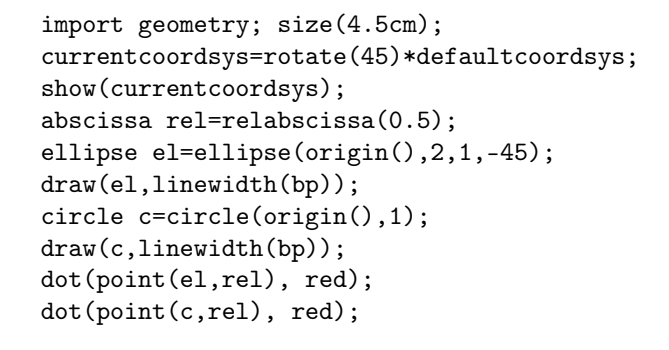

## • abscissa curabscissa(real x)

Возвращает криволинейную абсциссу x. Нужно заметить, что код point(object,curabscissa(x)) эквивалентен curpoint(object,x).

```
import geometry; size(4.5cm);
currentcoordsys=rotate(45)*defaultcoordsys;
show(currentcoordsys);
abscissa cur=curabscissa(pi);
ellipse el=ellipse(origin(),2,1,-45);
draw(el,linewidth(bp));
circle c=circle(origin(),1);
draw(c,linewidth(bp));
dot(point(el,cur), red);
dot(point(c,cur), red);
```
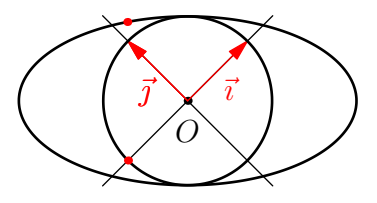

#### • abscissa angabscissa(real x,

polarconicroutine polarconicroutine=currentpolarconicroutine)

Возвращает угловую абсциссу x. Нужно отметить, что код point(object,angabscissa(x)) равносилен коду angpoint(object,x).

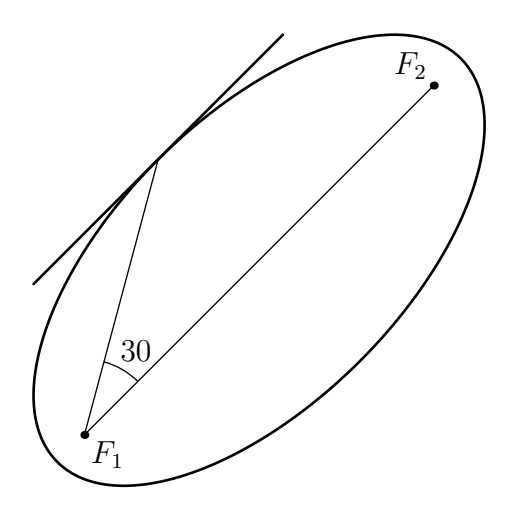

```
import geometry;
size(6cm);
abscissa x=angabscissa(30);
ellipse el=ellipse(origin(),2,1,45);
draw(el,linewidth(bp));
point M=point(el,x);
draw(M--el.F1--el.F2);
dot("$F_1$", el.F1, SE);
dot("$F_2$", el.F2, NW);
markangle((string)x.x, el.F2, el.F1, M);
draw(tangent(el,x), linewidth(bp));
shipout(bbox(2mm));
```
#### • abscissa nodabscissa(real x)

Возвращает абсциссу x относительно узлов пути. Необходимо отметить, что код point(object,nodabscissa(x)), равносилен коду point(object,x).

## 10.2 Получение абсциссы точки

Программы для получения абсциссы точки, принадлежащей данному объекту, имеют такие же имена, как описано в предыдущем разделе. Следующие функции возвращают соответственно: относительную абсциссу, криволинейную абсциссу, угловую абсциссу и «узловую абсциссу» в точке M, принадлежащей указанному объекту.

## Относительная абсцисса

- abscissa relabscissa(line l, point M)
- abscissa relabscissa(ellipse el, point M)
- abscissa relabscissa(arc a, point M)

#### Криволинейная абсцисса

- abscissa curabscissa(line l, point M)
- abscissa curabscissa(ellipse el, point M)
- abscissa curabscissa(parabola p, point M)

#### Угловая абсцисса

- abscissa angabscissa(circle c, point M)
- abscissa angabscissa(ellipse el, point M, polarconicroutine polarconicroutine=currentpolarconicroutine)
- abscissa angabscissa(hyperbola h, point M, polarconicroutine polarconicroutine=currentpolarconicroutine)
- abscissa angabscissa(parabola p, point M)

#### «Узловая » абсцисса

- abscissa nodabscissa(line l, point M)
- abscissa nodabscissa(ellipse el, point M)
- abscissa nodabscissa(parabola p, point M)

## 10.3 Операторы

abscissa operator +(real x, explicit abscissa a)

Возвращает копию абсциссы a как x+a.x.

Еще определены операторы:

```
operator + (explicit abscissa a, real x)
operator - (real x, explicit abscissa a)
operator - (explicit abscissa a, real x)
operator - (explicit abscissa a)
operator * (real x, explicit abscissa a)
operator * (explicit abscissa a, real x)
operator / (real x, explicit abscissa a)
operator / (explicit abscissa a, real x)
```
## 11 Треугольники

## <span id="page-67-0"></span>11.1 Структура

Структура triangle (треугольник) более сложнна, чем предыдущие, уже разобранные в данном документе. Она действительно определяет новые типы, создающие объекты, непосредственно связаные с треугольником. Кроме того, эти объекты обладают ссылками на ассоциированный треугольник. Иными словами, объект TR типа triangle содержит в качестве элемента структуры объект VA типа vertex (вершина), который обозначается TR.VA (вершина  $A$ ) и объект TR.VA содержит объект  $t$  типа triangle со значением TR; отсюда следует, что значением TR.VA.t является TR.

Так как объект типа vertex является вершиной треугольника, то довольно просто написать функцию, которая возвращает, например, внутреннюю биссектрису угла треугольника: для этого достаточно придать объекту тип vertex, поскольку этот объект содержит ссылку на треугольник, в котором он является вершиной.

Полная структура triangle подробно излагается [здесь.](http://www.piprime.fr/files/asymptote/geometry/modules/geometry.asy.index.type.html) Вот упрощенная версия структуры triangle:

> struct triangle { restricted point A, B, C; struct vertex { int n; triangle t; } restricted vertex VA, VB, VC; struct side { int n; triangle t; } side AB, BC, CA, BA, AC, CB; }

В этой структуре можно выделить:

- 1. A, B и C представляют точки, обозначающие вершины треугольника;
- 2. struct vertex определяет структуру вершина, которая позволяет создать экземпляр объекта, представляющего собой вершину треугольника. Поскольку мы должны манипулировать этой структурой в очень разных случаях, полезно знать ее свойства.

Свойство n позволяет связать вершины с точками типа point, обозначающими эти вершины:

если n = 1, вершина связана с точкой A;

если n = 2, вершина связана с точкой B;

если n = 3, вершина связана с точкой C;

если n = 4, вершина связана с точкой A;

и т.д.

Значением свойства t является: «объект типа triangle с принадлежащими ему вершинами».

Более детальное использование этой структуры смотри в подразделе [Вершины треугольника](#page-69-0). VA, VB и VC представляют вершины треугольника абстрактным способом, в отличие от объектов point A, B и C, обозначающими вершины; смотри подраздел [Вершины треугольника](#page-69-0).

3. struct side определяет структуру сторона, которая позволяет создать экземпляр объекта, представляющего сторону в треугольнике. Поскольку мы должны манипулировать этой структурой, полезно знать ее свойства.

Свойство n позволяет связать объект типа side со сторонами треугольника;

Если n = 1, сторона представляет AB, направлена от A к B;

Если n = 2, сторона представляет BC, направлена от B к C;

Если n = 3, сторона представляет CA, направлена от C к A;

Если n = 4, сторона представляет собой AB;

и т.д.

Если n отрицательно, ориентация меняется на противоположную.

Значением свойства t является: «объект типа triangle с принадлежащими ему сторонами».

Программы для сторон описаны в подразделе [Стороны треугольника](#page-70-0).

AB, BC, CA, BA, AC и CB представляют стороны треугольника абстрактным образом, в отличие от объектов line: line(TR.AB), line(TR.BC), line(TR.CA), которые являются прямыми, обозначающими стороны треугольника TR; Смотри подраздел [Стороны треугольника](#page-70-0).

## 11.2 Определение и черчение треугольника

Этот раздел посвящен описанию основных процедур, определяющих и рисующих треугольник. Другие подпрограммы будут предоставлены по мере чтения.

• void label(picture pic=currentpicture, Label LA="\$A\$",

```
Label LB="$B$", Label LC="$C$",
triangle t,
real alignAngle=0,
real alignFactor=1,
pen p=nullpen, filltype filltype=NoFill)
```
Рисует подписи LA, LB и LC около вершин треугольника t.

Параметры alignAngle и alignFactor позволяют изменять выравнивание.

• void show(picture pic=currentpicture,

Label LA="\$A\$", Label LB="\$B\$", Label LC="\$C\$",

Label La="\$a\$", Label Lb="\$b\$", Label Lc="\$c\$",

triangle t, pen p=currentpen, filltype filltype=NoFill)

Рисует треугольник t, размещает подписи к вершинам треугольника и указывает длины сторон. При использовании данной процедуры полезно указывать t.A, t.B и t.C.

• void draw(picture pic=currentpicture, triangle t,

pen p=currentpen, marker marker=nomarker)

Рисует треугольник t; стороны изображаются отрезками.

• void drawline(picture pic=currentpicture, triangle t, pen p=currentpen) Рисует треугольник t; стороны изображаются прямыми.

• triangle triangle(point A, point B, point C)

Возвращает треугольник с вершинами A, B и C.

• triangle triangleabc(real a, real b, real c, real angle=0, point  $A=(0,0)$ ) Возвращает треугольник  $ABC$  такой, что  $BC=a, AC=b, AB=c$  и  $(\vec{i};\overrightarrow{AB})=$ angle.

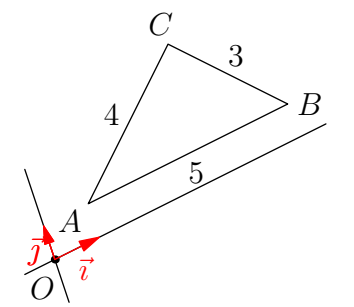

```
import geometry;
size(4cm);
currentcoordsys=cartesiansystem(i=(1,0.5),
                            j=(-0.25, .75);
show(currentcoordsys);
triangle t = triangleabc(3, 4, 5, (1, 1));show(La="3", Lb="4", Lc="5", t);
```
• triangle triangleAbc(real alpha, real b, real c, real angle=0, point A=(0,0)) Возвращает треугольник ABC, в котором

$$
\left(\overrightarrow{AB},\overrightarrow{AC}\right)=\text{alpha},\quad AC=b,\quad AB=c
$$

и  $(\vec{i};\overrightarrow{AB})=$ angle.

```
import geometry;
size(5cm);
currentcoordsys=cartesiansystem(i=(1,0.5),
                        j=(-0.25, .75);
show(currentcoordsys);
triangle t=triangleAbc(-60,2.5,3.5,
                    angle=45,(0.5,2));
show(Lb="2.5", Lc="3.5",t);
markangle("$60^\circ$",t.C,t.A,t.B, Arrow);
```
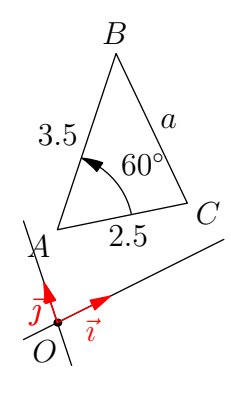

• triangle triangle(line l1, line l2, line l3) Возвращает треугольник со сторонами l1, l2 и l3.

## 11.3 Вершины треугольника

<span id="page-69-0"></span>Пусть  $t$  — объект типа triangle. Его свойства  $t.VA$ ,  $t.VB$  и  $t.VC$  имеют тип vertex и описывают вершины треугольника  $t$ . Пакет *geometry.asy* допускает вызов процедур с передачей вершин треугольника в качестве параметров, без явного указания треугольника, к которому они относится.

Например, в следующем коде процедура line bisector(vertex V, real angle=0) возвращает образ внутренней биссектрисы, проходящей через V, при повороте вокруг центра V на угол поворота angle.

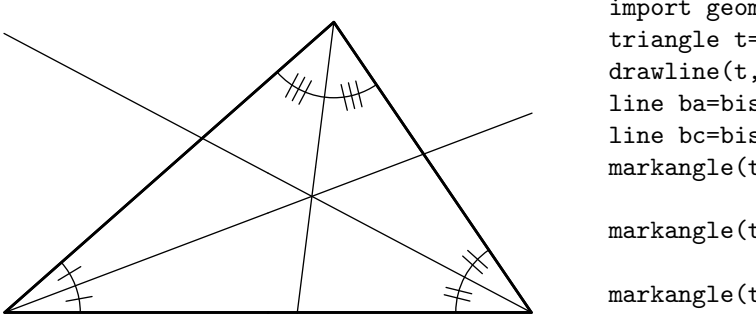

```
import geometry; size(7cm);
triangle t=triangleabc(4,5,6);
drawline(t, linewidth(bp));
line ba=bisector(t.VA), bb=bisector(t.VB);
line bc=bisector(t.VC); draw(ba^^bb^^bc);
markangle(t.AB, t.AC,
                StickIntervalMarker(2,1));
markangle(t.BC, t.BA,
                StickIntervalMarker(2,2));
markangle(t.CA, t.CB,
                StickIntervalMarker(2,3));
```
Вот несколько основных процедур и операторов для объектов типа vertex.

• point operator cast(vertex V)

Позволяет привести vertex к типу point.

• point point(explicit vertex V)

Возвращает объект типа point соответствующий объекту V типа vertex. Код point(V) эквивалентен коду (point)V, осуществляющему приведение vertex к типу point.

• vector dir(vertex V)

Возвращает единичный вектор внутренней биссектрисы угла при вершине V и направленного наружу из вершины V треугольника. Эта процедура особенно полезна для расположения меток (подписей) в вершинах треугольника.

Другие процедуры с объектом типа vertex в качестве параметра описаны в в следующем разделе, вместе с подпрограммами для треугольников.

## 11.4 Стороны треугольника

<span id="page-70-0"></span>Пусть  $t$  — объект типа triangle. Его свойства  $t$ .AB,  $t$ .BC,  $t$ .CA,  $t$ .BA,  $t$ .AC и  $t$ .CB, типа side представляют стороны треугольника t. Пакет geometry.asy позволяет выполнять процедуры над сторонами треугольника, переданными в качестве параметров, без явного указания треугольника, к которому они относятся.

Как пример в следующем коде процедура circle excircle(side s) возвращает вневписанную окружность треугольника, которая относится к s и касается s.

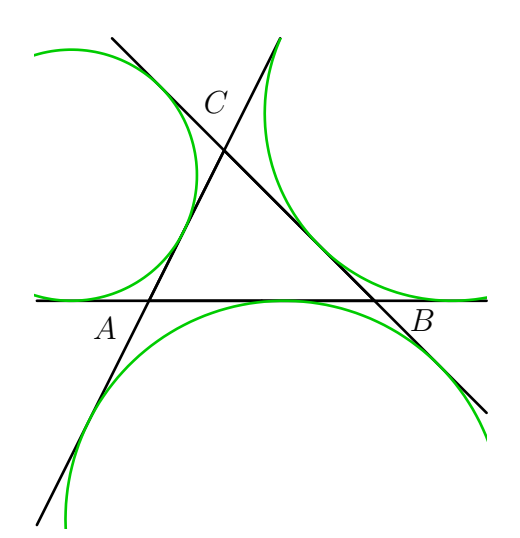

import geometry; size(6cm,0); triangle  $t = \text{triangle}((-1,0), (2,0), (0,2));$ drawline(t, linewidth(bp)); label(t,alignFactor=4); clipdraw(excircle(t.AB), bp+0.8green); clipdraw(excircle(t.BC), bp+0.8green); clipdraw(excircle(t.AC), bp+0.8green); draw(box( $(-2.5,-3)$ ,  $(3.5,3.5)$ ), invisible);

Вот некоторые процедуры и основные операторы для объектов типа side:

• line operator cast(side side)

Осуществляет приведение side к типу line.

• line line(explicit side side)

Возвращает объект типа line, соответствующий объекту side типа side. Код line(S) эквивалентен коду (line)S, который рассматривает side как line.

• segment segment(explicit side side)

Возвращает объект типа segment, соответствующий объекту side типа side. Код segment(S) эквивалентен коду (segment)S, который рассматривает side как segment.

• side opposite(vertex V)

Возвращает противолежащую сторону к вершине V треугольника с вершиной V.

• vertex opposite(side side)

Возвращает противолежащую вершину к стороне side в треугольнике, которому принадлежит side.

Другие процедуры с объектами типа side в качестве параметра описываются вместе с подпрограммами, касающимися треугольников.

## 11.5 Операторы

Единственным оператором, который может быть применен к triangle является

• triangle operator \*(transform T, triangle t)

который делает возможным код transform\*triangle.

## 11.6 Другие процедуры

• point orthocentercenter(triangle t)

Возвращает ортоцентр треугольника t

• point foot(vertex V)

Возвращает основание высоты из вершины V. Есть еще процедура point foot(side side).

• line altitude(vertex V)

Возвращает высоту из вершины V. Есть еще процедура line altitude(side side).

• triangle orthic(triangle t)

Возвращает ортоцентрический треугольник для t; его вершинами служат основания высот треугольника t.

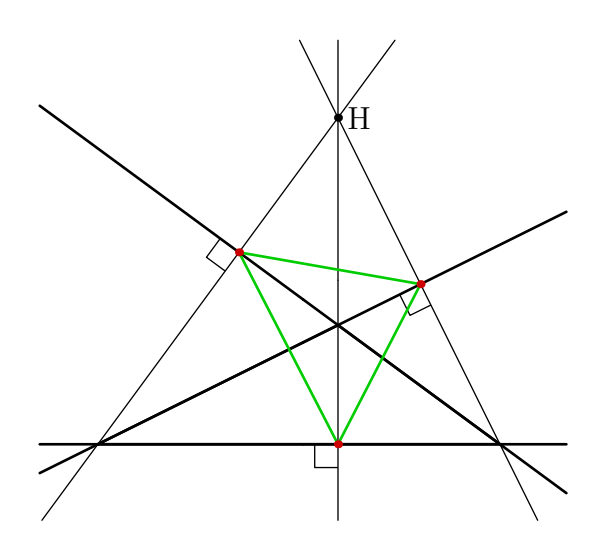

```
size(8cm);
import geometry;
triangle t=triangleabc(3,4,6);
drawline(t, linewidth(bp));
line hc=altitude(t.AB), hb=altitude(t.AC);
line ha=altitude(t.BC); draw(hc^^hb^^ha);
dot("H", orthocentercenter(t));
perpendicularmark(t.AB,hc,quarter=-1);
perpendicularmark(t.AC,hb,quarter=-1);
perpendicularmark(t.BC,ha);
triangle ort=orthic(t);
draw(ort,bp+0.8*green); dot(ort, 0.8*red);
addMargins(1cm,1cm);
```
- point midpoint(side side) Возвращает середину стороны side
- point centroid(triangle t)

Возвращает центр тяжести (центроид) треугольника t

• line median(vertex V)

Возвращает медиану из вершины V. Еще определена процедура line median(side side)

• triangle medial(triangle t)

Возвращает медиальный треугольник к треугольнику t. (Его вершинами являются середины сторон треугольника t)
```
size(8cm);
import geometry;
triangle t=triangleabc(6,5,4);
drawline(t, linewidth(bp));
line ma=median(t.VA), mb=median(t.VB);
line mc=median(t.VC); draw(ma^^mb^^mc);
draw(segment(t.AB),
          StickIntervalMarker(2,1));
draw(segment(t.BC),
          StickIntervalMarker(2,2));
draw(segment(t.CA),
          StickIntervalMarker(2,3));
triangle med=medial(t);
draw(med,bp+0.8*green);
dot(med, 0.8*red);
addMargins(1cm,1cm);
```
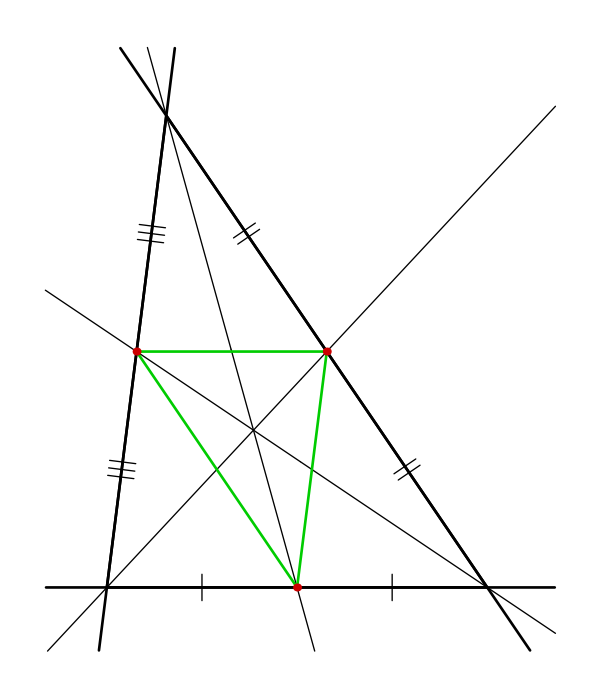

### • triangle anticomplementary(triangle t)

Возвращает антикомплементарный треугольник треугольника t (t является медиальным треугольником для антикомплементарного).

```
• line bisector(vertex V, real angle=0)
```
Возвращает изображение внутренней биссектрисы при вершине V при повороте вокруг V на угол angle. Примеры уже приводились.

• point bisectorpoint(side side)

Возвращает точку пересечения стороны side с внутренней биссектрисой угла, противоположного стороне side.

#### • line bisector(side side)

Возвращает срединный перпендикуляр к стороне side.

• point circumcenter(triangle t)

Возвращает центр описанной окружности треугольника t.

• circle circle(triangle t)

Возвращает описанную окружность треугольника t. Еще есть circumcircle(triangle t).

• triangle tangential(triangle t)

Возвращает касательный треугольник к треугольнику t. Он образован касательными к описанной окружности треугольника t в его вершинах.

<span id="page-73-0"></span>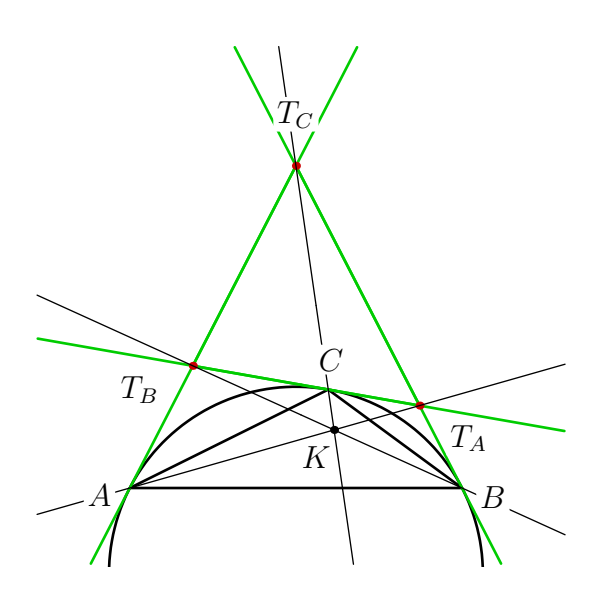

size(7cm); import geometry; triangle t=triangleabc(3,4,6); draw(t, linewidth(bp)); clipdraw(circle(t), linewidth(bp)); triangle itr=tangential(t); drawline(itr, bp+0.8\*green); dot(itr, 0.8\*red); line syma=line(itr.A,t.A), symb=line(itr.B,t.B); line symc=line(itr.C,t.C); draw(syma^^symb^^symc); dot("\$K\$", intersectionpoint(syma,symb), 2\*dir(-120)); label(t,alignFactor=2,UnFill); label("\$T\_A\$","\$T\_B\$","\$T\_C\$", itr, alignFactor=4, UnFill); addMargins(1cm,1cm);

- point incenter(triangle t) Возвращает центр окружности, вписанной в t.
- real inradius(triangle t)

Возвращает радиус окружности, вписанной в t.

• circle incircle(triangle t)

Возвращает окружность, вписанную в t.

• triangle intouch(triangle t)

Возвращает контактный треугольник, вершинами которого являются точки, в которых вписанная окружность касается данного треугольника t.

• point intouch(side side)

Возвращает точку на стороне side, в которой вписанная окружность касается стороны side.

• point gergonne(triangle t)

Возвращает точку Жергона треугольника t.

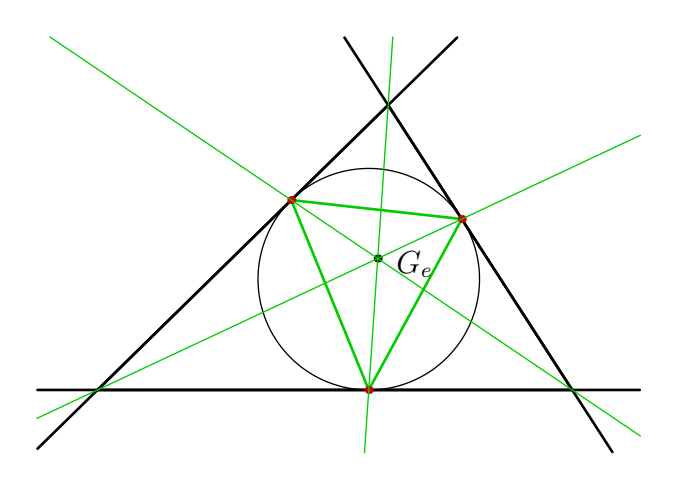

size(8.5cm,0); import geometry; triangle t=triangleabc(5,6,7); drawline(t, linewidth(bp)); draw(incircle(t)); triangle itr=intouch(t); draw(itr,bp+0.8\*green); dot(itr, 0.8\*red); point Ge=gergonne(t); dot("\$G\_e\$", Ge, 2\*dir(-10)); draw(line(Ge,t.A), 0.8\*green); draw(line(Ge,t.B), 0.8\*green); draw(line(Ge,t.C), 0.8\*green); addMargins(1cm,1cm);

• point excenter(side side)

Возвращает центр вневписанной окружности к стороне side

```
• real exradius(side side)
```
Возвращает радиус вневписанной окружности к стороне side.

• circle excircle(side side)

Возвращает вневписанную кружность, касающуюся стороны side.

• triangle extouch(triangle t)

Возвращает «внеконтактный» треугольник треугольника t, вершинами которого служат точки касания сторон с вневписанными окружностями.

• point extouch(side side)

Возвращает точку касания стороны side с вневписанной окружностью, excircle(side).

```
import geometry; size(6cm,0);
triangle t=triangle((-1,0),
                 (2,0), (0,2);
drawline(t, linewidth(bp));
label(t,alignFactor=4);
circle c1=excircle(t.AB),
             c2=excircle(t.BC);
circle c3=excircle(t.AC);
clipdraw(c1, bp+0.8green);
clipdraw(c2, bp+0.8green);
clipdraw(c3, bp+0.8green);
dot(c1.C^^c2.C^^c3.C, green);
draw(extouch(t), bp+0.8green, dot);
```
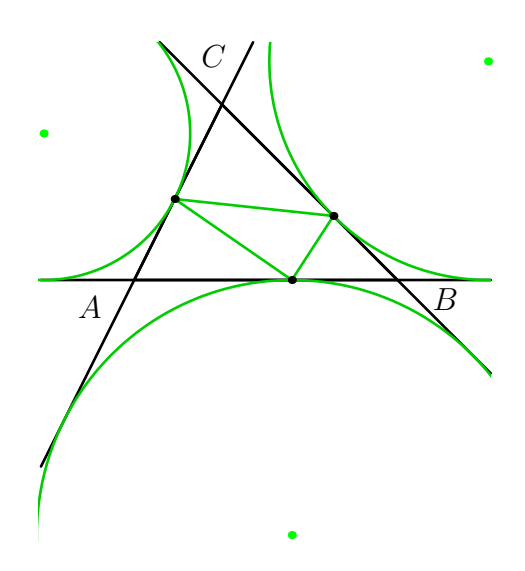

• point symmedian(triangle t)

Возвращает точку пересечения симмедиан (называемую точкой Lemoine) треугольника t.

• point symmedian(side side)

Возвращает точку симмедианы стороны side.

• line symmedian(vertex V)

Возвращает симмедиану, проходящую через вершину V.

```
import geometry; size(10cm,0);
triangle t = triangle((-1,0), (2,0), (0,2));drawline(t, linewidth(bp));
label(t,alignFactor=2, alignAngle=90);
triangle st=symmedial(t);
draw(st, bp+0.8green);
label("$A'$", "$B'$", "$C'$", st, alignAngle=45, 0.8green);
line mA=median(t.VA);
draw(mA, blue); dot("$M_A$",midpoint(t.BC), 1.5E, blue);
draw(segment(t.BC), bp+blue, StickIntervalMarker(2,2,blue));
line bA=bisector(t.VA);
draw(bA, grey); dot("$B_A$", bisectorpoint(t.BC));
line sA=symmedian(t.VA);
draw(sA, 0.8*green);
draw(symmedian(t.VB), 0.8*green);
```
<span id="page-75-0"></span>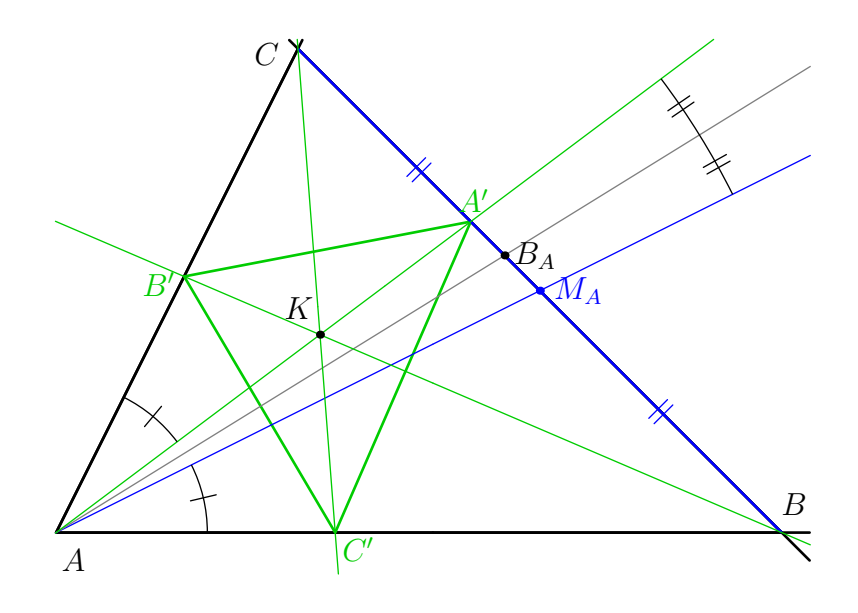

Рис. 11.1:

```
draw(symmedian(t.VC), 0.8*green);
point sP=symmedian(t);
dot("$K$", sP, 2*dir(125));
markangle(sA, t.AC, radius=2cm, StickIntervalMarker(1,1));
markangle(t.AB, mA, radius=2cm, StickIntervalMarker(1,1));
markangle(mA, sA, radius=10cm, StickIntervalMarker(2,2));
```
• point cevian(side side, point P)

Возвращает точку Чевы для точки P, принадлежащую стороне side.

- triangle cevian(triangle t, point P) Возвращает [треугольник Чевы](http://mathworld.wolfram.com/CevianTriangle.html) для точки P.
- line cevian(vertex V, point P)

Возвращает прямую Чевы, проходящую через точку P и вершину V.

На рисунке 11.2 иллюстрируется утверждение: Если  $\triangle A'B'C'$  является треугольником Чевы для  $\triangle ABC$ , то  $\triangle A''B''C''$ , вершины которого симметричны  $A'$  ,  $B'$  и  $C'$  относительно середин соответствующих сторон  $\triangle ABC$ , также является треугольником Чевы для  $\triangle ABC$ .

```
import geometry; size(10cm,0);
triangle t=triangleabc(5,6,7); label(t); draw(t, linewidth(bp));
point P=0.6*t.B+0.25*t.C; dot("$P$", P, dir(60), 0.8*red);
triangle C1=cevian(t, P);
label("$A^{\prime}$","$B^{\prime}$","$C^{\prime}$", C1, 0.8*red);
draw(C1, bp+0.8*red, dot);
draw(t.A--C1.A, 0.8*red); draw(t.B--C1.B, 0.8*red); draw(t.C--C1.C, 0.8*red);
point Ma=midpoint(t.BC), Mb=midpoint(t.AC), Mc=midpoint(t.BA);
dot("\$M_1\$", Ma, -dir(t.VA)); dot("\$M_2\$", Mb, -dir(t.VB)); dot("\$M_3\$", Mc, -dir(t.VC));draw(t.A--Ma^^t.B--Mb^^t.C--Mc, grey); dot("$G$", centroid(t), 2*dir(-65), grey);
point App=rotate(180,Ma)*C1.A, Bpp=rotate(180,Mb)*C1.B, Cpp=rotate(180,Mc)*C1.C;
draw(C1.A--App, 0.8*green, StickIntervalMarker(2,1,0.8*green));
draw(C1.B--Bpp, 0.8*green, StickIntervalMarker(2,2,0.8*green));
draw(C1.C--Cpp, 0.8*green, StickIntervalMarker(2,3,0.8*green));
triangle C2=triangle(App,Bpp,Cpp);
```
<span id="page-76-0"></span>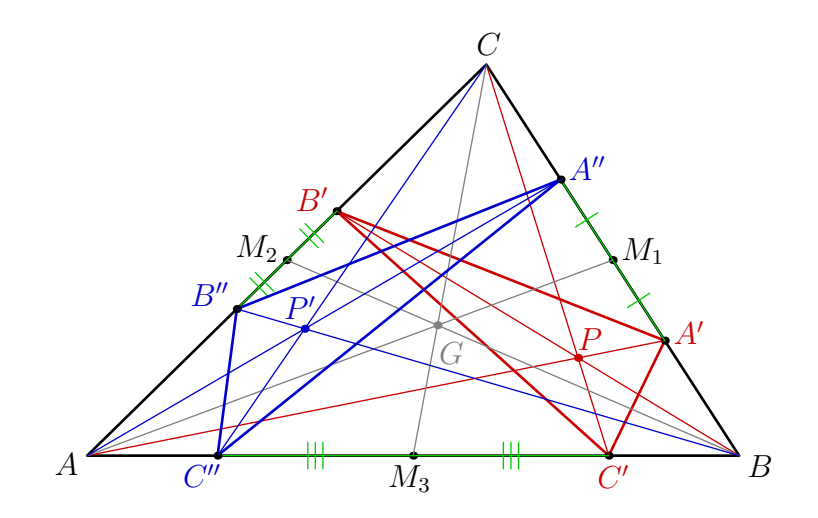

Рис. 11.2:

```
label("$A^{\prime\prime}$","$B^{\prime\prime}$","$C^{\prime\prime}$", C2, 0.8*blue);
draw(C2, bp+0.8*blue, dot);
segment sA=segment(t.A,C2.A), sB=segment(t.B,C2.B);
point PP=intersectionpoint(sA,sB);
dot("$P^{\prime}$", PP, dir(100), 0.8*blue);
draw(sA, 0.8*blue); draw(sB, 0.8*blue); draw(segment(t.C,C2.C), 0.8*blue);
shipout(bbox(2mm));
```
• line isotomic(vertex V, point M)

Возвращает [изотомическую прямую](http://mathworld.wolfram.com/IsotomicLines.html) (isotomic line), проходящую через V, относительно M в треугольнике с вершиной V.

• point isotomicconjugate(triangle t, point M)

Возвращает точку, [изотомически сопряженную](http://mathworld.wolfram.com/IsotomicConjugate.html) с M относительно t.

• point isotomic(side side, point M)

Возвращает точку пересечения [изотомической прямой](http://mathworld.wolfram.com/IsotomicLines.html) относительно M, в треугольнике со стороной side, со стороной side.

• triangle isotomic(triangle t, point M)

Возвращает треугольник, вершинами которого служат точки пересечения изотомических линий относительно M в t со сторонами t. Так, на рис. 11.2 треугольник  $\triangle A''B''C''$  является изотомическим для  $\triangle ABC$  относительно P.

На рис. 11.3 треугольник получен с использованием процедуры isotomic.

```
import geometry; size(10cm,0);
triangle t=triangleabc(5,6,7); label(t); draw(t, linewidth(bp));
point P=0.6*t.B+0.25*t.C; dot("$P$", P, dir(60), 0.8*red);
draw(segment(isotomic(t.VA,P))^^segment(isotomic(t.VB,P))^^segment(isotomic(t.VC,P)),
0.8*blue);
draw(segment(cevian(t.VA,P))^^segment(cevian(t.VB,P))^^segment(cevian(t.VC,P)),
0.8*red);
triangle t1=cevian(t,P); label("$P_1$", "$P_2$", "$P_3$", t1); draw(t1, bp+0.8*red);
triangle t2=isotomic(t,P); label("$Q_1$", "$Q_2$", "$Q_3$", t2);
draw(t2, bp+0.8*blue);
dot("$Q$", isotomicconjugate(t,P), dir(100), 0.8*blue);
```
<span id="page-77-0"></span>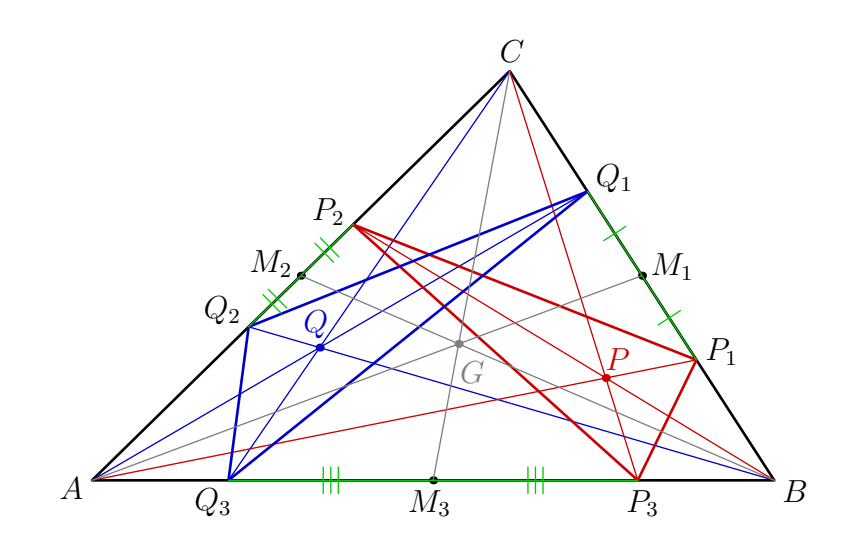

Рис. 11.3:

```
point Ma=midpoint(t.BC), Mb=midpoint(t.AC), Mc=midpoint(t.BA);
dot("$M_1$",Ma,-dir(t.VA)); dot("$M_2$",Mb,-dir(t.VB)); dot("$M_3$",Mc,-dir(t.VC));
draw(t.A--Ma^*t.B--Mb^*t.C--Mc, grey); dot("$$, centroid(t), 2*dir(-65), grey);
draw(t1.A--t2.A, 0.8*green, StickIntervalMarker(2,1,0.8*green));
draw(t1.B--t2.B, 0.8*green, StickIntervalMarker(2,2,0.8*green));
draw(t1.C--t2.C, 0.8*green, StickIntervalMarker(2,3,0.8*green));
```
• point isogonalconjugate(triangle t, point M)

Возвращает точку, [изогонально сопряженную](http://en.wikipedia.org/wiki/isogonal_conjugate) к M в t.

• point isogonal(side side, point M)

Возвращает точку пересечения [изогональной прямой](http://mathworld.wolfram.com/IsogonalLine.html) к M, со стороной side.

• triangle isogonal(triangle t, point M)

Возвращает треугольник, вершинами которого служат точки точки пересечения сторон t с изогональными прямыми к M в t.

В следующем примере иллюстрируется свойство: Педальные треугольники двух изогональных точек P и Q принадлежат одной окружности с центром в середине сегмента [P Q].

```
import geometry; size(10cm,0);
triangle t=triangleabc(5,6,7); draw(t, linewidth(bp));
point P=0.5*t.B+0.3*(t.C-t.B); dot("$P$", P, N, 0.8*red);
point Q=isogonalconjugate(t,P); dot("$Q$", Q, dir(-30));
point Q1=projection(t.AB)*Q; segment sq1=segment(Q,Q1);
point Q2=projection(t.BC)*Q; segment sq2=segment(Q,Q2);
point Q3=projection(t.AC)*Q; segment sq3=segment(Q,Q3);
draw(sq1); draw(sq2); draw(sq3);dot("$Q_1$", Q1, SE); dot("$Q_2$", Q2); dot("$Q_3$", Q3, NW);
point P1=projection(t.AB)*P; segment sp1=segment(P,P1);
point P2=projection(t.BC)*P; segment sp2=segment(P,P2);
point P3=projection(t.AC)*P; segment sp3=segment(P,P3);
draw(sp1, 0.8*red); draw(sp2, 0.8*red); draw(sp3, 0.8*red);
dot("$P_1$",P1,SW,0.8*red); dot("$P_2$",P2,0.8*red); dot("$P_3$",P3,NW,0.8*red);
perpendicularmark(t.AB,sq1); perpendicularmark(t.BC,sq2);
perpendicularmark(reverse(t.AC),sq3); perpendicularmark(t.AB,sp1, red);
perpendicularmark(t.BC,sp2, red); perpendicularmark(reverse(t.AC),sp3, red);
```
<span id="page-78-0"></span>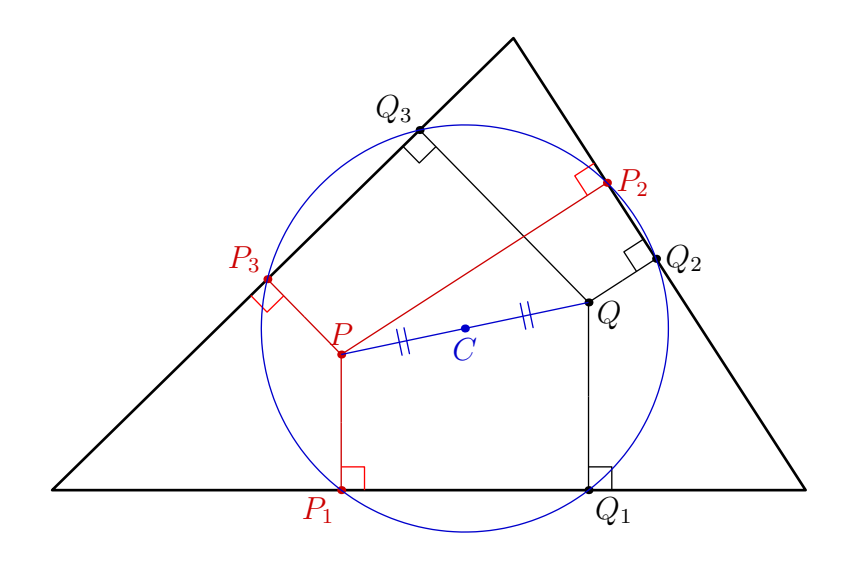

Рис. 11.4:

```
circle C=circle(Q1,Q2,Q3); draw(C, 0.8*blue);
draw(segment(Q,P), 0.8*blue, StickIntervalMarker(2,2, 0.8*blue));
dot("$C$", C.C, S, 0.8*blue);
```
### • triangle pedal(triangle t, point M)

Возвращает [педальный треугольник](http://mathworld.wolfram.com/PedalTriangle.html) точки M в t.

### • line pedal(side side, point M)

Возвращает прямую, проходящую через M и через основание перпендикуляра из M к прямой side. В следующем примере показано несколько прямых Симсона (Simson); Заметим, что использование методов t.side(int) и t.vertex(int) позволяет обращаться к сторонам и вершинам треугольника t по их номерам.

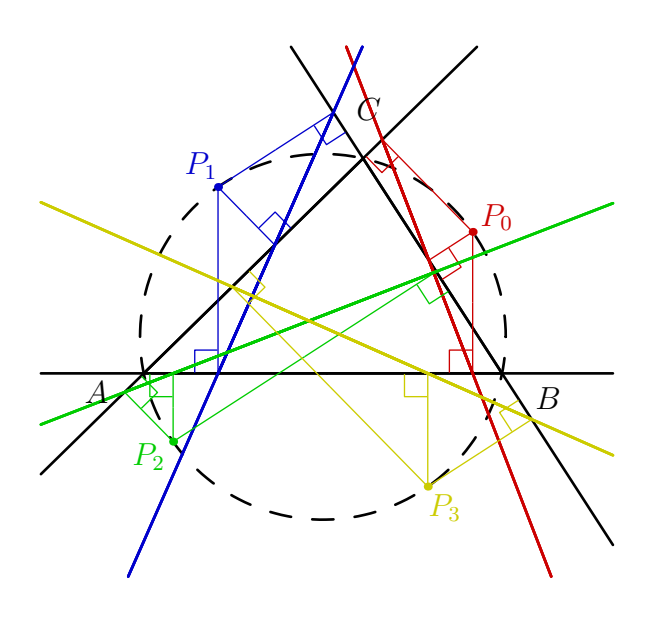

```
import geometry; size(8cm,0);
triangle t=triangleabc(5,6,7);
label(t, alignFactor=4);
drawline(t, linewidth(bp));
circle C=circle(t); draw(C, bp+dashed);
pen[] p=new pen[] {0.8*red,0.8*blue,
0.8*green, 0.8*yellow};
for (int i=0; i < 4; ++i) {
real x=35+i*90; point P=angpoint(C,x);
dot("$P_"+(string)i+"$",P,dir(x),p[i]);
for (int j=1; j < 4; ++j) {
segment Sg=segment(pedal(t.side(j),P));
draw(Sg,p[i]);
markrightangle(P,Sg.B,t.vertex(j),p[i]);
}
drawline(pedal(t,P), bp+p[i]);
}
addMargins(1cm,1cm);
shipout(bbox(2mm));
```
• triangle antipedal(triangle t, point M) Возвращает треугольник, педальным к которому относительно M является t.

```
import geometry; size(7cm,0);
triangle t=triangleabc(5,6,7);
label(t); draw(t, linewidth(bp));
point P=0.5*t.B+0.3*t.C;
dot("$P$", P, 2*dir(60));
triangle Pt=pedal(t,P);
currentpen=0.8*blue; draw(Pt);
segment psA=segment(P,Pt.A);
segment psB=segment(P,Pt.B);
segment psC=segment(P,Pt.C);
draw(psA); draw(psB); draw(psC);perpendicularmark(t.BC,psA);
perpendicularmark(t.CA,psB);
perpendicularmark(t.AB,psC);
triangle APt=antipedal(t, P);
currentpen=0.8*red; draw(APt);
segment apsA=segment(P,t.A);
segment apsB=segment(P,t.B);
segment apsC=segment(P,t.C);
draw(apsA); draw(apsB); draw(apsC);
perpendicularmark(APt.BC,apsA);
perpendicularmark(APt.CA,apsB);
perpendicularmark(APt.AB,apsC);
currentpen=0.8*black;
shipout(bbox(2mm));
```
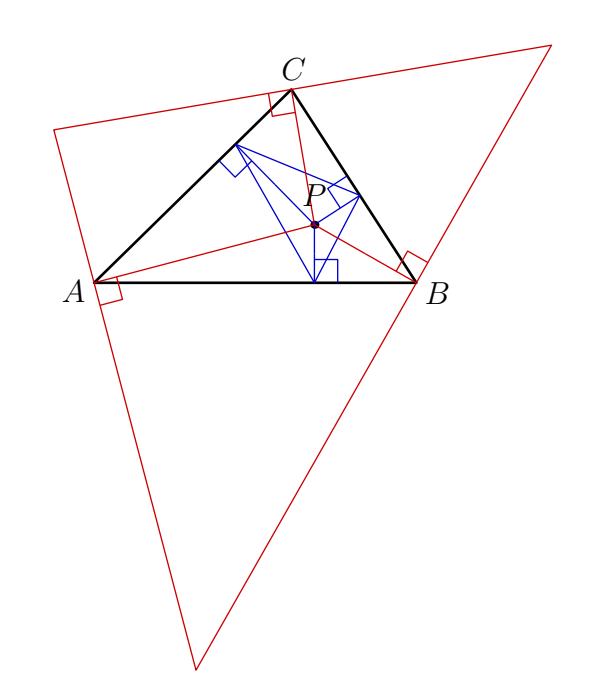

### 11.7 Трилинейные координаты

Тип trilinear, структура которого приведена далее, позволяет инициализировать объект, представляющий [трилинейные координаты](http://mathworld.wolfram.com/TrilinearCoordinates.html) a:b:c по отношению к треугольнику t.

> struct trilinear { real a,b,c; triangle t; }

Определение трилинейных координат a:b:c относительно треугольника t производится при помощи функции:

```
trilinear trilinear(triangle t, real a, real b, real c)
```
Трилинейные координаты точки можно найти функцией:

trilinear trilinear(triangle t, point M)

Еще возможно определение трилинейных координат с помощью [triangle center function](http://mathworld.wolfram.com/TriangleCenterFunction.html)  $f$  и трех параметров a, b и c, используя функцию:

> trilinear trilinear(triangle t, centerfunction f, real  $a=t.a()$ , real  $b=t.b()$ , real  $c=t.c()$

где тип centerfunction есть действительная функция трех действительных переменных.

Приведение объекта типа trilinear к типу point можно сделать двумя способами: функцией point(trilinear) или синтаксическим приведением (point) trilinear.

Например, [трилинейные координаты изотомически сопряженной](http://mathworld.wolfram.com/isotomicConjugate.html) точки определяем функцией isotomicconjugate:

```
point isotomicconjugate(triangle t, point M)
{
trilinear tr=trilinear(t,M);
return point(trilinear(t,1/(t.a()^2*tr.a),1/(t.b()^2*tr.b),1/(t.c()^2*tr.c)));
}
```
## <span id="page-80-0"></span>12 Инверсии

Тип inversion, структура которого приведена ниже, позволяет инициализировать [инверсию](http://mathworld.wolfram.com/inversion.html) с центром C и радиусом k

struct inversion { point C; real k; }

### 12.1 Определение инверсии

Для определения инверсий служат следующие подпрограммы и операторы:

```
• inversion inversion(real k, point C)
```
Возвращает инверсию с центром C и радиусом k. Также существует функция inversion(point C, real k).

- inversion inversion(circle c1, circle c2, real sgn=1)
	- Если sgn отлично от нуля, функция возвращает инверсию, знак радиуса которой совпадает со знаком sgn и которая переводит c1 в c2;
	- Если sgn равно нулю, функция возвращает инверсию, с центром в основании радикальной оси и оставляющей инвариантными каждую из двух окружностей c1 и c2.

Пример использования этой процедуры уже приводился.

• inversion inversion(circle c1, circle c2, circle c3)

Возвращает инверсию, оставляющую инвариантными окружности c1, c2 и c3.

• circle operator cast(inversion i)

Позволяет привести объект типа inversion к типу circle. Возвращаемая окружность является главной(базисной) окружностью инверсии i.

Это же делает функция circle circle(inversion i).

```
• inversion operator cast(circle c)
```
Задает окружность circle как базисную для inversion. Возвращаемая инверсия оставляетокружность c инвариантной, с центром в центре c и радиусом, равным радиусу c. Это же делает процедура inversion inversion(circle c).

### 12.2 Применение инверсии

Следующие операторы реализуют действие inversion\*object, которое возвращает образ object при inversion.

- point operator \*(inversion i, point P)
- circle operator \*(inversion i, line l)
- circle operator \*(inversion i, circle c)
- arc operator \*(inversion i, segment s)
- path operator \*(inversion i, triangle t)

Следует отметить, что образом окружности при инверсии может быть прямая. В этом случае возвращается окружность C с бесконечным радиусом и свойством C.l, типа line, что является корректным; процедура признающая эту окружность, как параметр, использует C.l, как показано на следующем примере.

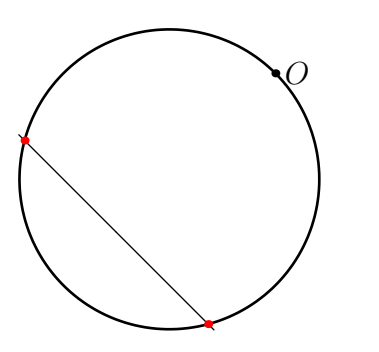

```
settings.outformat="pdf";
import geometry;
size(4cm);point CO=(0,0);circle C=circle(C0,1);
draw(C, linewidth(bp));
point O=dir(45);
dot("$O$",O);
inversion inv=inversion(3.0,O);
circle Cp=inv*C;
draw(Cp);
dot(intersectionpoints(C,Cp), red);
```
## 12.3 Примеры

Примеры использования инверсии уже приводились, вот некоторые другие.

Мы начнем с иллюстрации использования окружности, вписанной в треугольник, как базисной окружности инверсии:

```
import geometry;
size(5cm,0);
triangle t=triangleabc(4,5,6);
circle C=circumcircle(t),
              inC=incircle(t);
draw(inC, bp+0.8*red);
draw(C, bp+0.8*blue);
draw(t, linewidth(bp));
draw(inC*t, linewidth(bp));
draw(inC*C, bp+0.8*blue);
```
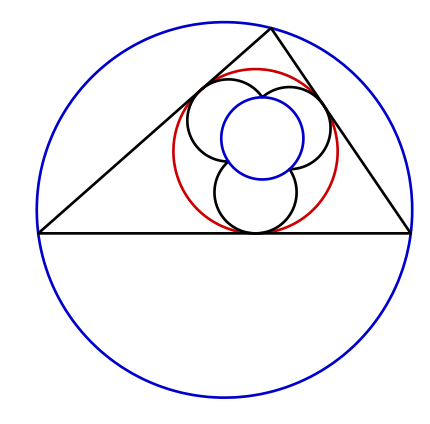

Ниже приводится конструкция цепочки Паппа (Pappus).

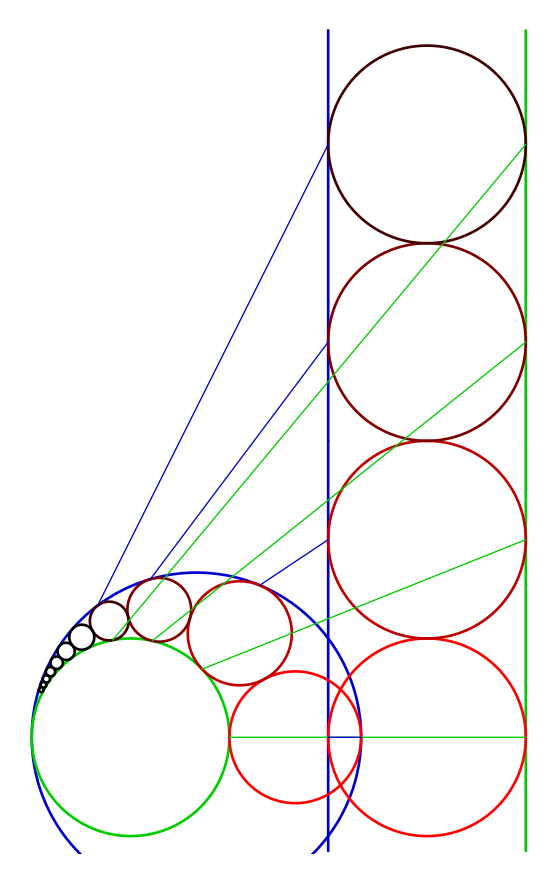

```
settings.outformat="pdf";
import geometry;
size(7cm,0);
point I=(-4,0);dot(I,invisible);
inversion inv=inversion(10.0,I);
line l1=line((-1,0),(-1,1)),
12 =line((1,0),(1,1));
draw(l1, bp+0.8*blue);
draw(l2, bp+0.8*green);
clipdraw(inv*l1,bp+0.8*blue);
clipdraw(inv*l2,bp+0.8*green);
int n=10;
for (int i=0; i <= n; ++i) {
circle C=circle((point)(0,2*i),1);
circle Cp=inv*C;
draw((path)Cp, bp+(1-abs(i/4))*red);if(abs(i) < 4){
draw((path)C, bp+(1-abs(i/4))*red);draw((1,2*i) --inv*(1,2*i), 0.8*green);
draw((-1,2*i)--inv*(-1,2*i),0.8*blue);}}
addMargins(2mm,2mm);
```
Можно легко получить хорошее представление:

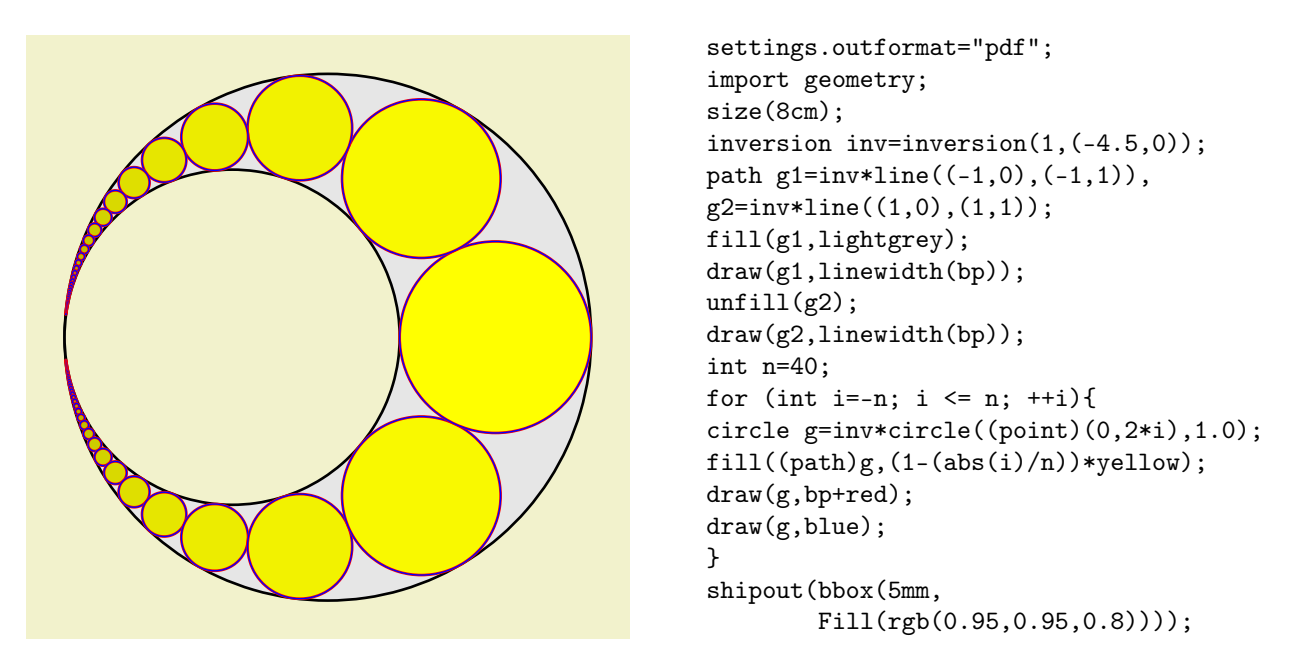

Следующий рисунок, вариант, где линии не параллельны:

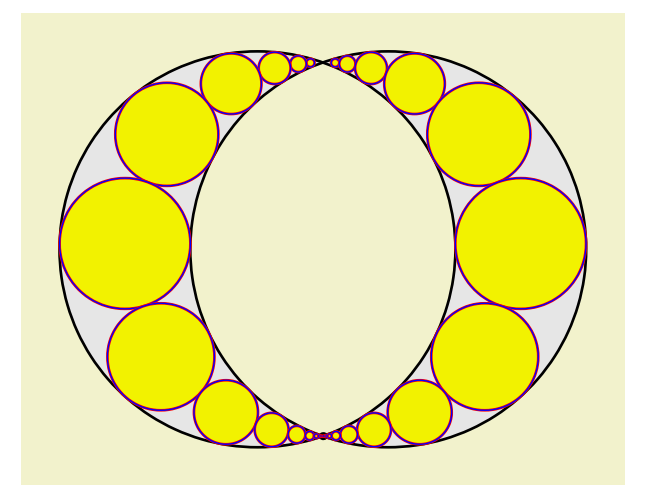

Рис. 12.1:

```
import geometry; size(8cm,0);
point P=(0,-4.5); dot(P); inversion inv=inversion(1,P);
line l1=line((0,0),(1,0.35)), l2=line((0,0),(-1,0.35));
path g1=inv*l1, g2=inv*l2;
fill(g1^^g2,evenodd+lightgrey); draw(g1,linewidth(bp)); draw(g2,linewidth(bp));
for (int i:new int[]{-1,1}) {
point P=(i*0.1,0); triangle t=triangle(shift(P)*vline,l1,l2); int n=15;
for (int j=0; j \le n; ++j) {
circle C=excircle(t.AB);
t = triangle(shift(angpoint(C, (i-1)*90))*vline, 11, 12);circle Cp=inv*C; path g=Cp; fill(g,0.95*yellow); draw(g,bp+red); draw(g,blue); }}
shipout(bbox(5mm,Fill(rgb(0.95,0.95,0.8))));
```
На следующем рисунке представлен образ шахматной доски  $12 \times 12$  при инверсии, центр которой совпадает с центром доски и с радиусом 1.

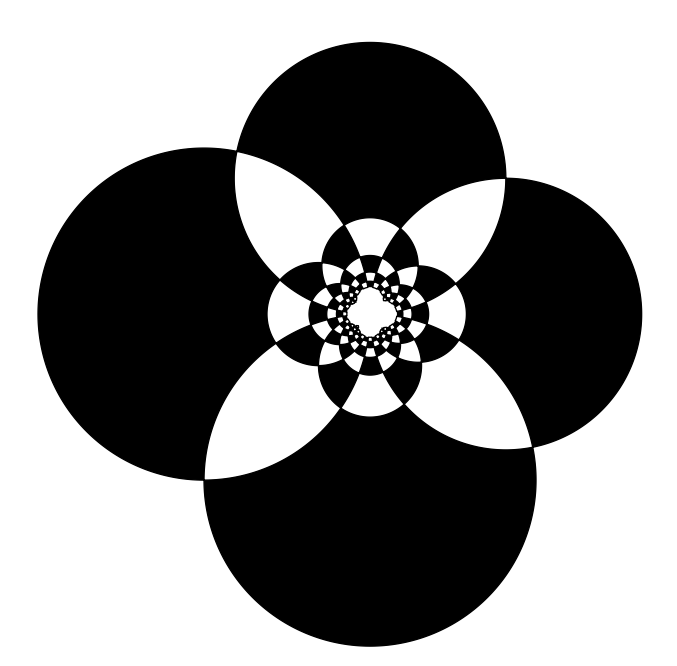

Рис. 12.2:

```
import geometry;
size(8cm,0);
int n=12; segment[] S;
inversion inv=inversion(1,(n/2+0.45,n/2+0.45));
transform tv=shift(0,1), th=shift(1,0);for (int i=0; i < n; ++i)
for (int j=0; j < n; ++j) {
for (int l=0; l < 4; ++1)
S[1]=segment(point(tv^i*th^j*unitsquare,1), point(tv^i*th^j*unitsquare,(l+1)%4));
path g;
for (int 1=0; 1 < 4; ++1) g=g--(path)(inv*S[1]);
g=g--cycle;
if((i+j)\%2 == 0) draw(g); else fill(g);
}
```
# Предметный указатель

\*(explicit abscissa, real), [68](#page-67-0) \*(explicit point,explicit pair), [11](#page-10-0) \*(inversion,circle), [81](#page-80-0) \*(inversion,line), [81](#page-80-0) \*(inversion,point), [81](#page-80-0) \*(inversion,segment), [81](#page-80-0) \*(inversion,triangle), [81](#page-80-0)  $*(point, line), 27$  $*(point, line), 27$ \*(real, explicit abscissa), [68](#page-67-0)  $*(real, explicit arc), 60$  $*(real, explicit arc), 60$ \*(real, explicit circle), [38](#page-37-0)  $*(real, line), 27$  $*(real, line), 27$ \*(transform, explicit arc), [59](#page-58-0) \*(transform, explicit point), [11](#page-10-0) \*(transform, line), [27](#page-26-0) \*(transform, triangle), [72](#page-71-0) \*(transform,conic), [34](#page-33-0)  $+$ (conic, explicit pair), [34](#page-33-0)  $+$ (conic, explicit point), [34](#page-33-0)  $+$ (conic, explicit vector), [35](#page-34-0)  $+($ explicit abscissa, real), [68](#page-67-0)  $+($ explicit arc, point), [61](#page-60-0)  $+$ (explicit arc, vector), [61](#page-60-0)  $+(line, vector), 27$  $+(line, vector), 27$  $+(real, explicit abscissa), 68$  $+(real, explicit abscissa), 68$ -(conic, explicit pair), [34](#page-33-0) -(conic, explicit point), [34](#page-33-0) -(conic, explicit vector), [35](#page-34-0) -(explicit abscissa, real), [68](#page-67-0) -(explicit arc, point), [61](#page-60-0) -(explicit arc, vector), [61](#page-60-0) -(line, vector), [27](#page-26-0) -(real, explicit abscissa), [68](#page-67-0) /(explicit abscissa, real), [68](#page-67-0) /(explicit arc, real),  $60$ /(explicit circle,real), [38](#page-37-0) /(line, real),  $27$ /(real, explicit abscissa),  $68$  $=$  (line, line),  $27$ abs(coordsys,pair), [11](#page-10-0) abs(explicit point), [11](#page-10-0) abscissa, [6](#page-5-0) altitude(side), [72](#page-71-0) altitude(vertex), [72](#page-71-0) angabscissa(circle,point), [67](#page-66-0) angabscissa(ellipse,point,polarconicroutine), [67](#page-66-0) angabscissa(hyperbola,point,polarconicroutine), [67](#page-66-0) angabscissa(parabola.point), [67](#page-66-0) angle $(\text{arc})$ , [62](#page-61-0) angle(explicit point,coordsys,bool), [12](#page-11-0) angle(line,coordsys), [26](#page-25-0) angle(line,line), [26](#page-25-0) angpoint(explicit circle,real), [40](#page-39-0) angpoint(explicit ellipse,real,polarconicroutine), [47](#page-46-0) angpoint(explicit hyperbola,real,polarconicroutine), [55](#page-54-0) angpoint(explicit parabola,real), [51](#page-50-0) anticomplementary(triangle), [73](#page-72-0) antipedal(triangle,point), [79](#page-78-0) arc, [6,](#page-5-0) [57](#page-56-0) arc(arc,explicit abscissa,explicit abscissa), [65](#page-64-0) arc(ellipse,explicit abscissa,explicit abscissa,bool), [65](#page-64-0) arc(ellipse,point,point,bool), [64](#page-63-0) arc(ellipse,real,real,polarconicroutine,bool), [57](#page-56-0) arc(explicit arc,point,point), [65](#page-64-0) arccircle(point,point,point), [64](#page-63-0) arccircle(point,point,real,bool), [63](#page-62-0) arcfromcenter, [46](#page-45-0) arcfromfocus, [46](#page-45-0) arclength(arc), [62](#page-61-0) arclength(ellipse,real,real,bool,polarconicroutine), [46](#page-45-0) arcnodesnumber(explicit arc), [59](#page-58-0) arcsubtended(point,point,real), [62](#page-61-0) arcsubtendedcenter(point,point,real), [62](#page-61-0)

bisector(line,line,real,bool), [24](#page-23-0) bisector(segment), [30](#page-29-0) bisector(side), [73](#page-72-0) bisector(vertex,real), [70](#page-69-0) bisectorpoint(side), [73](#page-72-0) bqe(coordsys,real,real,real,real,real), [35](#page-34-0) bqe(point,point,point,point,point), [35](#page-34-0) canonical(bqe), [35](#page-34-0) canonicalcartesiansystem(ellipse), [33](#page-32-0) canonicalcartesiansystem(explicit conic), [33](#page-32-0) canonicalcartesiansystem(hyperbola), [33](#page-32-0) canonicalcartesiansystem(parabola), [33](#page-32-0) cartesiansystem, [8](#page-7-0) cast(circle), [81](#page-80-0) cast(inversion), [81](#page-80-0) cast(side side), [71](#page-70-0) cast(vertex), [71](#page-70-0) centerToFocus(ellipse,real), [45](#page-44-0) centroid(triangle), [72](#page-71-0) cevian(side,point), [76](#page-75-0) cevian(triangle,point), [76](#page-75-0) cevian(vertex, point), [76](#page-75-0) changecoordsys(coordsys, line), [28](#page-27-0) changecoordsys(coordsys,bqe), [35](#page-34-0) changecoordsys(coordsys,conic), [33](#page-32-0) circle, [32](#page-31-0) circle(explicit point,real), [36](#page-35-0) circle(pair,real), [36](#page-35-0) circle(point A,point B), [37](#page-36-0) circle(poit,point,point), [37](#page-36-0) circle(triangle), [73](#page-72-0) circlenodesnumber(real), [38](#page-37-0) circlenodesnumberfactor, [38](#page-37-0)

circumcenter(triangle), [73](#page-72-0)

circumcircle(triangle), [73](#page-72-0) collinear(vector,vector), [14](#page-13-0) complementary(arc), [62](#page-61-0) complementary(explicit line), [28](#page-27-0) complementary(explicit segment), [30](#page-29-0) conic, [6](#page-5-0) conic(bqe), [35](#page-34-0) conic(point,line,real), [32](#page-31-0) conic(point,point,point,point,point), [32](#page-31-0) conicnodesnumber(conic,real,real), [33](#page-32-0) conictype(bqe), [35](#page-34-0) conj(explicit point), [11](#page-10-0) conj(hyperbola), [53](#page-52-0) coordinates(point), [11](#page-10-0) coordsys, [6](#page-5-0) coordsys(conic), [33](#page-32-0) coordsys(line), [27](#page-26-0) curabscissa(ellipse, point), [67](#page-66-0) curabscissa(line, point), [67](#page-66-0) curabscissa(parabola, point), [67](#page-66-0) curabscissa(real), [66](#page-65-0) curpoint(explicit circle, real), [40](#page-39-0) curpoint(explicit ellipse,real), [48](#page-47-0) curpoint(explicit parabola,real), [51](#page-50-0) curpoint(line,real), [28](#page-27-0) currentcoordsys, [7](#page-6-0) curvilinearsystem, [66](#page-65-0) defaultcoordsys, [7](#page-6-0) degrees(arc), [62](#page-61-0) degrees(explicit point, coordsys, bool), [12](#page-11-0) degrees(line,coordsys), [26](#page-25-0) degrees(line,line), [26](#page-25-0) dir(vertex), [71](#page-70-0) distance(line,point), [27](#page-26-0) distance(point,line), [27](#page-26-0) dot(point,point), [12](#page-11-0) draw(picture,Label,line,bool,bool,align,pen, arrowbar,Label,marker), [22](#page-21-0) draw(picture,Label[ ],line[ ],align,pen, arrowbar,Label,marker), [27](#page-26-0) draw(picture,Label[ ],line[ ],align,pen[ ], arrowbar,Label,marker), [27](#page-26-0) drawline(picture,triangle,pen), [69](#page-68-0) ellipse, [32,](#page-31-0) [44](#page-43-0) ellipse(point,point,point), [45](#page-44-0) ellipse(point,point,real), [45](#page-44-0) ellipse(point,real,real,real), [45](#page-44-0) ellipsenodesnumber(real, real), [45](#page-44-0) ellipsenodesnumberfactor, [45](#page-44-0) equation(ellispe), [35](#page-34-0) equation(explicit conic), [35](#page-34-0) equation(hyperbola), [35](#page-34-0)

equation(parabola), [35](#page-34-0) excenter(side), [74](#page-73-0)

excircle(side), [71,](#page-70-0) [75](#page-74-0)

excircle(point,point,point), [37](#page-36-0)

intersectionpoints(arc,conic), [62](#page-61-0) intersectionpoints(conic,arc), [62](#page-61-0) intersectionpoints(conic,conic), [33](#page-32-0) intersectionpoints(conic,line), [34](#page-33-0) intersectionpoints(conic,triangle,bool), [34](#page-33-0) intersectionpoints(line l,path g), [23](#page-22-0) intersectionpoints(line,arc), [62](#page-61-0) intersectionpoints(line,conic), [34](#page-33-0) intersectionpoints(triangle,conic,bool), [34](#page-33-0) intouch(side), [74](#page-73-0) intouch(triangle), [74](#page-73-0) inversion, [81](#page-80-0) inversion(circle,circle,circle), [81](#page-80-0) inversion(circle,circle,real), [81](#page-80-0) inversion(point,real), [81](#page-80-0) inversion(real,point), [81](#page-80-0) isogonal(side,point), [78](#page-77-0) isogonal(triangle,point), [78](#page-77-0) isogonalconjugate(triangle,point), [78](#page-77-0) isotomic(side,point), [77](#page-76-0) isotomic(triangle,point), [77](#page-76-0) isotomic(vertex,point), [77](#page-76-0) isotomicconjugate(triangle,point), [77](#page-76-0) label(picture,Label,Label,Label,triangle, real,real,pen,filltype), [69](#page-68-0) length(explicit point), [11](#page-10-0) line, [6](#page-5-0) line parallel(point,explicit pair), [23](#page-22-0) line parallel(point,explicit vector), [23](#page-22-0) line parallel(point,line), [23](#page-22-0) line perpendicular(point,explicit pair), [26](#page-25-0) line perpendicular(point,explicit vector), [26](#page-25-0) line perpendicular(point,line), [26](#page-25-0)

exradius(side), [75](#page-74-0) extend(line), [28](#page-27-0) extouch(side), [75](#page-74-0) extouch(triangle), [75](#page-74-0)

foot(side), [72](#page-71-0) foot(vertex), [72](#page-71-0)

hyperbola, [32](#page-31-0)

finite(explicit point), [12](#page-11-0) focusToCenter(ellipse,real), [45](#page-44-0)

gergonne(triangle), [74](#page-73-0)

incenter(triangle), [74](#page-73-0)

incircle(triangle), [74](#page-73-0) inradius(triangle), [74](#page-73-0)

hprojection(line,bool), [31](#page-30-0)

hyperbola(point,point,real,bool), [52](#page-51-0) hyperbola(point,real,real,real), [53](#page-52-0)

hyperbolanodesnumberfactor, [54](#page-53-0)

incircle(point,point,point), [37](#page-36-0)

intersectionpoint(line,line), [22](#page-21-0) intersectionpoints(arc,arc), [62](#page-61-0)

hyperbolanodesnumber(hyperbola,real,real), [54](#page-53-0)

line(coordsys,real,real), [23](#page-22-0) line(coordsys,real,real,real), [23](#page-22-0) line(point,bool,point,bool), [22](#page-21-0) line(point,real), [24](#page-23-0) line(real,point), [24](#page-23-0) locate(pair), [9](#page-8-0) locate(vector), [12](#page-11-0) markangle, [58](#page-57-0) markangle(picture,Label,int,real,real,line,line, arrowbar,pen,margin,marker), [29](#page-28-0) markarc, [57,](#page-56-0) [58](#page-57-0) mass, [6](#page-5-0) mass(coordsys,explicit pair,real) , [15](#page-14-0) mass(explicit point), [15](#page-14-0) mass(point,real), [15](#page-14-0) masscenter( $\dots$  mass []), [15](#page-14-0) massformat(string,string,mass), [16](#page-15-0) medial(triangle), [72](#page-71-0) median(side), [72](#page-71-0) median(vertex), [72](#page-71-0) midpoint(segment), [30](#page-29-0) midpoint(side), [72](#page-71-0) nodabscissa(ellipse,point), [68](#page-67-0) nodabscissa(line,point), [68](#page-67-0) nodabscissa(parabola,point), [68](#page-67-0) nodabscissa(real), [67](#page-66-0) nodesystem, [66](#page-65-0) opposite(side), [71](#page-70-0) opposite(vertex), [71](#page-70-0) origin, [10](#page-9-0) origin(coordsys), [10](#page-9-0) orthic(triangle), [72](#page-71-0) orthocentercenter(triangle), [72](#page-71-0) Ox, [22](#page-21-0) Oy, [22](#page-21-0) parabola, [32,](#page-31-0) [49](#page-48-0) parabola(point,line), [49](#page-48-0) parabola(point,point ), [49](#page-48-0) parabola(point,point,point,line), [49](#page-48-0) parabola(point,real,real), [49](#page-48-0) parabolanodesnumber(parabola,real,real), [50](#page-49-0) parabolanodesnumberfactor, [50](#page-49-0) parallel(line,line,bool), [23](#page-22-0) parallel(point,explicit pair), [23](#page-22-0) parallel(point,explicit vector), [23](#page-22-0) parallel(point,line), [23](#page-22-0) pedal(side side, point M), [79](#page-78-0) pedal(triangle,point), [79](#page-78-0) perpendicular(line,line), [28](#page-27-0) perpendicular(point,explicit pair), [26](#page-25-0) perpendicular(point,line), [26](#page-25-0) perpendicularmark(picture,line,line, real,pen,int,margin,filltype), [29](#page-28-0) point, [6](#page-5-0) \*, [10](#page-9-0)

-, [10](#page-9-0)  $/$ , [10](#page-9-0) casting, [9](#page-8-0) changecoordsys, [10](#page-9-0) point(coordsys, pair), [9](#page-8-0) point(coordsys,explicit point,real), [11](#page-10-0) point(explicit circle,real), [39](#page-38-0) point(explicit ellipse,real), [47](#page-46-0) point(explicit hyperbola,real), [55](#page-54-0) point(explicit mass), [15](#page-14-0) point(explicit parabola,real), [51](#page-50-0) point(explicit vector), [14](#page-13-0) point(explicit vertex V), [71](#page-70-0) point(line,real), [28](#page-27-0) polarconicroutine, [46,](#page-45-0) [57,](#page-56-0) [58](#page-57-0) polarconicroutine(conic), [57](#page-56-0) projection(line), [31](#page-30-0) projection(line,line,bool), [31](#page-30-0) projection(point,point), [18](#page-17-0) projection(point,point,point,point,bool), [19](#page-18-0) radicalcenter(circle,circle), [38](#page-37-0) radicalcenter(circle,circle,circle), [39](#page-38-0) reflect(line), [30](#page-29-0) reflect(line,line,bool), [30](#page-29-0) relabscissa(arc,point), [67](#page-66-0) relabscissa(ellipse,point), [67](#page-66-0) relabscissa(line,point), [67](#page-66-0) relabscissa(real), [66](#page-65-0) relpoint(explicit circle,real), [39](#page-38-0) relpoint(explicit ellipse,real), [47](#page-46-0) relpoint(explicit hyperbola,real), [55](#page-54-0) relpoint(explicit parabola,real), [51](#page-50-0) relpoint(line,real), [28](#page-27-0) reverse(arc), [62](#page-61-0) reverse(line), [28](#page-27-0) rotateO(real), [21](#page-20-0) samecoordsys(bool ... point[]), [11](#page-10-0) sameside(point,line,line), [27](#page-26-0) sameside(point,point,line), [27](#page-26-0) scale(real,line,line,bool), [31](#page-30-0) scale(real,point), [18](#page-17-0) scale(real,point,point,point,point,bool), [19](#page-18-0) scaleO(real), [21](#page-20-0) sector(int,int,line,line,real,bool), [25](#page-24-0) segment, [6](#page-5-0) segment(explicit side side), [71](#page-70-0) segment(point,point), [30](#page-29-0) sharpangle(line,line), [26](#page-25-0) sharpdegrees(line, line), [26](#page-25-0) show(picture,line,pen), [22](#page-21-0) side, [6](#page-5-0) triangle, [71](#page-70-0) symmedian(side,side), [75](#page-74-0) symmedian(triangle), [75](#page-74-0) symmedian(vertex V), [75](#page-74-0)

+, [10](#page-9-0)

tangent(circle,abscissa), [39](#page-38-0) tangent(ellipse,abscissa), [46](#page-45-0) tangent(explicit arc,abscissa), [65](#page-64-0) tangent(explicit arc,point), [65](#page-64-0) tangent(hyperbola,abscissa), [55](#page-54-0) tangent(parabola,abscissa), [51](#page-50-0) tangential(triangle), [73](#page-72-0) tangents(circle, point), [39](#page-38-0) tangents(ellipse, point), [46](#page-45-0) tangents(hyperbola,point), [54](#page-53-0) tangents(parabola,point), [50](#page-49-0) triangle, [6,](#page-5-0) [68](#page-67-0) triangle(line,line,line), [70](#page-69-0) triangle(point,point,point), [69](#page-68-0) triangleAbc(real,real,real,real,point), [70](#page-69-0) triangleabc(real,real,real,real,point), [70](#page-69-0) trilinear, [6](#page-5-0) coordinates, [80](#page-79-0) trilinear coordinates triangle, [80](#page-79-0) trilinear(triangle,centerfunction,real,real,real), [80](#page-79-0) trilinear(triangle,point), [80](#page-79-0) trilinear(triangle,real,real,real), [80](#page-79-0) unit(point), [14](#page-13-0) unit(vector), [14](#page-13-0) vector, [6,](#page-5-0) [12](#page-11-0) vector vector(point), [14](#page-13-0) vertex, [6](#page-5-0) triangle, [70](#page-69-0) void label((picture,Label,mass,align,string, pen,filltype), [16](#page-15-0) vprojection(line,bool), [31](#page-30-0) xscale(real,point), [20](#page-19-0) xscaleO(real), [21](#page-20-0)

yscale(real,point), [20](#page-19-0) yscaleO(real), [21](#page-20-0)